# **Marktrecherche Anhand einer Digitalen Werbekampagne für die Software QDAcity**

MASTERARBEIT

## **Lisa Gruner**

Eingereicht am 1. November 2022

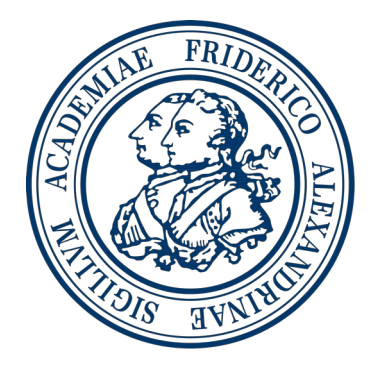

Friedrich-Alexander-Universität Erlangen-Nürnberg Technische Fakultät, Department Informatik Professur für Open-Source-Software

> Betreuer: Dr. Ing. Andreas Kaufmann Prof. Dr. Dirk Riehle, M.B.A.

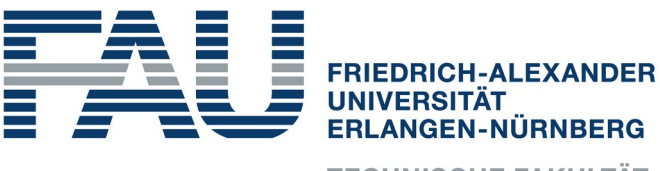

**TECHNISCHE FAKULTÄT** 

# **Versicherung**

Ich versichere, dass ich die Arbeit ohne fremde Hilfe und ohne Benutzung anderer als der angegebenen Quellen angefertigt habe und dass die Arbeit in gleicher oder ähnlicher Form noch keiner anderen Prüfungsbehörde vorgelegen hat und von dieser als Teil einer Prüfungsleistung angenommen wurde. Alle Ausführungen, die wörtlich oder sinngemäß übernommen wurden, sind als solche gekennzeichnet.

Erlangen, 1. November 2022

# **License**

This work is licensed under the Creative Commons Attribution 4.0 International license (CC BY 4.0), see https://creativecommons.org/licenses/by/4.0/

Erlangen, 1. November 2022

## **Abstract**

Qualitative Data Analysis (QDA) is a tedious and time-consuming process that can be supported by the Computer-Aided Qualitative Data Analysis Software (CAQDAS) QDAcity. To prepare the software for commercial release, this thesis tests hypotheses about the interest and added value of the software for potential audiences.To this endthis work designed several ling pages in the form of a website which were delivered to potential target groups as part of experiment with Google Ad&y means of different ads which focused on certain product features, it was tested which ad was clicked on most often and which advertised functionality of QDAcity generated the most interest and thus the most conversions, respectively registrations on qdacity.com. The experiment showed a particular increase in clicks compared to other topics in assisted transcription. On a weekly basishe number of egistrations increased by 180 % during the advertising period compared to the previous year. We also saw increased interest in *QDAcity* within the "student" target group, as 50 % of registrations indicated they wanted to use the tool for student projects. In this target grainy, thus achieved the most conversions. It can be concluded that both the advertising on the CAQDAS website and the targeting of the digital rising campaign were best suited for this target group. Tracking visitor movements on the website also revealed that visitors showed the most interest in the topic of "pricing".

## **Zusammenfassung**

Qualitative Datenanalyse (QDA) ist ein langwieriger und zeitraubender Prozess, der durch das Computer-Aided Qualitative Data Analysis Software (CAQDAS) (z. Dt. Software zur computergestützten qualitativen Datenanalyse) QDAcity unterstützt werden kandm die Software für die kommerzielle Veröffentlichung vorzubereiten, testet diese Arbeit Hypothesen über das Interesse und den Mehrwert der Software für potenzielle Zielgruppen. Zu diesem Zweck wurden in dieser Arbeit mehrere Landingpages in Form einer Website entworfen, die im Rahmen eines Experiments mit Google Ads an potenzielle Zielgruppen ausgeliefert wurden. Anhand von verschiedenen Anzeigelche sich aufestimmte Produkteigenschaften fokussierten, rde getestet, elche Anzeige am häufigsten angeklickt wurde und welche beworbene Funktionalität von QDAcity das meiste Interesse und damit die meisten Conversionspektive Anmeldungen adacity.com, generierte as Experiment zeigte einen besonderen Anstieg der Klicks im Vergleich zu anderen Themen im Bereich assistierte Transkription. Im wöchentlichen Vergleich zum Vorjahr hat sich die Anzahl der Registrierungen im Werbezeitraum um 180 % erhöhtußerdem konnten wir innerhalb der Zielgruppe "Studenten" ein erhöhtes Interesse an ODAcity feststellen, % der Registrierungen angaben das Tool für studentische Projekte nutzen zu wollen. In dieser Zielgruppe erzielte QDAcity also die meisten ConverDiaraus lässt sich schließtanss sowohl die Werbung auf der CAQDAS-Website als auch die Ausrichtung der digitalen Werbekampagne für diese Zielgruppe am besten geeignet waren. Durch das Tracking der Besucherbewegungen auf der Website konnte außerdem festgestellt werdendass Besucher am meisten Interesse für das Thema "Preisgestaltung" zeigten.

# **Inhaltsverzeichnis**

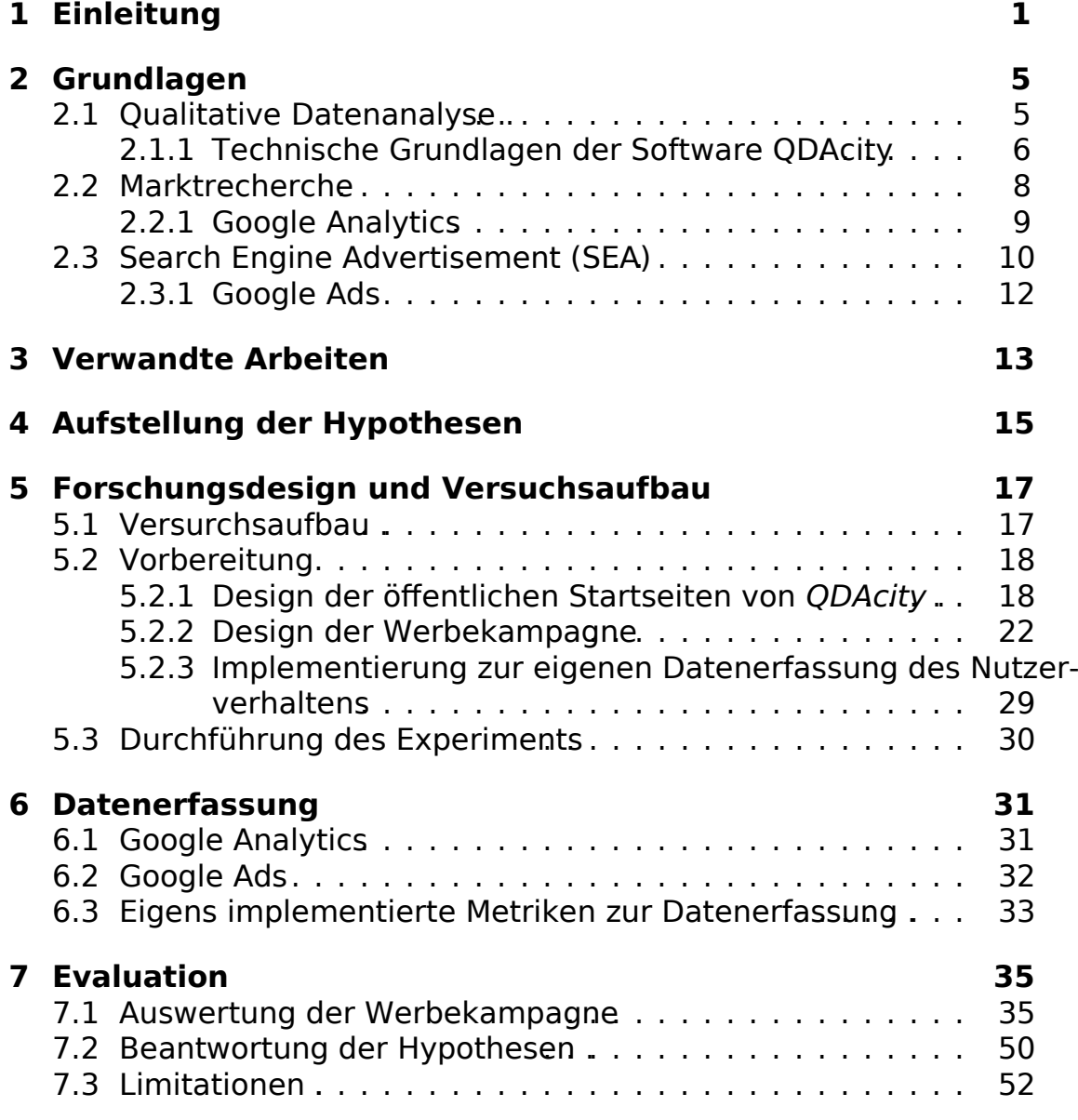

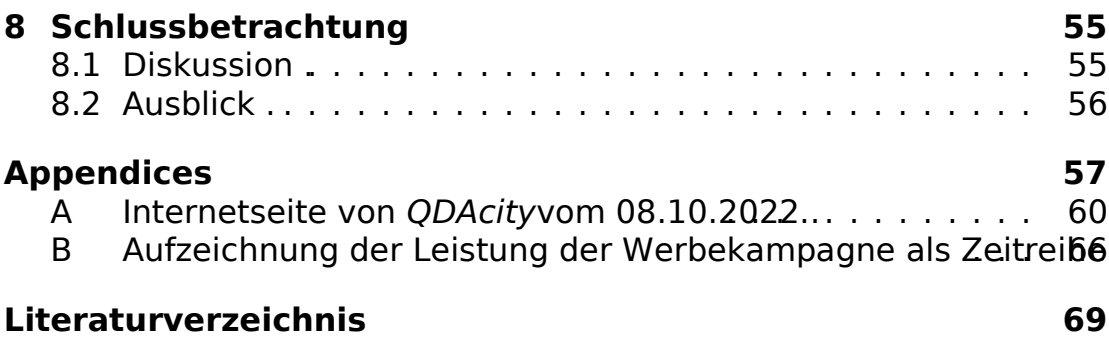

# **Abbildungsverzeichnis**

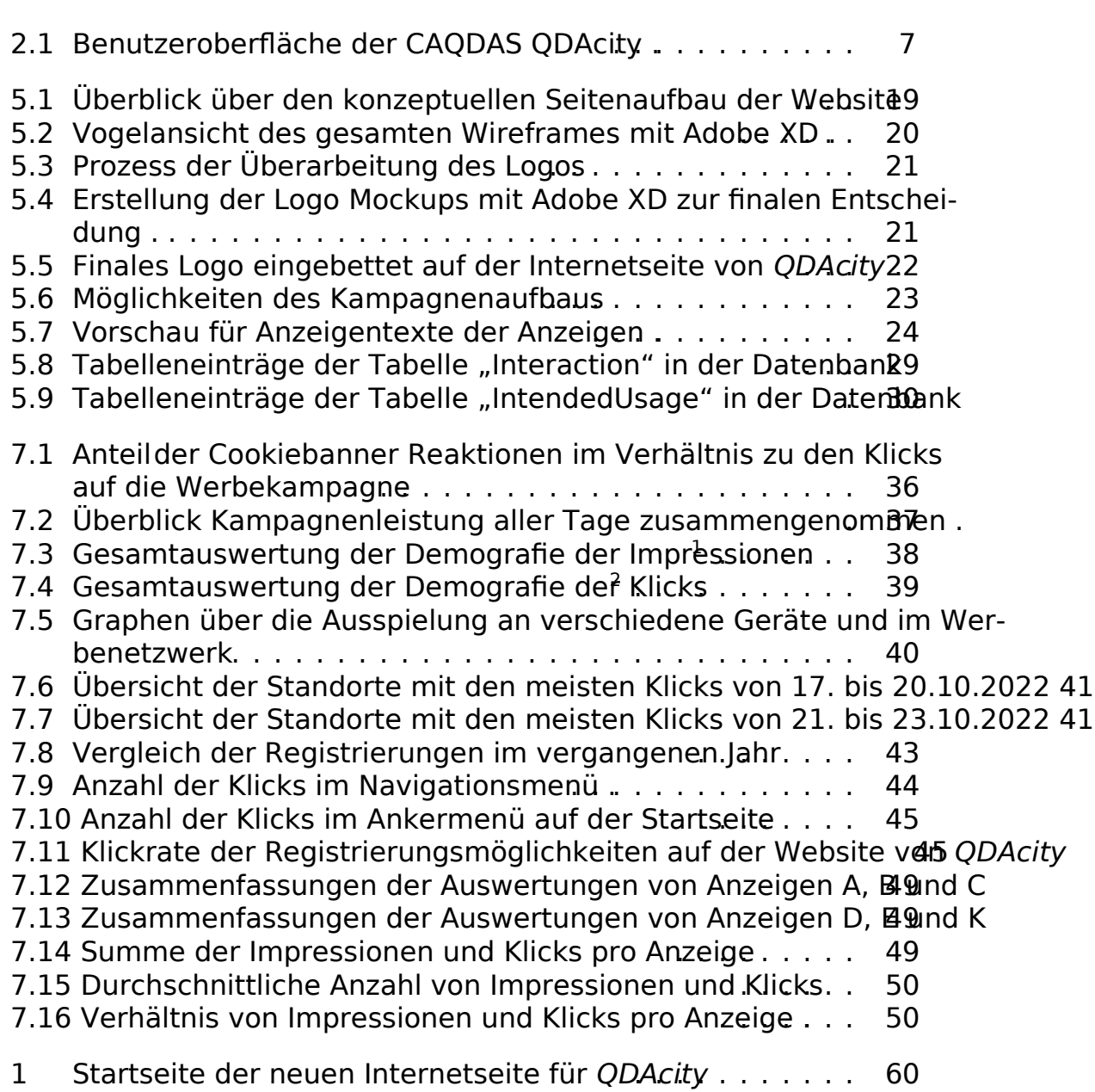

3 FAQ der neuen Internetseite für QDAcity ............ 62 4 Preisgestaltung auf der neuen Internetseite für ODAcity ... 63 5 Über Uns Seite der neuen Internetseite für QDAcity .... 64 6 Kontaktseite der neuen Internetseite für QDAcity . . . . . 65 7 Login Seite der neuen Internetseite für QDAcity . . . . . . 65 8 Überblick als Zeitreihe der Kampagnenleistung des ersten *Theges* 9 Überblick als Zeitreihe der Kampagnenleistung des zweiter 66ages 10 Überblick als Zeitreihe der Kampagnenleistung des dritten  $\overline{66}$ ges. 11 Überblick als Zeitreihe der Kampagnenleistung des vierten Tages. 12 Überblick als Zeitreihe der Kampagnenleistung des fünften Tages 13 Überblick als Zeitreihe der Kampagnenleistung des sechster Tages 14 Überblick als Zeitreihe der Kampagnenleistung des siebten Tages.

2 Produktübersicht der neuen Internetseite für ODAcity.... 61

# **Tabellenverzeichnis**

- 5.1 Alle dynamischen Anzeigenüberschriften, welche untereinander an den jeweiligen Positionen miteinander kombiniert werden .24
- 5.2 Alle dynamischen Anzeigentexte, welche untereinander an den jeweiligen Positionen miteinander kombiniert werden. . . . 26
- 5.3 Keywordmap nach der Keywordrecherche für die Kampagnentests.
- 6.1 Zur Evaluation zu Hilfe genommene Metriken von Google ABAlytics
- 6.2 Zur Evaluation zu Hilfe genommene Metriken von Google Ad3
- 7.1 Änderungen der Werbekampagne im zeitlichen Verlauf . 37

# **Acronyme**

**QDA** Qualitative Datenanalyse **CAQDAS** Computer-Aided Qualitative Data Analysis Software **SEA** Search Engine Advertisement **SEO** Search Engine Optimization **SERPs** Search Engine Result Pages **OSS** Open Source Software **GCP** Google Cloud Platform **SPA** Single Page App **IoT** Internet of Things (dt. Internet der Dinge) **CPC** Cost per Click **CTR** Click Through Rate **CTA** Call to Action **USP** Unique Selling Proposition

# **1 Einleitung**

Das Verstehen de Bedürfnisse potenzielleunden stelltfür Start-upsohne bestehende Kundenbasis ein großes Problem Ddarh die Verwendung von Marketingwerkzeugen können allerdings Hypothesen über den Markt bereits vor Markteintritt erprobt werden. Häufig genutzte Marketingwerkzeuge können dabei die Softwares von Google sein, welche mit diversen Analysetools das Nutzerverhalten von Konsumenten im Internet analysieren und bspw. durch das Schalten von sogenannten Suchanzeigen Inhalte direkt zur Zielgruppe im Netz bringen können. Dies kann eine im Verhältnis sehr kostengünstige Art und Weisie sein, Produkt zu bewerbe Durch entsprechende Gestaltung der Benutzeroberfläche einer Website und textliche Inhalte kann man so bestimmte Zielgruppen direkter und individueller ansprechen. Das sogenannte User Experience (UX) Design spielt bei der heutigen Gestaltung von Angeboten im Internet eine zentrale Rolle. Die daraus resultierenden unzähligen Analysetools helfen uns heute dabei, die Zielgruppe und neue Nutzer unserer Websites zu durchleuchten, und uns daraus Schlüsse für unser eigenes Businessmodell zu generieren. Durch diese Weitergabe der Informationen und Analysemöglichkeit ist es heute möglich viel mehr aus den Besucherdaten herauszulesen als noch vor einigen Jahren. Diese Arbeit untersucht den Markt für CAQDAS anhand dieser Mechanismen am Beispiel von QDAcity. Landingpages und Werbekampagnen werden gestaltet und genutzt, um Hypothesen zum Werteversprechen zu testen und einen Mehrwert für das Business Model der vom Lehrstuhl für Open Source Software (OSS) etablierten Software QDAcity zu generieren. In dieser Arbeit wird anhand von verschiedenen Landingpages evaluiert, welche Alleinstellungsmerkmale und Funktionalitäten von QDAcity mehr hervorgehoben werden sollten und welche potenziellen Zielgruppen am meisten Interesse für die Software zeigen. Die Herangehensweise anhand einer Werbekampagne Hypothesen zu testen erschafft im Rahmen dieser Arbeit einen neuen Ansatz im Bereich der wissenschaftlichen Marktrecherche. Anhand der in dieser Arbeit erarbeiteten Ergebnisse darüber, welche Zielgruppen und Funktionalitäten am meisten Interesse an der Software demeridie, Marketingausrichtung von QDAcity spezifischie wielversprechendste Zielgruppe ausgelegt und somit das MarktpotenZakunft besser ausgeschöpft werden.

#### 1. Einleitung

Aufgrund des Alleinstellungsmerkmals Adbeit, dass anhand verschiedener Landingpages Hypothesen zum Werteversprechen evaluiert werden und es aufgrund dessen nur begrenzte Forschungsarbeite sauf Feld gibist es nicht möglich im Vorhinein abzuschätzen, ob diese Hypothesen klar beantwortet werden können. Es ist möglich und ein übliches Mittel, Werkzeuge wie Google Analytics und Google Ads zu nutzen, um Kunden und deren Verhalten bei der Nutzung von Websites zu messen und daraus Rückschlüdise Zielfgruppe und das Kaufverhalten dieser zu schlie Dene Herangehensweise ist ein weit verbreitetes Mittelm Digitalmarketingm Erfolge (i. S. v. gestiegene Leads oder Kontaktaufnahmen) quantitativ zu messlendings scheint es nicht möglich zu sein, diese Daten in einem Forschungsrahmen komplett isoliert zu betrachten, um ein sicheres Ergebnis, welches nicht aus Korrelation der verschiedenen Faktoren entstanden ist, zu erhalten. Diese Arbeit ist aus diesen Gründen ein Versuch, die Fragestellung unter wissenschaftlichen Gesichtspunkten zu greifen und diesen Ansatz der Marktrecherche und des Hypothesen-Tests zu erkunden. Des Weiteren ist die Website von QDAcity, worauf in Abschnitt 2 näher eingegangen wird, eine Single Page App. Aus diesem Grund ist es nur durch erweiterten Aufwand möglichlie Seiten für den Google Crawler erreichbar zu machen, dass Google Ads einen Qualitätsfaktor bestimmen kann, um passend zum Inhalt und zur Zielgruppe auszuwählen, wem die Anzeigen ausgespielt werden. Diese Arbeit untersucht Werteversprechen für folgende potenzielle Zielgruppen:

- Forschende an wissenschaftlichen Institutionen
- Studierende in Projekt und Thesisphasen
- Lehrende für den Bereich QDA
- Marktforschende

Diese Arbeit möchte folgende Erkenntnisgewinne bringen:

- 1. Herausfinden, Google Ads im Bereich des Marktes für CAQDAS einen Mehrwert für die Anzahl der Registrierungen bietet.
- 2. Herausfinden, ob ein neues Marktsegment für QDAcity in dem Bereich der Marktrecherche zu etablieren ist.
- 3. Die potenziellen Zielgruppenausrichtungen zu evaluieren und deren Interesse an verschiedenen Features zu erfahren.
- 4. Durch verschiedene Hypothesenbeantwortung praktisch anwendbare Geschäftsempfehlungen für QDAcity zu liefern.

Die geleistete Arbeit und die Aufschlüsselung dieser Beiträge erfolgt in den folgenden Kapiteln dieser ArbeitKapitel2 der Arbeit werden Grundlagen beschrieben, die zum allgemeinen Verständnis dieser Arbeit und der hier genutzten Hilfsmittelbeitragen.In Kapitel 3 werden verwandte Arbeiten besprochen.

Kapitel 4 werden die Forschungsfragen beschrieben und aufgelistet. Kapitel 5 beschreibt den Versuchsaufbau und den Ablesstxperiments zur Ermittlung von Daten über die Zielgruppen und das Interesse an der Software QDAcity. Kapitel 6 beschreibt die Art und Weise der Datenerfassung anhand von Google Ads und Google Analytich Kapitel7 erfolgt die Evaluation dieser Dateriche in Kapitel 7.3 kritisch beleuchtet werden Kapitel 8 werden die Ergebnisse diskutiert und in 8.2 ein Ausblick auf gliche zukünftige Erweiterungen und Anknüpfungspunkte besprochen.

### . Einleitung

# **2 Grundlagen**

In diesem Kapiteller Arbeit werden die Grundlagen der in dieser Arbeit besprochenen Themen erläutert. Begonnen wird mit den theoretischen Grundlagen der qualitativen Datenanalyse und computergestützter Software zur qualitativen Datenanalyse in Kapitel1.In Kapitel 2.2 werden die Grundlagen der Marktrecherche dargelegt, bei2.2.1 näher aufoogle Analytics als Hilfsmitteln Datenanalyse eingeht. Kapitel 2.3 erläutert, wie und weshalb Search Engine Advertisement (SEA) zur Marktrecherche im Kontext dieser Arbeit genutzt wird. Dabei wird in Kapitel 2.3.1 erläutert, wie das im Rahmen dieser Arbeit genutzte Toolzur Schaltung von Google Suchanzeigen "Google Aldsöniert und welche Begrifflichkeiten in dieser Arbeit genutzt werden.

## **2.1 Qualitative Datenanalyse**

Qualitative Datenanalyse ist ein essenziellewissenschaftlichen Arbeitens. Viele Wissenschaftler haben diese Art der Analyse bereits beleuchtet und Arten und Weisen vorgestelltie man QDA durchführt (bspuliamputtong2009, Lewins und Silve $2014$ Bailey,2008).Zur Erarbeitung einer qualitativen Datenanalyse sind viele Schritte notwe Diese sind von der Art und Weise der Datenerhebung abhängig zu machen. Döring und Bort2,016 gibt es vier Arten des "qualitativen Datenmaterials":

- qualitative Beobachtungen,
- qualitatives Interview,
- qualitativer Fragebogen und
- qualitative Dokumentenanalyse.

Dieser Ansatz kann allerdings hinterfragt werden. Barney Glasers Diktum "all is data" aus der Grounded Theory widerspricht und zeigt, dass potenziell alle Daten zur QDA genutzt werden können (Glaser und Strauss, 1980).

Das gesammelte Datenmateniass,lt. Döring und Bortz2016 (S599),zunächst einer qualitativen Inhaltsanalyse unterzogen werden, um in der Folge eine

#### 2. Grundlagen

quantitative Datenanalyse zu vollziehent. Kuckartz und Rädike 2010 (S. 14) werden in diesem Prozess mehrer anderfolgende Arbeiten verrichtet mit den folgenden Bestandteilen:

- 1. Exploration,
- 2. Interpretation,
- 3. Kategorisierung,
- 4. Klassifikation,
- 5. Daten Visualisierung,
- 6. Theoriekonstruktion,
- 7. Ergebnispräsentation.

Dieser Prozess steht exemplarisch für viele mögliche Herangehensweisen, die aber alle zeitaufwändig in der Umsetzung sind. All diese nötigen Arbeitsschritte sind auch klassisch von Hand auf Papier umsetzbar. Um diese Arbeit aber zu vereinfachenkann eine sogenannte CAQDAS zu Hilfe genommen were senunterstützt den Prozess der qualitativen Datenanalyse und spart dabei Zeit. Auch kann hierdurch die potenzieh ötigte quantitative Auswertung dieser qualitativen Daten automatisiert und die Berechnung von Metriken dadurch vereinfacht werden. Die Software QDAcity, welche in dieser Arbeit auf ihre Markttauglichkeit evaluiert wirdst eine solche CAQDADiese Software macht sich die digitale Darstellung von Datenartefakten zunutze und hilft, den langwierigen Prozess der QDA zu verkürzen und zu vereinfacbench die Digitalisierung der Codeelemente kann eine automatisierte quantitative Auswertung der Analyseartefakte erfolgen. Das aufwändige Kodieren der Daten von Hand und Berechnen von bspw. Sättigung und Intercoder Agreement Metriken wird vereinfacht.

### **2.1.1 Technische Grundlagen der Software QDAcity**

Die von einer Forschungsgruppe der Professur für Open-Source-Software (OSS) konzeptionierte und implementierte Software QDAcity ist ein computergestütztes Tool zur qualitativen Datenanalysie. wurde erstellta Problemewie bspw. die komplexe Benutzeroberfläche und damit einhergehend schwierige Benutzbarkeit, bei der Benutzung anderer QDA-Tools von CAQDAS Anbietern wie "Max-QDA" und "Atlas.ti" identifiziert wurden und eine durch den Forschenden selbst erweiterbare Lösung für die Methodenforschung erforder Kohzeptionell sollte die Benutzung der neuen QDA-Software deutlich vereinfacht werden und mehr Metriken zur Analyse der qualitativen Daten sowie einfachere Kollaboration im Vergleich zu den oAgbietern zur Verfügung stelleine Automatisierung der Transkription von Interviewaufzeichnungen und der Kodierung der

Daten wurden als mögliche zusätzliche Funktionalitäten ins Auge Jonefasst. gesetzt wurde die Software wie geplant mit einer anwenderfreundlich gestalteten Benutzeroberfläche (siehe Abbildung 2.1) und der automatisierten Berechnung hilfreicher Metriken zur Auswertung der inhaltlich kodierten Datenine automatische Transkription von Audiodateien wurde bereits dem Funktionalitätenspektrum der CAQDAS hinzugefügt.

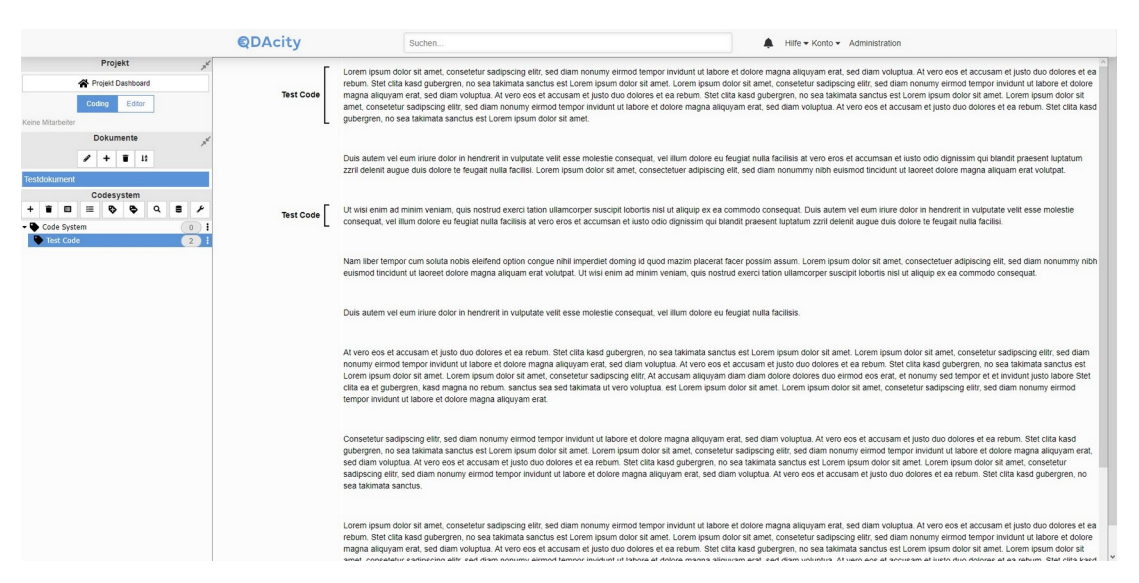

**Abbildung 2.1:** Benutzeroberfläche der CAQDAS QDAcity

Umgesetzt wird QDAcity mithilfe des Frameworks React und gehostet wird die Webanwendung ader Google Cloud Platform (GCP)Die GCP bietet eine effiziente horizontale Skalierbarkeithe auch nach der Veröffentlichung von QDAcity garantiert dass die Preisstruktur weiterhin äquivalent zur Benutzerzahl bleibt. Des Weiteren ermöglicht die Anwendung durch die Cloud-basiertheit einen sicheren Zugriff auf die Daten über jedes Gerät und Nutzer können in ihren Projekten mit anderen kollaborieren und gemeinsam Ergebnisse erarbeiten. Auch die öffentliche Website, welche im Rahmen dieser Arbeit konzeptioniert und umgesetzt wurde, um die Software für eine Werbekampagne vorzubereiten, wurde demnach mit dem Framework React implementiert und innerhalb der Single Page App (SPA), welche nach einer Registrierung bzw. Azum QDA Tool führt, umgesetzt Aufgrund dessen werden im Folgenden Grundlagen zur Programmierung mit React und der GCP erläutert.

#### **React**

React ist eine kostenfrei nutzbare JavaScript Bibliothek, um interaktive Benutzeroberflächen für die Browserdarstellung zu destälsen Framework hilft bei der Erstellung einer SPA elche aus verschiedenen Ansichten (engl. Views) für die Zustände (engl. States) einer Applikation besteht. Die einzelnen Komponenten, aus denen die App am Ende zusammengesetzt wirden also nur dann gerendert, wenn die passenden Daten bzw. der entsprechende Zustand in der Anwendung (respektive App) vorhanden ist. So sieht der Benutzer immer das, was im Ablauf der Anwendung zu erwarter Diateine SPA mit JavaScript implementiert wird, ist es üblich, dass alle Daten der Anwendung clientseitig gerendert werden. Dies kann im Bereich der Google Suche und Auffindbarkeit der Website zu Problemen führen, da der Google Crawler die Seiten nicht vor dem Absuchen von Informationen rendertm dies zu ermöglichen üsste man die Teile der Anwendungwelche für den Google Crawler zugänglich gemacht werden sollen, auf Server-Side Rendering umstellen.

#### **GCP**

Die von Google etablierte Google Cloud Plattform (GCP) beinhaltet eine Vielzahlvon Cloud-Computing-Diensten. Berdem umfasst die GCP viele weitere Produkte, welche Lösungen für Themen wie KHd Machine Learning,PI-Verwaltung, Datenanalyse und Internet of Things (dt. Internet der Dinge) (IoT) bieten<sup>2</sup>

Laut eigenen Angaben arbeitet die Google Cloud mit Datendemokratisierung, einer modernen Infrastruktur und wickelt vertrauenswürdige Transaktionen ab. Dadurch sollen alle Vorteile desoud-Computingsutzbarsein. Die Multi-Cloud-Strategie seiit der modernen Cloud-Infrastruktur ein weiterer Vorteil der Google CloudDer Marktanteil der GCP lag It. der Statistik-Plattform Statista im zweiten Quartal 2022 weltweit bei 10 %, womit die Google Cloud zu den Top 3 (Neben Amazon Web Services (AWS) und Microsoft Azure) der Cloud-Computing-Anbieter zählt. <sup>4</sup>

## **2.2 Marktrecherche**

In dieser Arbeit wird Marktrecherche auf Basis von Analyseartefakten, welche aus in Abschnitt 2.2.1 erläuterter Software generiert werden, betrieben. Kurz ausge-

<sup>2</sup>https://cloud.google.com/products/, abgerufen am 14.10.2022

 $1$ https://reactis.org, abgerufen am 14.10.2022

<sup>3</sup>https://cloud.google.com/why-google-cloud/, abgerufen am 14.10.2022

<sup>4</sup>https://de.statista.com/infografik/20802/weltweiter-marktanteil-von-cloud-infrastruktur-

drückt bedeutet Marktrecherche den Markt auf seine Potenziale zu durchleuchten und für den betrachteten Fall Geschäftsempfehlungen zu erteilen. Im Falle dieser Arbeit werden potenzielle Zielgruppeh, bei durch die Arbeiten von 2021 und Dooley, 2022 bereits besser eingeschätzt werden konnten, auf ihr Klickverhalten und Interesse an der Website von QDAcity durchleuchtet. Die Website wird mithilfe einer Werbekampagne auf Google beworben. Aufgrund dessen werden im nächsten Abschnitt (2.3) die Grundlagen der Werbung auf Suchmaschinen erläutert.Im folgenden Abschnitt werden des Weiteren die technischen Grundlagen der Google Software "Analytics" erläutert. Diese wurde in dieser Arbeit zur Hilfe genommen,um Daten über potenzielle Zielgruppen und die Marktposition der CAQDAS QDAcity auf der Internetseite zu sammeln.

## **2.2.1 Google Analytics**

Google Analytics ist eine von Google entwickelte Software, die im Digitalmarketing dabei hilft, das Verhalten von Nutzern der eigenen Website zu analysieren. Die Analyse dient dazu herauszufinden, welches Verhalten zum gewünschten Resultat, bspw. zu Käufen, führt. Dadurch ist es möglich, besser abzuschätzen, wie sich Kunden verhalten und welche Informationen, die z. B. auf der Website präsentiert werden, besonders interessant sind und wie der Seiteninhalt dazu führen kann, den Kunden besser anzusprechen und zu einem Kauf zu bewegen. Zur Erklärung einer Kundeninteraktion nennt Google selbst den sog. Kauftrichter. Dieser umfasst 3 Phase welche sich Akquisitio werhalten und Conversion nennen. Die Akquisition fördert die Bekanntheit des Unternehmens und versucht, Interesse beim potenziellen Kunden zu wecken. Das Verhalten beschreibt die Interaktion des potenziellen Kunden mit dem Unternehmen und bei der Conversion wird der Nutzer der Website eine Transaktion mit dem Unternehmen durchführen. Der Begriff der Conversion ist dabei nicht festgelegt, sondern stellt ein vom Werbenden zu definierendes Ziel dar. Dies kann das Erhalten eines Datensatzes eines potenziellen Käufers (oft Lead genannt), aber auch bereits die Registrierung als Abonnent einer Software sein. Im Falle dieser Arbeit wird der Begriff Conversion mit dem Erzielen einer Registrierung auf der Plattform QDAcity gleich gesetzt, also der Umwandlung eines Besuchers in einen Nutzer der Anwendung. Mit Google Analytics ist es im Rahmen dieser Arbeit also möglich, detaillierte Analysen über Kunden und den Kaufprozess durchzuführen.

Technisch setzt Google sog. JavaScript Page Tags ein, welche die Daten der Webseitenbesucher abfangen. Diese Page Tags werden in den Code jeder Seite eingefügt und, da JavaScript clientseitig agiert, durch den Browser des Clients ausgeführt. Sie sammeln Daten und senden diese zu Google's Data Collection Server. Google generiert daraus individualisierbare Reporte, um die gesammelten Daten zu visualisiere $\vec{\alpha}$ . B. wird hier die gesamte Anzahl Nutzer Absprungraten

<sup>5</sup>https://t1p.de/rg2u9, abgerufen am 14.10.2022

(engl. Bounce Rates), durchschnittliche Verweildauer (engl. Avg. Session Durations), Seitenaufrufe (engl. Page Views), Ziel Vollendungen (engl. Goal Completions) und weitere Daten gesamindets System basiert auf dem Anlegen von Cookies weswegen diese Daten nur nach dem Einwilligen in die Benutzung von Cookies erfolgen darf (Verordnung (EU) 2016/679, 2016, Art. 6(1)a).

## **2.3 Search Engine Advertisement (SEA)**

SEA beschreibt das bezahlte Werben für eine Website auf Suchplattformen wie bspw. Bing, Google oder Ecosia. In den meisten Fällen beschränken sich Firmen dabei aber auf die Suchplattform Google, da diese lt. der Online-Statistikplattform Statista den aktued rößten Marktantemilit in etwa 80 % aller Suchanfragen  $h$ ält $8$ 

Werbeanzeigen auf der Google Suche können mit dem Tool "Google Ads" geschaltet werden. Grundsätzlich basiert Google Ads auf einem Auktionssystem: Wollen mehrere Firmen eine Anzeige für das gleiche Keyword (z. Dt. Suchbegriff) schalten,wird seitens Google - neben der Festlegung des meistbietenden - auch eine qualitative Einschätzung der Landingpage getroffen. Aus diesem Qualitätsbewertungssystem für Websites errechnet Google die Auktionsdaten. Diese qualitative Einschätzung beruht adem Analysealgorithmus der Suchmascheine, erschiedene Faktoren zur Einschätzung der Relevanz des Inhalts auf die vermutliche Intention der Suchanfrage prüft. Die optimale Ausrichtung der Website auf diese Bewertung durch die jeweilige Suchmaschine nennt man Search Engine Optimization (SEO). Aufgrund dessen ist es notwendig, die Bedeutung von Suchmaschinenoptimierung (SE@ngl. Search Engine Optimization) zu erkl&E mist der Prozess, eine Website so zu optimieren, dass diese bei relevanten Suchanfrag gut angezeigt wird, respektive im Suchmaschinen-Ranking weit vorne auftaucht. Dies kann anhand verschiedener technischer oder inhaltlicher Änderungen der Internetseite erzielt werden. Beispiele für SEO-Arten sind:

- Content-SEO,
- Technische SEO,
- Linkaufbau,
- Bilder-SEO,
- News-SEO,
- Mobile-SEO,

<sup>6</sup>https://t1p.de/r4t48, abgerufen am 10.10.2022 <sup>7</sup>lm Browser gespeicherte, individuelle Nutzerdaten <sup>8</sup>https://t1p.de/0amzo, abgerufen am 09.10.2022

sowie weitere, auf die Suchoptimierung bei verschiedenen anderen Webseiten wie Amazon und YouTubeusgelegte Technik Dire systematische Funktionalität kann man anhand verschiedener Schlagworte, die im Rahmen dieser Thematik die Basis bilden, erläutern. Die technische Systematik hinter Google ist weitreichend bekannt: Google-Bots werden dazu genutzt, täglich Milliarden von Webseiten zu durchsuchen (sprich zu "crawlen"), um neue und aktualisierte Inhalte aufzufinden und diese dem Index hinzuzufügen. Der Index bildet bei einer Suchanfrage dann die Grundlage zur Ergebnisanzeisterine Seite also nicht indexiert sie auch beeiner Googlesuche nicht auftauchengle entscheidet nach gewissen. Kriterien, nachdem die Seite gecrawlt wurde, ine Seite indexiert wird oder nicht. Enthält eine Seite bspw. nach den Googlerichtlinien unzulässigen Content, entscheidet sich Google automatisiert gegen eine Inde Werd eine Seite indexiertwird anhand des Ranking-Algorithmus entschardwelcher Stelle die Seite bei einer passenden Suchanfrage auftaucht. Google entscheidet hier, wie passend die Seite zur entsprechenden Suchanfrage ist. Google überprüft anhand von hunderten Signalen den Index auf das beste Ergebnis für die gestellte Suchanfrage. Als Ergebnis werden die Suchergebnisse, sogenannte Search Engine Result Pages (SERPs), ausgespielt

SEA hängt nun insofern mit SEO zusammen, als Google einen "Qualitätsfaktor" bestimmt, welcher zunächst auf Basis der auch in der SEO betrachteten Faktoren inhaltlicher und technischer Natur errechnet Dieser Qualitätsfaktor spielt auch beider Platzierung der Anzeige und der Bepreisung von Klicks innerhalb der Google Ads eine Rolle/enn die Anzeige und Website eher schlecht zum gewählten Suchbegriff passen, führt das zu einer bis zu Verzehnfachung des Preises, den der Werbekunde Google für einen Klick auf die Anzeige bezahlen muss. Man bezahlt hier also pro Klicker Preis wird anhand des Auktionssystems ermittelt. Je umkämpfter ein Keyword ist (respektive wie viel Werbekonkurrenz für dieses Keyword es gibt) und wie viele Aufrufe in der vergangenen Zeit auf dieses Keyword getätigt wurdersto teurer wird die Kampagne von Google angebotenUm das Schalten von Google Anzeigen kalkulierbar zu negthen, man beim Erstellen einer Werbekampagne bereits ein maximal zu verwendendes Budget fest. Die Kombination von Keywords, die Umkämpftheit und der Qualitätsfaktor bestimmen dann, wie oft die Anzeige ausgespielt wird. In Bezug auf den Qualitätsfaktor werden die oben genannten SEO-Faktoren an zu diesen gehören bspw. die Ladegeschwindigkeit der Seite (engl. Pagespeed), wie barrierefrei und gut benutzbar die Website ist oder wie gut die Seite zum Fokus-Keyword und damit zur Kampagne passer entstandene Qualitätsfaktor befindet sich zwischen einem Wert von 1 bis 10 (1 sehr schlecht, qut)Der Endpreis berechnet sich durch das Dividieren des Qualitätsfaktors durch den Preis des

 $9$ https://developers.google.com/search/docs/fundamentals/how-search-works) de-de, rufen am 27.10.2022

<sup>10</sup>https://www.google.com/search/howsearchworks/, abgerufen am 17.10.2022

Klicks. Wenn der Qualitätsfaktor also 1 beträgt, zahlt man am Ende 10x so viel, wie eine Werbeanzeige, bei der der Qualitätsfaktor 10 beträgt. Der Qualitätsfaktor bezieht sich immer auf das Keyword und wird immer wieder neu berechnet. Der Seiteninhalt wird dadurch mit der Zeit immer irrelevanter, weil Google mehr Impressionsdaten zum Abschätzen der Relevanz der Anzeige zur Verfügung hat.

### **2.3.1 Google Ads**

Google selbst beschreibt auf deren Website 5 Schritte zur erfolgreichen Veröffentlichung einer Werbekampagne mit Google Ads

- Ziel festlegen,
- Reichweite bestimmen,
- Werbebotschaft erstellen,
- Budgetlimit festlegen,
- Anzeige veröffentlichen.

Diese müssen durchgeführt werden, um SEA mit Google durchzuführen. Das simple Konzept ist sowohl für Google als auch Unternehmen, die ihr Produkt bewerben wollenyorteilhaftEin potenzieller Kunde sucht nach einem Produkt oder einer Dienstleistung und eine Firma kann dafür bezahlen an erster Position nach dieser Suche präsentiert zu werden. Google selbst spricht von einer intelligenten Technologie, welche die Werbung diesen Kunden zum richtigen Zeitpunkt anzeigt. Bei der Zielfestlegung kann zunächst aus Zielen ausgewählt werden: z. B. Die Maximierung der Klicks auf die Webseite oder die Abezacht aversions (welche als Zielvorher individueling angepasst werden können) zu erhöhen. Reichweite bzw.Standorte beschreiben dann die Regioter die Anzeige ausgeliefert wird. Als Unternehmenyelches nur im eigenen Landkreis Produkte ausliefern kann oder Dienstleistungen anbietet, ist es sinnvoller dies auch genau zu definieren. Die Werbebotschaft wird mithilfe des Anzeigeneditors erstellt.

<sup>11</sup>https://t1p.de/kswrp, abgerufen am 04.10.2022

<sup>12</sup>https://t1p.de/hb9yc - "Wie funktioniert Google Ads?", abgerufen am 07.10.22

## **3 Verwandte Arbeiten**

Aufgrund der experimentellen Ausrichtung der Analyse potenzieller Nutzer und Marktrecherche dieser Arbeit und die spezifische Ausrichtung auf die Bedürfnisse und Fragen der Forschungsgruppelehe ODAcity entwickelt es wenig vergleichbare Arbeiten.

Im Bereich der qualitativen Datenanalyse mithilfe von CAQDAS gibt es bereits viele Arbeiten zu Grundlagen und Methodiken (Liamputtong, 2009, Lewins und Silver,2014,Bailey,2008),die verschiedenen Herangehensweisen für QDA beschreiben. Des Weiteren werden Anwendungsbereiche für CAQDAS und QDA im generellen (Ammari, 2018), Vorteile und Limitationen (Evers, 2018), sowie Herangehensweisen mit Softwareunterstützung (Dalkin et al., 2021, Verdugo-Castro et al., 2019, González et al., 2019, Kuckartz und Rädiker, 2010) und spezifischen Softwarelösungen (Woolf, 2017, Kaufmann et al., 2022), wie z. B. MaxQDA, Atlas.ti und QDAcity besprochen.

Für die korrekte Marktanalyse einer CAQDAS stehen allerdings wenig Ressourcen zur VerfügunDiese ist allerdings notwendig, sicherzugehenass eine Ausgründung von QDAcity sinnvoll ist und der entsprechende Markt Potenziale bietet.Nach Putri Salsabilla und RaafaldiMirzanti.2022 haben in 2019 90 % der Start-ups fehlgeschlagen. 42 % hätte das Geschäftsmodell aufgrund fehlendem Interesse an dem Produkt oder der Dienstleistung am Markt nicht funktioniert. In diesen Fällen sei der Mangel an einem ansprechenden Werteversprechen (engl. Value Propositione)cher zu einer Kaufhandlung veranlassen könnte, der zugrundeliegende Faktor des geschäftlichen Scheiterns der Start-ups. Des Weiteren erläutern Putri Salsabilla und Raafaldini Mirzanti, 2022, dass der große Wettbewerb dazu führtes eine Unternehmung einzigartige Merkmale haben mussum am bereits bestehenden Markt wahrgenommen und als individuelles Unternehmen wertgeschätzt zu werden. Spezifisch auf die Softwareindustrie ausgerichtete Geschäftsmodelle können sich dabei an in der Literatur bereits ausgewertete Konzepte, che standardisiert wurdenlehnen, mein erfolgreiches Geschäftsmodell zu schreiben (Schief und Buxmann, 2012). Aus diesem Grund wird die CAQDAS QDAcity in dieser Arbeit auf ihre Markttauglichkeit anhand verschiedener potender bringender Funktionalitäten geprüf Zweivorherige Arbeiten haben bereits die Markttauglichkeit von

#### 3. Verwandte Arbeiten

ODAcity im Bereich privater Benutzung (2021) und im Bereich des B2B Marktes (Dooley 2022) evaluiertm Rahmen der Arbeiten von Doole 0222 und Le, 2021 wurde herausgearbeitet, dass sowohl der Markt im Bereich des privaten Gebrauchs als auch auf dem B2B CAQDAS Markt ein erhebliches Marktpotenzial in Deutschland zu sehen ist. Aufgrund des hohen Marktwertes und der steigenden Prognosen im B2B Bereich sei hier, trotz des bereits etablierten Wettbewerbs,Platz für einen neuen Mitbewerberch im Bereich der persönlichen Nutzung sei ein großes Marktpotential zu verzeichnen, vor allem im Zielgruppenbereich der Studenten und Marktforscher, aufgrund der Cloud-basierten Lösung von QDAcity. Aufgrund dieser Ergebnisse soll in dieser Arbeit ein Fokus auf die (bereits vorhandenen) Funktionalitäten der CAQDAS QDAcity gelegt werden. Es soll, unabhängig der Zielgruppen und Marktbereiche, geprüft werden, welche der in Abschnitt 4 genannten Funktionalitäten der Software sich am interessantesten für potenzielle Nutzer darstellendieser Arbeit soldafür ein neuer Ansatz der Marktrecherche, anhand einer Website und Werbekampagne in Kombination mit der statistischen Auswertung anhand von Google Analytics erarbeitet und experimentellusgeführt werders ist so möglichWeb Metriken zu nutzen, um einen Einblick in die Interessen potenzieller Käufer der Software zu erhalten. Dies kann anhand des Bewegungsmusters und den Klick auf die Werbekampagne selbst interpretiert werden (Clifton, 2012).

# **4 Aufstellung der Hypothesen**

In dieser Arbeit wird versucht, Fragen zu beantworten, welche im folgenden Abschnitt näher beleuchtet werdere. Dereits in der Einleitung (Kapitelbeschrieben,handelt es sich vorwiegend um Fradiensich um die Analyse der potenziellen Interessen der in vorherigen Arbeiten bestimmten Zielgruppen, bzw. Märkten mit Potenzial drehen. Es soll herausgefunden werden, welche der folgenden Funktionalitäten am meisten Interesse für die CAQDAS herweichte, die Bereitschaft potenzerhöhen für ODAcity Geld zu zahlen und welche der Funktionen die meisten neuen Anmeldungen auf der Plattform QDAcity erzielen. Die zu untersuchenden Produkteigenschaften sind:

- einfache Benutzbarkeit von QDAcity,
- sichere Speicherung der Daten in einer Cloud und QDAcity als Cloudanwendung,
- assistierte und automatisierte Transkription anhand von State-of-the-Art Speech-to-Text Methodiken,
- erweiterte und innovative Metriken als Funktionalität von QDAcity,
- die faire Preisgestaltung als Vorzug der CAQDAS QDAcity.

Die Zielgruppenwelche für diese Auswertung spezifisch angesprochen werden, können in Studente $W$ issenschaftler, Lehrende und Marktforscher unterteilt werden. In diesen Bereichen werden CAQDAS entweder bereits genutzt oder wären nützlich, um Projekte und Forschungsarbeiten zu unterstützen und die QDA zu vereinfache Außerdem gibt es bereits einzelne Nutzer aus deategonrien, die QDAcity zu Hilfe nehmen, um ihre QDA zu unterstützen. Die offene Frage dieser Arbeit zielt auf den Mehrwert ab, den QDAcity der jeweiligen Zielgruppe bieten könnte. Umso mehr Mehrwert QDAcity für einen Benutzer hat, desto erfolgreicher wird das zielgruppenspezifische Marketing, da die Kaufkraft der Zielgruppe (Respektive die Bereitschaft für ein Produkt Geld zu zahlen) potenziell erhöht wird.

Die Hypothesemelche im Laufe dieser Arbeit beantwortet werden im Folgenden aufgelistet. Diese werden in zwei Kategorien eingeteilt

### **Allgemeine Hypothesen zu Werbekampagnen**

- 1. Das Schalten der Werbekampagne erhöht die Alexa Registrierungen in diesem Zeitraum deutlich.
- 2. Durch die Werbekampagne werden die umworbenen Zielgruppen gezielt angesprochen und dadurch auf die Internetseite von QDAcity geleitet.
- 3. Die Werbeanzeigen bringen Erkenntnisse darüber, welche Funktionalitäten potenzielle Nutzer von QDAcity am interessantesten finden.

### **Spezifische Hypothesen in Bezug zu Funktionalitäten**

- 1. Mehr Menschen interessieren sich für die Werbeanzeige, wenn kostenlos oder kostengünstig als Vorteil der CAQDAS erwähnt wird.
- 2. Die einfache Benutzbarkeit und Barrierefreiheit hat einen höheren Stellenwert bei potenziellen Nutzern als alle anderen Vorteile bzw. Funktionalitäten der CAQDAS.
- 3. Die Werbeanzeige mit Fokus auf automatisierte Transkription als Funktionalität ist für einen Anteih Besuchern ein ausschlaggebendes Entscheidungskriterium.
- 4. Neue Registrierungen werden im Testzeitraum hauptsächlich von Studenten durchgeführt.
- 5. QDAcity als Cloud-basierte Webanwendung ist vor allem für Studenten und Wissenschaftler interessant.

Methodisch werden diese Hypothesen umgesetzt, indem verschiedene Werbekampagnen über einen Zeitraum von 7 Tagen ausgespielt und im Nachhinein die Verhaltensweisen der Nutzer anhand der Metrikenhe Google bereitstellt, analysiert und evaluiert werden. Des Weiteren wird die Verhaltensweise der Nutzer aufder Website selbst durch Speicherung der Klicks der Nutzer über denselben Zeitraum gemessen. Aufgerdem wird beier Registrierung neuer Nutzer abgefragt, zu welchem Zweck sie QDAcity in Zukunft nutzen wollen. Im folgenden Kapitel wird diese Herangehensweise genauer erläutert und die Gestaltung und der Ablades Experiments zur Evaluation der Nutzerverhaltensweisen beschrieben.

# **5 Forschungsdesign und Versuchsaufbau**

In diesem Kapitevird das Forschungskonzept in Versuchsaufbeiten zur Vorbereitung des Versuchs und die Versuchsdurchführung aufges Dineusselt. Herangehensweise zur Umsetzung wird ich Wordergrund gerücktunächst wird der Versuchsaufbau näher beschDiebenwerden die notwendigen Vorbereitungen aufgezdietzur Werbefähigkeit von QDAcity notwendig waren.In Kombination werden die Konzepte zum Design der Website und der Werbekampagnene aufGoogle geschaltet werderschrieben. Zuletzt wird genauer auf die Durchführung des Versuchs eingegangen.

## **5.1 Versurchsaufbau**

Konzeptuell erfolgt das Experiment zur Marktrecherche in folgender Weise: Getestet werden solas Interesse der Seitenbesucher an den Funktionen mit Alleinstellungsmerkmah QDAcityDies sollanhand von mehreren Google Ads Kampagnen erfolgen, welche jeweils auf diese Funktionalitäten ausgerichtet sind. Es werden also konkret sechs Werbeanzeigen geschaltetyelche sich jeweils im Anzeigentext und in den Keywords auf folgende Produkteigenschaften fokussieren:

- 1. Anzeigentyp A: Die erste Kampagne fokussiert sich auf die einfache Benutzbarkeit von QDAcity.
- 2. Anzeigentyp Biese Kampagne rückt die sichere Speicherung der Daten in Form von einer Cloudanwendung in den Fokus.
- 3. Anzeigentyp CDie nächste Kampagne richtet sich nach der Möglichkeit des assistierten Transkribierens aus.
- 4. Anzeigentyp D: Diese Kampagne geht auf die (im Vergleich zur Konkurrenz) höhere Anzahl an Metriken ein.
- 5. Anzeigentyp E: Die letzte Eigenschafts-fokussierte Kampagne rückt die faire und günstige Preisgestaltung in den Fokus.
- 6. Kontrollgruppe K: Diese Kampagne dient als Kontroll- bzw. Vergleichswert und beinhaltet eine neutral gestaltete Kampagne, welche QDAcity als Anwendung, nicht aber eine besondere Produkteigenschaft bewirbt.

Diese Anzeigen leiten alle die Startseite der Website von ODAcity, die Ausspielrate der Kampagne nicht zu verfälstheite der Anzeigengruppen. können die verschiedenen Fokusfunktionalitäten innerhalb einer Kampagne angelegt werden. So kann auch darauf geschlossen werden, welche der Funktionen sic am interessantesten für potenzielle Kunden zeigen. Um dies aber zu testen, musste die Seite zunächst durch entsprechende Inhalte erweitert werden. Um Nutzern die Möglichkeit zu bieten, mehr über QDAcity zu erfahren, denn eine informative Website erhöht die Wahrscheinlichkeit der Erzielung einer Conversion, Registrierung neuer Nutzer (Campbell et al., 2013).

## **5.2 Vorbereitung**

Um den in Abschnitt 5.1 beschriebenen Versuchsaufbau erfolgreich durchzuführen, muss die Website von *QDAcity* überarbeitet we**Zdeä**chst wird diese für die Anforderungen der deutschen bzumpäischen DSGVO (Verordnung (EU) 2016/679, 2016) vorbereitet, um eine Nutzung von Werbekampagnen über Google Ads innerhalb des zulässigen gesetzlichen Rahmens zu versichern. Da das Experiment mithilfe der Google Software Adshaeführt wird ber welche Anzeigen innerhalb der Google Suche (und auch andere Google Plattformen wie YouTube oder Display Ads aufebsites) ausgespielt werdenss die Website für den Google Such-Algorithmus optimiert werden. Dies geschieht durch die Überarbeitung der Inhalte, welche auch Marketingtechnisch einen Vorteil für die Analyse durch das Binden der Nutzer und wecken des Interesses am Produkt QDAcity bringt. Der neue Aufbau der Website wird im folgenden Abschnitt 5.2.1 beschrieben.

## **5.2.1 Design der öffentlichen Startseiten von** QDAcity

Das Design und der konzeptuelle Aufbau der Internetseite von QDAcity ist ein essenzieller Part zur Vorbereitung der Werbekampagne, wenn es darum geht Kundenbindung und Interessert bei priellen Kunden herzustellenn keinerlei. Informationen über die Funktionsweise oder das Ziebftware aufzufinden sind, ist es deutlich schwieriger Conversions ktive Registrierungen auf der Internetseite, bei den potenziellen Nutzergruppen zu erzielen. Daher ist das priorisierte Ziel des Designkonzeptes, Inhalte über das QDA-Tool QDAcity und eine positive Nutzererfahrung auf der Internetseite zu schaffen. Das sekundäre Ziel des Webseitenkonzeptes ist **QB**Acity durch die Anwendung von SEO-Techniken eine erfolgreichere Ausspielrate der Werbekampagnen zu ermöglichen. Durch die Verbindung von SEQund SEA-Techniken ist es ie in Abschnitt 2.3 bereits erläutertmöglich beGoogle einen besseren somalitätsfaktor zu erzielen, welcher ein höheres Ranking im Werbebereich einer Suche und geringere Kosten ermöglicht.

Um ein solches Konzept zu erstellen, kann eine sog. Wireframing Software genutzt werden. Im Folgenden wird anhand eines solchen Tools der konzeptuelle Aufbau der Website erläutert.

#### **Konzeptuelles Wireframing**

Die grobe Struktur der Website ist unter Berücksichtigung von Best Practices im wie in Abbildung 5.1 erstellt.

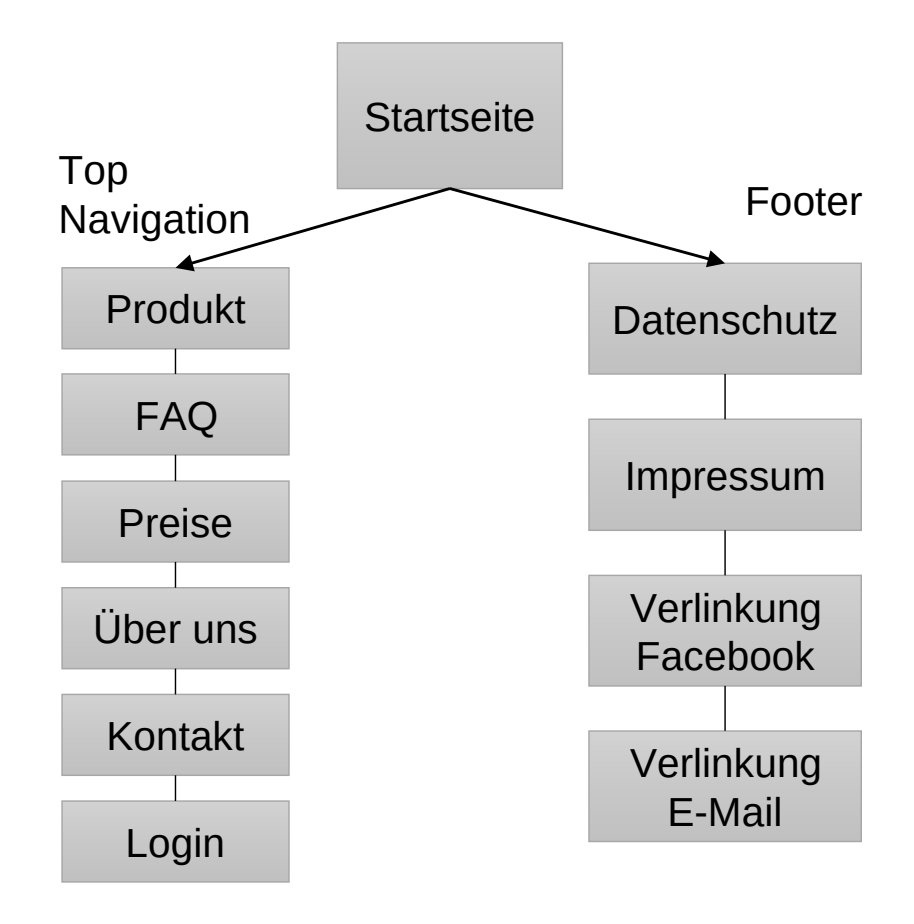

**Abbildung 5.1:** Überblick über den konzeptuellen Seitenaufbau der Website <sup>1</sup>https://www.orbitmedia.com/blog/web-design-standards/, abgerufen am 17.10.2022

#### 5. Forschungsdesign und Versuchsaufbau

Das Wireframing zur visuellen Darstellung der einzelnen Seiten und Planung der Texte und Bilder erfolgte anhand der Software "Adobe XD". Der erste Stand der Seite ist in Abbildung 5.2 zu sehen. konnten so auch Ideen und Konzepte festgehalten werden, um den Ablauf des Versuchs und der Werbekampagne/n zu gestalten und die Zielerstellung zu unterstützen.

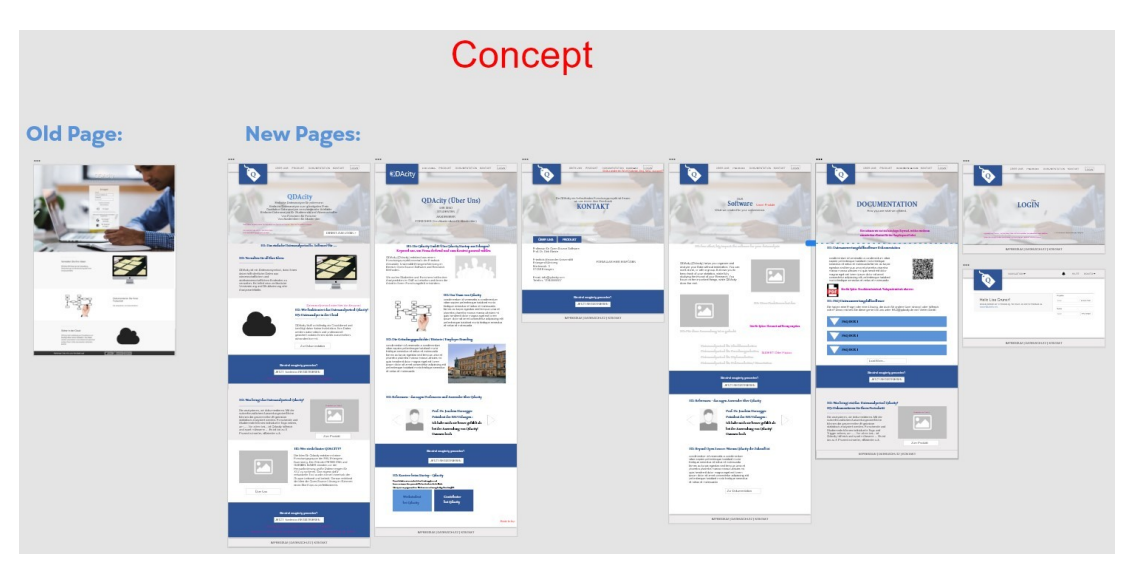

**Abbildung 5.2:** Vogelansicht des gesamten Wireframes mit Adobe XD

#### **Überarbeitung des vorhandenen Webseitendesigns**

Das in 5.2.1 erarbeitete Konzept wurde ebenfalls anhand der Software Adobe XD überarbeitet, um ein Design zu erstellen, welches als Vorlage für die Umsetzung auf der gesamten Internetseite dient. Dieses Design wurde beim Einpflegen in die Codebasis von *QDAcity* erneut finalisient. Design wurde an den bisherigen Aufbau der Webseite und Brand-Guidelines von QDAcity angelehnt und ein neues Logo anhand des Entwicklungsprozesses in Abbildung 5.3 und 5.4 erstellt. Das überarbeitete Logo, eingebettet in das Design der Internetseite, ist in Abbildung 5.5 zu sehen.

Außerdem wurde die Website um Inhalte, Texte und Bildeerweitertum Besucher der Website von der CAQDAS QDAcity länger zu halten, ationen zu übermitteln und von einem "Kauf"überzeugensodass im Versuch anhand der Werbekampagnen potenzetlt Conversions erzielt werden können.Während der Texterstellung wurden Keywords zur SEO-Optimierung und besseren Ausspielung der Werbekampagnen mit Google Ads berücksichtigt und in den Prozess der Entwicklung der Inhalte mit einbezogen.
#### 5. Forschungsdesign und Versuchsaufbau

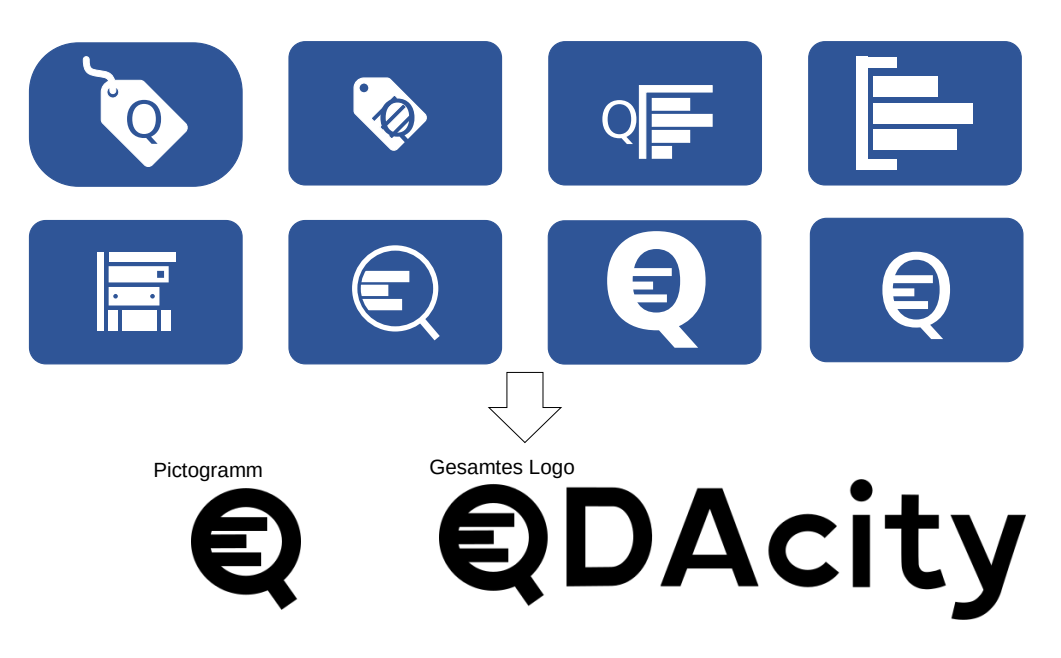

**Abbildung 5.3:** Prozess der Überarbeitung des Logos

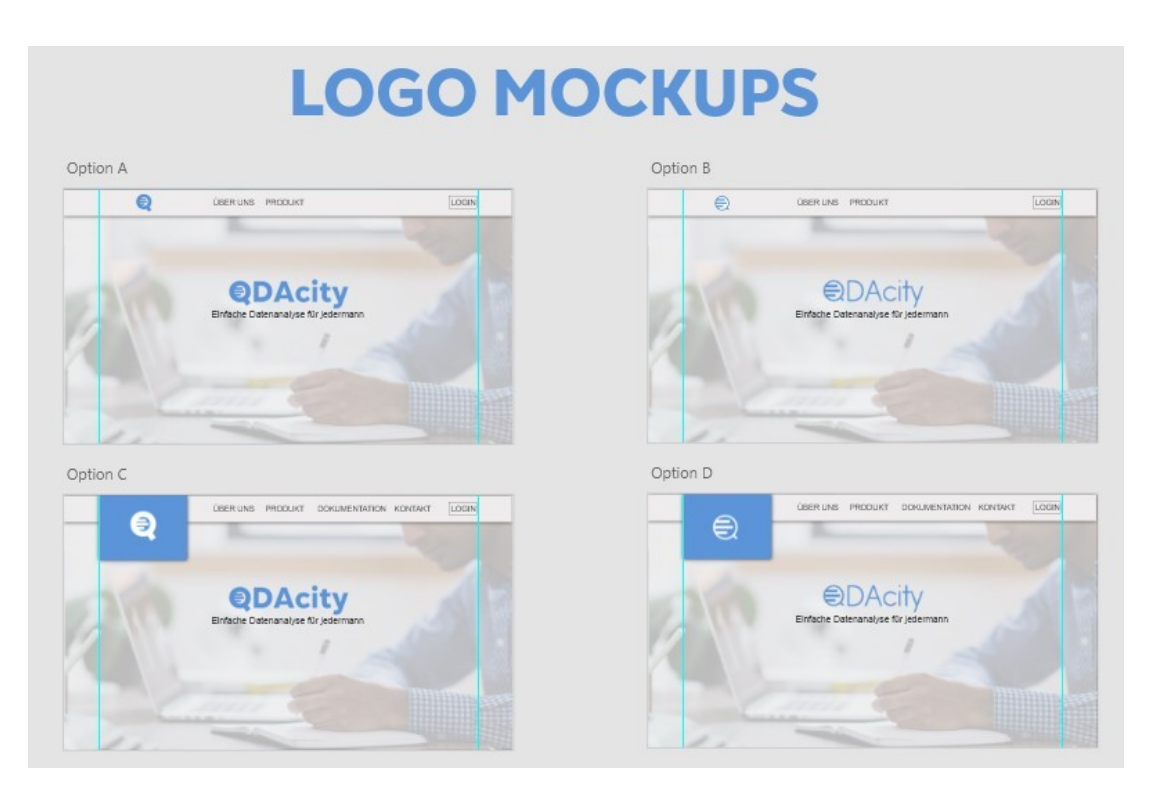

Abbildung 5.4Erstellung der Logo Mockups mit Adobe XD zur finalen Entscheidung

#### 5. Forschungsdesign und Versuchsaufbau

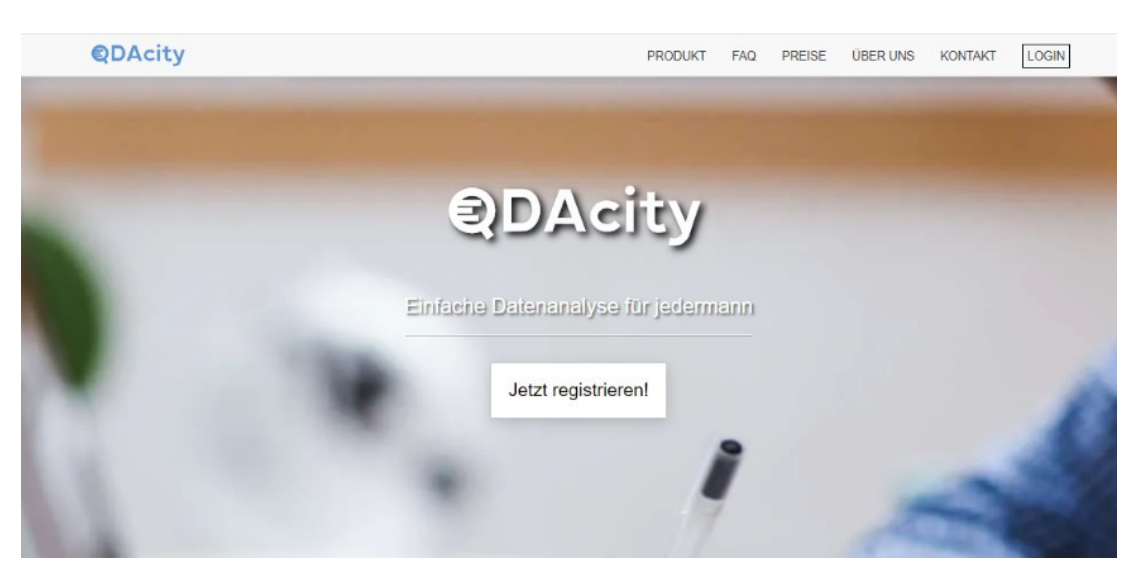

**Abbildung 5.5:** Finales Logo eingebettet auf der Internetseite von QDAcity

#### **Umsetzung der Überarbeitung der Internetseite**

Die neuen Unterseiten für die Website wurden innerhalb der bereits bestehenden Codebasis von QDAcity umgesetzt. Dementsprechend wurde die gesamte Website mit dem JavaScript basierten und in Abschnitt 2.1.1 erläuterten Framework React erstellt.

Die Umsetzung erfolgte schrittweise durch das Einpflegen der Landeseiten anhand verschiedener Kriterien. Die fertigen, neu gestalteten Seiten sind dem Anhang A zu entnehmen.

### **5.2.2 Design der Werbekampagne**

Die Erstellung einer Werbekampagne mit der Software Google Ads besteht aus drei verschachtelten Komponenten. Die Kampagne, die Anzeigengruppe und die eigentliche Anzeideie Kampagne ist dafür zuständlig, groben Rahmenbedingungen festzustecken. Darunter fällt das Budget der Kampagne, der Zeitraum, in dem diese ausgespielt werden behalt der Kampagne (im Suchnetzwerk, im Displaynetzwerk oder im Videonetzwerk von Google) und die Zielstrategie. Die Zielstrategie bestimmte Google die Anzeigen ausspielt und es ist möglich entweder Klicks oder Conversions maximieren auszuwählen. Die Zielstrategie bestimmt außerdem die GebotsstrateigieGoogle verwendetm das Budget während des Kampagnendurchlaufes - im vom Nutzer festgelegten Rahmen selbstständig zu verwalten. Die nächste Hierarchieebene besteht aus den Anzeigegruppen. Eine Anzeigegruppe bestimmt die Keywords, unter denen die Anzeigen ausgeliefert werden soller Kampagne kann mehrere Anzeigegruppen beinhalten, während eine Anzeigengruppe bis zu drei Anzeigen beinhalten kann. Aus

diesem Grund gibt es für den Aufbau der Werbekampaten Berücksichtigung des in Abschnitt 5.1 beschriebenen Kampagnenaufbære Möglichkeiten der Erstellundiese Optionen werden im Folgenden aufgeführt und in Abbildung 5.6 zur Verdeutlichung visuell dargestellt.

**Option A:** Erstellen einer Kampagne mit mehreren Anzeigengruppen, welche ieweils eine Anzeige mit einem der in Abschnitt 5.1 genannten Themen beinhaltet. **Option B:** Erstellen mehrerer Kampagnen mit jeweils einer Anzeigengruppe pro Thema, welche jeweils eine Anzeige beinhaltet.

**Option C:** Erstellen einer Kampagne mit einer Anzeigengruppe, welche alle Anzeigen zu den spezifischen Themen des Versuchs beinhaltet.

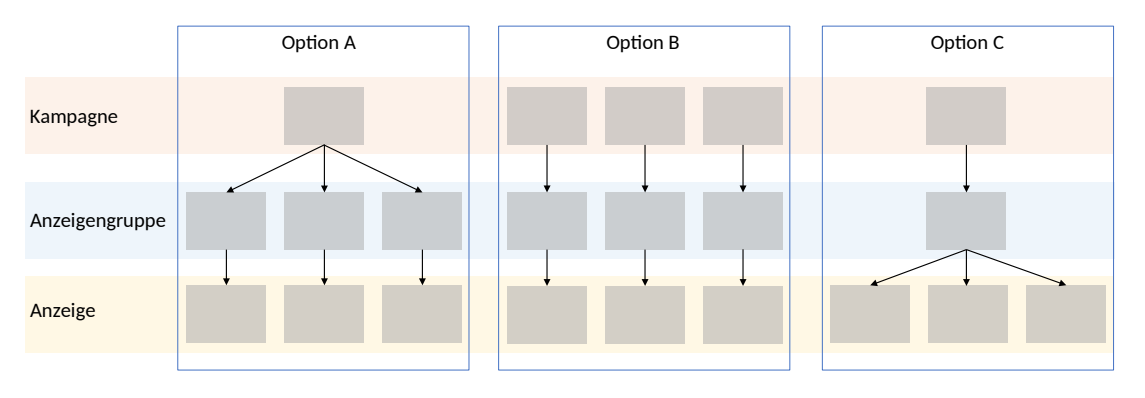

**Abbildung 5.6:** Möglichkeiten des Kampagnenaufbaus

Option C wurde nicht weiter berücksicht dates, wie oben bereits erwähnt, nicht möglich istnehr als 3 Anzeigen in einer Anzeigengruppe zusammenzufügen.Dies ist eine Restriktion von Google Ads, che es nicht ermöglichte einzelne Anzeigengruppe für alle zu bewerbenden Themenkomplexe zu erstellen. Da es sich aber in diesem Fall empfiehlt nur eine Kampagne zu erstellen und dabei einmal das Budget und den Anzeigentyp anzugeben, was man so nicht unter mehreren Kampagnen aufteilen muss, ist Option B ebenfalls nicht praktikabel. Option A erweist sich für den Versuchsaufbau als tragfähigine Kampagne mit dieser Struktur aufzubaßen können außerdem innerhalb der Anzeigengruppen unterschiedliche Keywords festgelegt werdendann aufie einzelnen Anzeigen mit den Themen zugeschnitte in sindzeige bestimmt den genauen Inhalt, welcher, da die Kampagnenart "Suche" gewählt wird, bei der Google Suche ausgespielt wird. Die Inhalte für die Anzeigen können durch Google Ads dynamisch generiert werden. Für jedes Thema können mehrere Anzeigentitel und Anzeigentexte angelegt werden, welche bei der Anzeige randomisiert in verschiedenen Kombinationen angezeigt werden. Die gewünschte Position der Texte kann dabei auf der Benutzeroberfläche bei der Erstellung einer Anzeige festgelegt werden. In der Software Google Ads werden die in Abbildung 5.7 gezeigten Anzeigenvorschauen präsentleit. gesamte Anzahler Varianten und die genauen

#### 5. Forschungsdesign und Versuchsaufbau

Überschriften und Texteelche untereinander dynamisch kombiniert werden, können den Tabellen 5.1 und 5.2 entnommen werden. Bei der Textsprache wurde englisch gewählt, da QDAcity als Standortzielgruppe nicht nur die deutschsprachige DACH Region anspricht und Menschen aus anderen Ländern wie Amerika oder Kanada als potenzielle Käufer nicht ausschließen möchte. Dies ist möglich, da die Website bereits vollständig übersetzt und für die Benutzung auf Deutsch und Englisch optimiert ist.

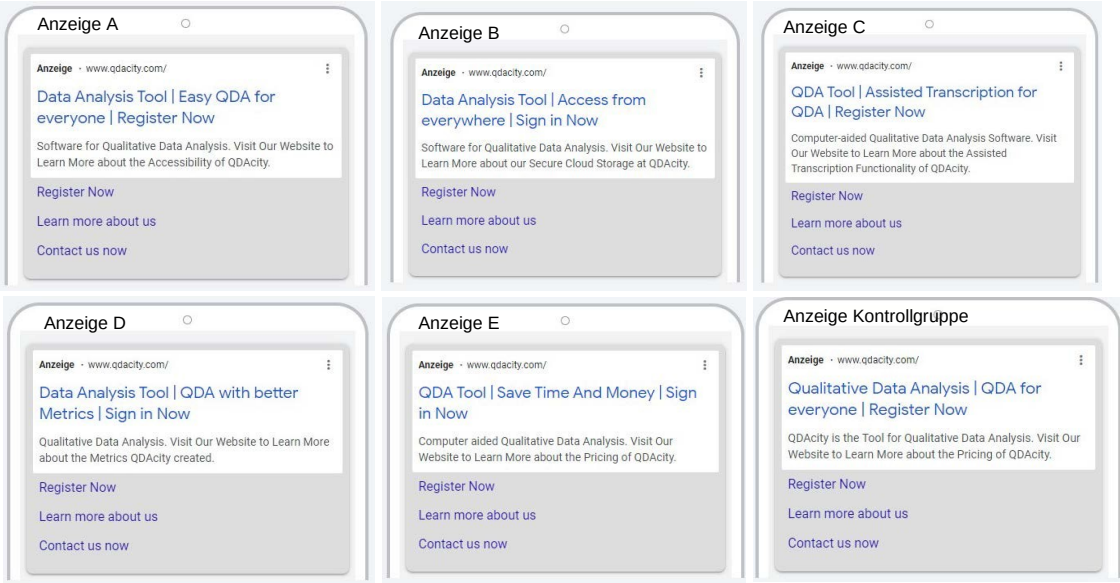

**Abbildung 5.7:** Vorschau für Anzeigentexte der Anzeigen

**Tabelle 5.1:** Alle dynamischen Anzeigenüberschriften, welche untereinander an den jeweiligen Positionen miteinander kombiniert werden

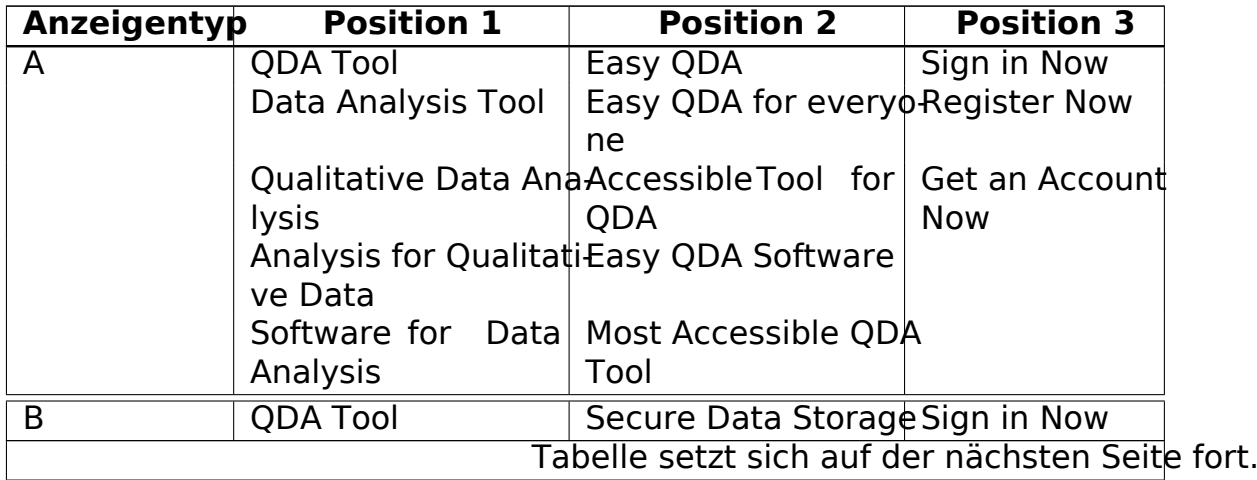

| Anzeigentyp | <b>Position 1</b>                                      | <b>Position 2</b>                                                            | <b>Position 3</b>   |  |  |  |  |
|-------------|--------------------------------------------------------|------------------------------------------------------------------------------|---------------------|--|--|--|--|
|             | Data Analysis Tool                                     | Better access with Register Now<br>cloud                                     |                     |  |  |  |  |
|             |                                                        | Qualitative Data AnaAccess from everywheet an Account                        |                     |  |  |  |  |
|             | lysis                                                  | re                                                                           | <b>Now</b>          |  |  |  |  |
|             | Analysis for Qualitati-Secure Cloud Storage<br>ve Data |                                                                              |                     |  |  |  |  |
|             | Analysis                                               | Software for Data Access Data from Eye-<br>rywhere                           |                     |  |  |  |  |
| C           | <b>QDA Tool</b>                                        | Assisted Transcripti Sign in Now<br>on Service                               |                     |  |  |  |  |
|             | Data Analysis Tool                                     | NLP Assisted Trans- Register Now<br>cription                                 |                     |  |  |  |  |
|             | lysis                                                  | Qualitative Data AnaAssisted Transcripti Get an Account<br>on for QDA        | <b>Now</b>          |  |  |  |  |
|             | ve Data                                                | Analysis for Qualitati Assisted Transcripti<br>on Process                    |                     |  |  |  |  |
|             | Analysis                                               | Software for Data Assisted Transcripti<br>on Tool                            |                     |  |  |  |  |
| D           | <b>QDA Tool</b><br>Data Analysis Tool                  | <b>Better Metrics</b><br>Analysis with better Register Now<br><b>Metrics</b> | Sign in Now         |  |  |  |  |
|             | Qualitative Data AnaQDA with better Me Get an Account  |                                                                              |                     |  |  |  |  |
|             | lysis                                                  | <b>Now</b>                                                                   |                     |  |  |  |  |
|             |                                                        | Analysis for Qualitati Automate Metric Cal-                                  |                     |  |  |  |  |
|             | ve Data                                                | culation                                                                     |                     |  |  |  |  |
|             | Software for Data More Metrics<br>Analysis             |                                                                              |                     |  |  |  |  |
| Е           | <b>QDA Tool</b>                                        | SaveTime And Mo-<br>ney                                                      | Sign in Now         |  |  |  |  |
|             | Data Analysis Tool   Best Price                        |                                                                              | <b>Register Now</b> |  |  |  |  |
|             | Qualitative Data AnaFree QDA Tool                      |                                                                              | Get an Account      |  |  |  |  |
|             | lysis                                                  | <b>Now</b>                                                                   |                     |  |  |  |  |
|             | Analysis for Qualitati QDA for Less                    |                                                                              |                     |  |  |  |  |
|             | ve Data                                                |                                                                              |                     |  |  |  |  |
|             | Software for<br>Data                                   | Save Money with                                                              |                     |  |  |  |  |
|             | Analysis                                               | QDAcity                                                                      |                     |  |  |  |  |
| K           | <b>QDA Tool</b>                                        | QDA for everyone<br>Analyse your Qualita Register Now                        | Sign in Now         |  |  |  |  |
|             | Data Analysis Tool                                     | tive Data                                                                    |                     |  |  |  |  |
|             |                                                        | Tabelle setzt sich auf der nächsten Seite fort.                              |                     |  |  |  |  |

**Tabelle 5.1 – Fortsetzung der vorherigen Seite**

5. Forschungsdesign und Versuchsaufbau

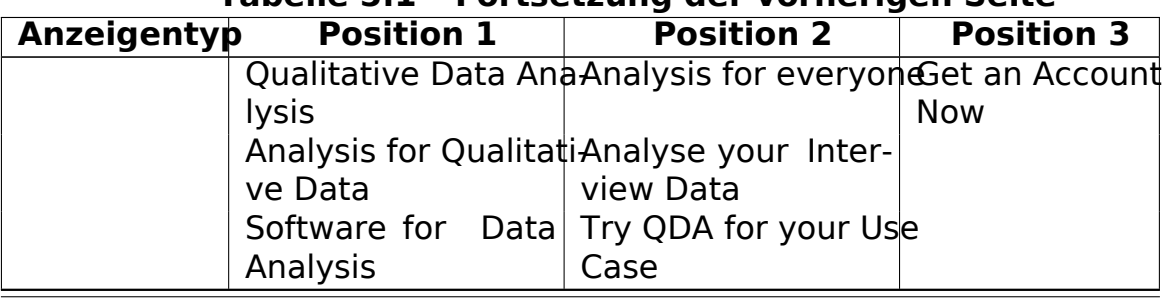

#### **Tabelle 5.1 – Fortsetzung der vorherigen Seite**

**Tabelle 5.2:** Alle dynamischen Anzeigentexte, welche untereinander an den jeweiligen Positionen miteinander kombiniert werden

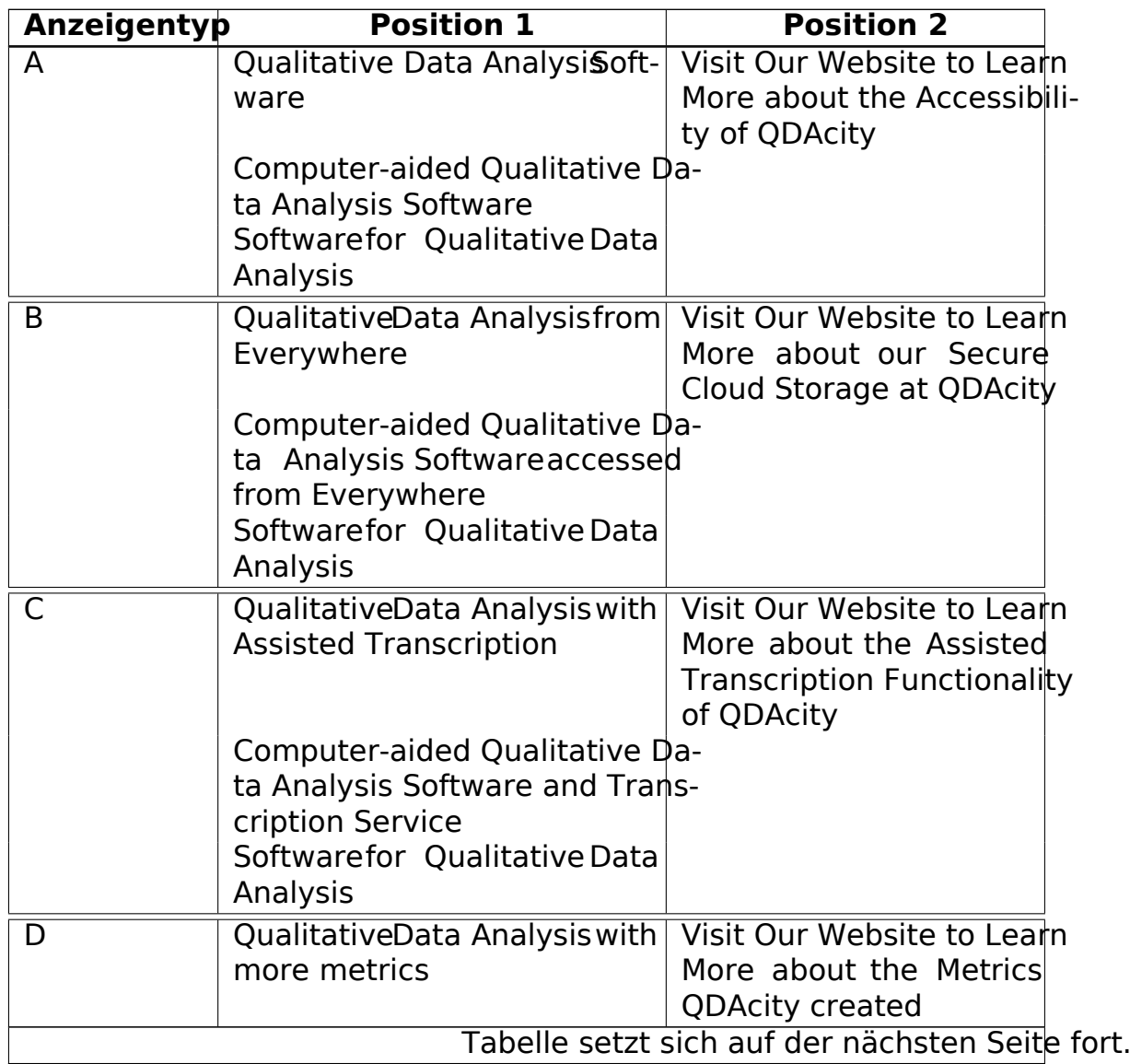

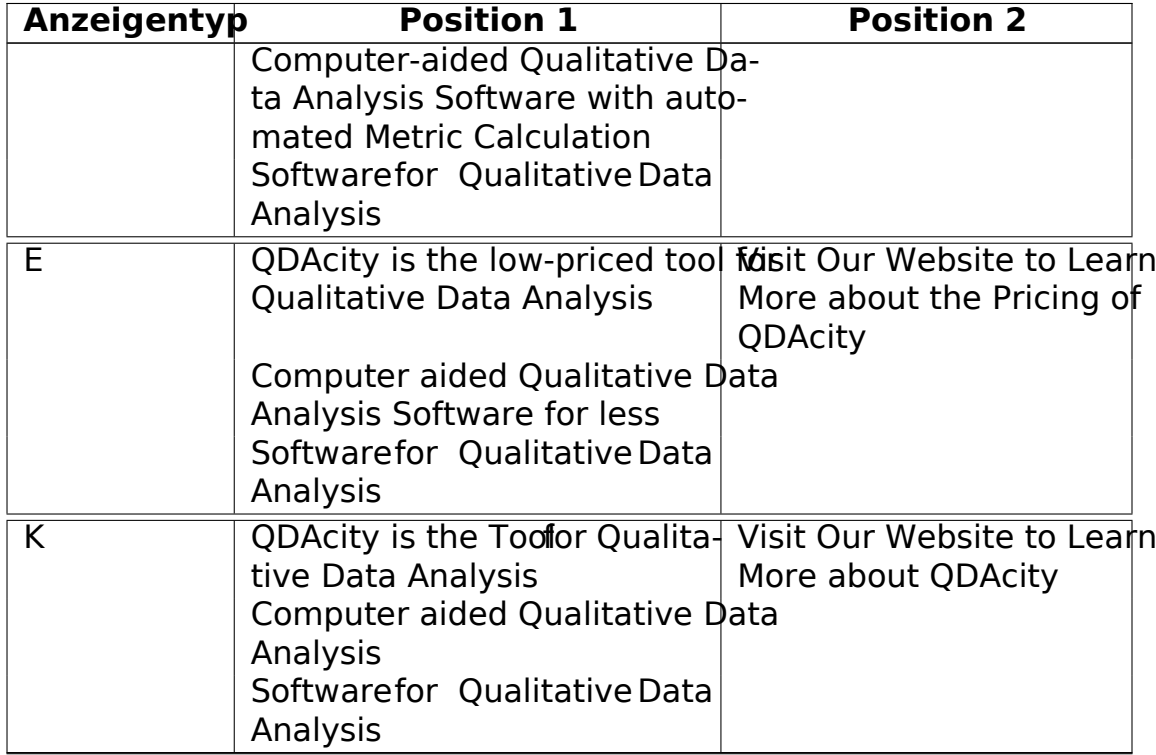

#### **Tabelle 5.2 – Fortsetzung der vorherigen Seite**

Der Prozess der Keywordanalyse und die Definition dieser wird im folgenden Abschnitt 5.2.2 näher beleuchtet.

### **Keyword Analyse**

Die Keywordanalyse umfasst die Recherche und Niederschriftlie Bewertung der Relevanz der Keywords im Kontext der Internetiseite, che eine SEA Kampagne gefahren werden soll. Auch für die SEO ist eine solche Keywordanalyse notwendig, um die Texte auf die passende Zielgröße bei Google auszurichten.

Um eine Werbekampagne also zielgerichtet auf der Google Suche zu schalten, ist es notwendig herauszufinden, auchbegriffe (engl. Keywords) für die Internetseite von *QDAcity* relevant **Mögliche Suchbegriffe können durch den** Keyword-Planer von Google Ads recherchiert und auf ihr Suchvolumen analysiert werden Auf Basis dieser Auswertung werden die Fokus Keywords wie in Abbildung 5.3 zu sehen definierit. weiteren allgemeinen Keywords aus dem Bereich der qualitativen Datenanalyse werden die Keyword-Listen der Anzeigengruppen auf in etwa 50 Suchbegriffe aufgefüllt. Diese werden über alle Anzeigengruppen gleich gewählt, da der Suchbereich für die Funktionalitäten trotz dessen

<sup>2</sup>https://t1p.de/hp0h1, abgerufen am 16.10.2022

#### 5. Forschungsdesign und Versuchsaufbau

auf den Fachbereich der qualitativen Datenanalyse passend gewählt werden muss. Wer eine CAQDAS finden möchte, sucht i. d. R. nicht nur nach einer "Software", welche bspveinfach zu benutzen ist, ndern beschreibt in der Google Suche genauer, dass er eine "QDA Software" sucht. Aufgrund dessen wird der Keyword-Liste jeweils nur ein ergänzendes, gefasstes Keywordssend zur in dieser Anzeige beworbenen Funktionalitiätzugefügt (zu sehen in der jeweils ersten Zeile der Tabelle in Abbildung 5.3).

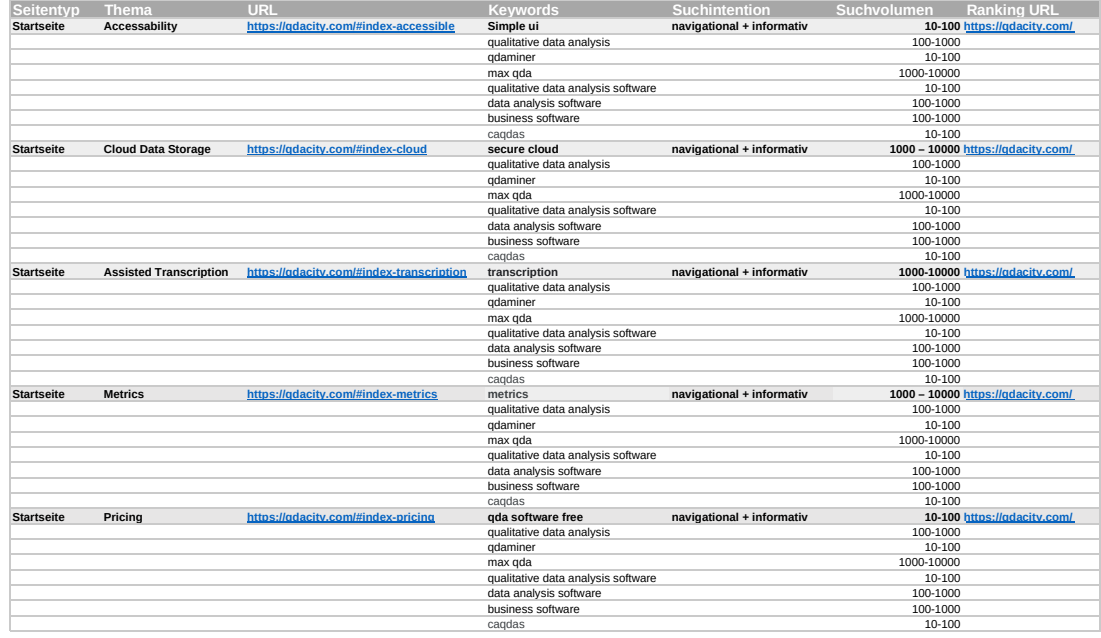

**Tabelle 5.3:** Keywordmap nach der Keywordrecherche für die Kampagnentests

### **5.2.3 Implementierung zur eigenen Datenerfassung des Nutzerverhaltens**

Die Datenerfassung des Klickverhaltens auf der Internetseite von QDAcity wird anhand der Einführung einer Datenbank zur Erfassung von Klick-Interaktionen der Nutzer ermöglichturch einen Interaktions-Tracker, cher auf e überwachten Interaktionselemente angewendet wird, möglich alle relevanten Nutzerinteraktionen zu erfassen und im Laufe der Kampagne zu analysieren, wie sich Nutzer vor dem Eintreten einer Conversion - also bevor sie sich registriert haben - auf der Seite bewegt haben. Dabei ist besonders interessant, an welchem Punkt sie sich befunden haben, bevor sie bspw. auf die Registrieren-Seite gewechselt haben. Hieraus könnten Schlüsse gezogen werden, welche Funktionalität oder welches Argument dazu geführt hat, den potenziellen Kunden zu überzeugen und damit zum reellen Kunden zu machen. In der Datenbank wird zusätzlich eine zufällige ID, welche beim Aufrufen der Webanwendung generiert wird, gespeichert, die anonymisiert dazu dient, die Nutzer einer Klickabfolge zuzuordnen und diese wiederzuerkennen, falls sie sich dazu entscheiden, zu einem späteren Zeitpunkt zur Seite zurückzukehren und dann eine Registrierung abzuschließen. Damit kann gewährleistet werden, dass auch das Verhalten solcher Nutzer im Nachhinein besser analysiert und verstanden werden kann. Sobald sich der Nutzer angemeldet und damit der Erfassung seiner unanonymisierten Daten zugestimint chan, Nutzer eine User-ID zugeordnet, welche mit der Gast ID zusammengebracht werden kann. Dadurch ist in der Datenanalyse sicherzustellen, dass sich der Nutzer wirklich angemeldet hat und nicht nur auf die Registrieren-Seite geklickt und den Registrierungsprozess dann abgebrocheinhaeispieldes gesamten Inhalts eines solchen Datensatzes ist in Abbildung 5.8 zu sehen. Als weitere Möglichkeit der Datenerfassung wird eine Datenbank namens "intended Usage" genutzt, welche bei der Registrierung Daten zur Nutzungsintention des neuen Kunden abfragt und speicherDadurch ist es besser möglich, interessierten Zielgruppen der Anwendung zu identifizieren. Die beispielhaften Datensätze dieser Tabelle werden in Abbildung 5.9 dargestellt.

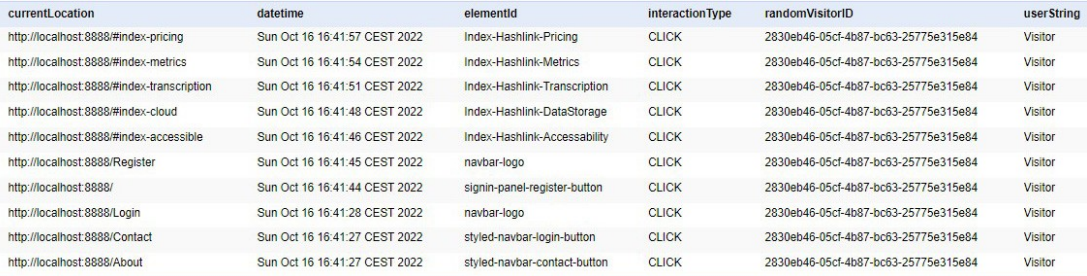

Abbildung 5.8: Tabelleneinträge der Tabelle "Interaction" in der Datenbank

| marketResearch | other | registrationDate              | science | studCourse | studProi | teaching | userEmail | userId |
|----------------|-------|-------------------------------|---------|------------|----------|----------|-----------|--------|
| false          |       | Fri Oct 14 12:55:58 CEST 2022 | false   | false      | true     | false    |           |        |
| false          |       | Fri Oct 14 12:55:37 CEST 2022 | false   | false      | false    | false    |           |        |

Abbildung 5.9: Tabelleneinträge der Tabelle "IntendedUsage" in der Datenbank

# **5.3 Durchführung des Experiments**

Die Kampagne, wie sie in Abschnitt 5.2 bzw. 5.2.2 beschrieben wird, wird für 7 Tage ausgeführt und das Budget der Kampagne Dauf Tag festgesetzum eine ausreichende Rate an Klicks über diesen Zeitraum zu generieren. Die hochgerechnete Schätzung von Google beläuft sich vor dem Beginn der Kampagne auf 68 Conversionselche durch die Kampagnenstruktur und die Auberahl Keywords, sowie das Zielvorhaben der Kampagne beeinflusst wird. Da für diese Kampagne Conversion-Tracking nicht genut<sup>3</sup>t wird das Zielvorhaben auf "Klicks Maximierere'ingestellDurch diese Gebotsstrategie wird Google dazu veranlasst, die Anzeigen häufiger und auch bei weniger spezifischen Suchanfragen auszuspielen. Das Tracking der Conversions erfolgt durch die eigene Datenerfassung (siehe Kapitel 5.2.3) unabhängig von Google. Die Ergebnisse der Kampagne werden von Tag zu Tag auffaktoren wie Nutzerstandorte, pressionen und Klicks beibestimmten Keywords und Leistung der Kampagne nach Tageszeit überprüft und optimiertm am Ende der Kampagne ein aussagekräftiges Ergebnis zu erhalten.

<sup>3</sup>Aufgrund von datenschutzrechtlichen Gründen kann der Google Tag Manager, welcher die Conversions messen würdecht ohne weitere Vorkehrungen zu treffen in die Website von QDAcity integriert werden.

# **6 Datenerfassung**

Die Datenerfassung dieser Arbeit erfolgt anhand der in diesem Kapitel erläuterten Hilfsmittel. Genutzt wird Google Ads (siehe 2.3.1) u. a. zur Aufzeichnung der Klickrate bei geschalteter Werbekampagne und Google Analytics (siehe 2.2.1) zur Erfassung der Besucherbewegungen auf der Webseite selbst. Durch diese Datenerfassung können potenziell Rückschlüsse darüber gezogen werden, welche Funktionalitäten besonders für bestimmte Zielgruppen interessant sind. Diese Datenerfassung lässt sich in verschiedene Metriken gruppierelem Cambridge Dictionary sind Metriken eine Reihe von Zahlen, formationen über einen bestimmten Prozess oder eine bestimmte Aktivität liefern (Cambridge University Press, n. d.). Dies bedeutet, dass Metriken eine quantitative Messweise bieten, um relevante Daten im Kontext der eigenen Analysen auszuwerten und zu interpretieren. Auch die selbst erfassten Metriken spielen hier eine große Rolle, da dadurch eine Kontrollinstanz geschaffen wird, um die Daten von Google Ads und Analytics zu vergleichen.

# **6.1 Google Analytics**

Die in dieser Arbeit durchgeführte Datenanalyse anhand von Google Analytics wird im Folgenden näher aufgeschlüsselt und beschrieben. Im Falle von Google Analytics beschreiben Metriken die quantitativen Messwerte, welche eine bestimmte Sorte von Daten abbildenogle Analytics ist es möglich) is zu 200 verschiedene Metriken zu analysieren und damit auszuwerten,wie sich die Nutzer aufder Internetseite bewegens diesen Daten lässt sich die Attraktivität der Seiten interpretierene. Metriken umfassen. z. B. durchschnittliche Sitzungsdaute Anzahlder Page Views wiele Seiten in einer Session besucht wurden (engl. Pages per Session) und die durchschnittliche Zeitlie aufeiner Seite verbracht wurderese Metriken werden. genutztum Messwerte verschiedener Dimensionen miteinander zu vergleichen. Dimensionen werden genutzt, die gesammelten Daten zu kategorisieren und zu organisiere $\vec{z}$ . B. ist es mögliche durchschnittliche Sitzungsdauer durch

<sup>1</sup>https://t1p.de/r4t48, abgerufen am 16.10.2022

den Gebrauch von Regionen geografisch besser aufzuteilen. Diese können also individuell in Google Analytics angepasst werden. Es ist möglich, die Daten anhand von Sprache, Browsernutzung, Stadt oder Land und Altersgruppe der Nutzer zu gliedern. Da manche der möglichen Metriken für diese Arbeit wertvoller zu sein scheinen als andere, werden die folgenden Metriken und Messwerte im Speziellen betrachtet:

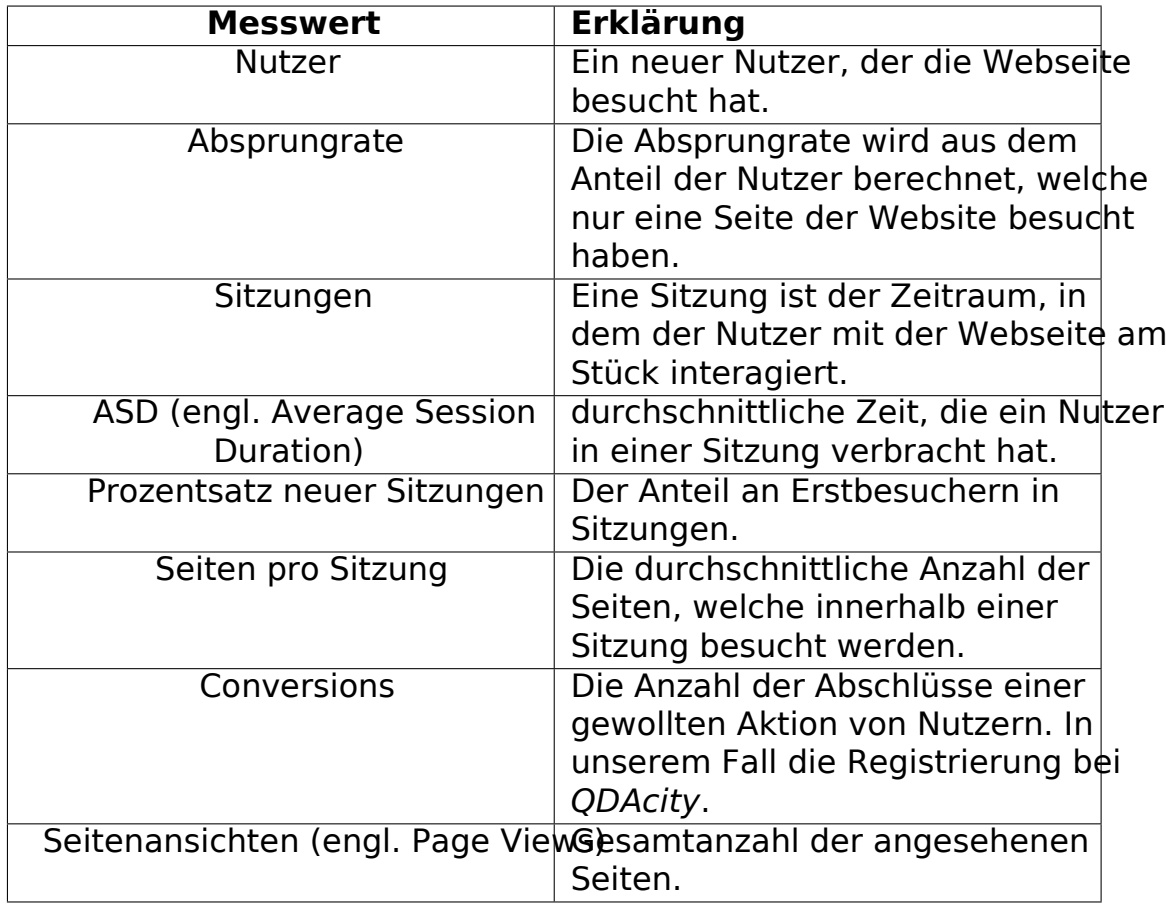

**Tabelle 6.1:** Zur Evaluation zu Hilfe genommene Metriken von Google Analytics

Diese Metriken werden in Abschnitt 7 genutzt, um eine analytische Auswertung der während des Testzeitraumes gesammelten Daten zu erstellen.

# **6.2 Google Ads**

Die anhand von Google Adausgewerteten Metriken umfassen eine Erweiterung der in Abschnitt 6.1 genannten Analysepunkte von Google ADadytics. beiGoogle Ads zusammengefassten Messwerte beschreiben den aus Marketing-Gesichtspunkten betrachteten Erfolg einer Kampagnie.werden z. B. Metriken wie die Klick- oder Conversionrate mit dem Budget in Verhältnis gesetzt (Return on Invest). Außerdem kann die Zielgruppen- und Keyword-Orientierung anhand der realen Ausspielung der Anzeigen auf bestimmte Zielgruppen und Keywords evaluiert werdere in dieser Arbeit evaluierten Messwertehe von Google Ads erzeugt werden, sind in Tabelle 6.2 zu sehen.

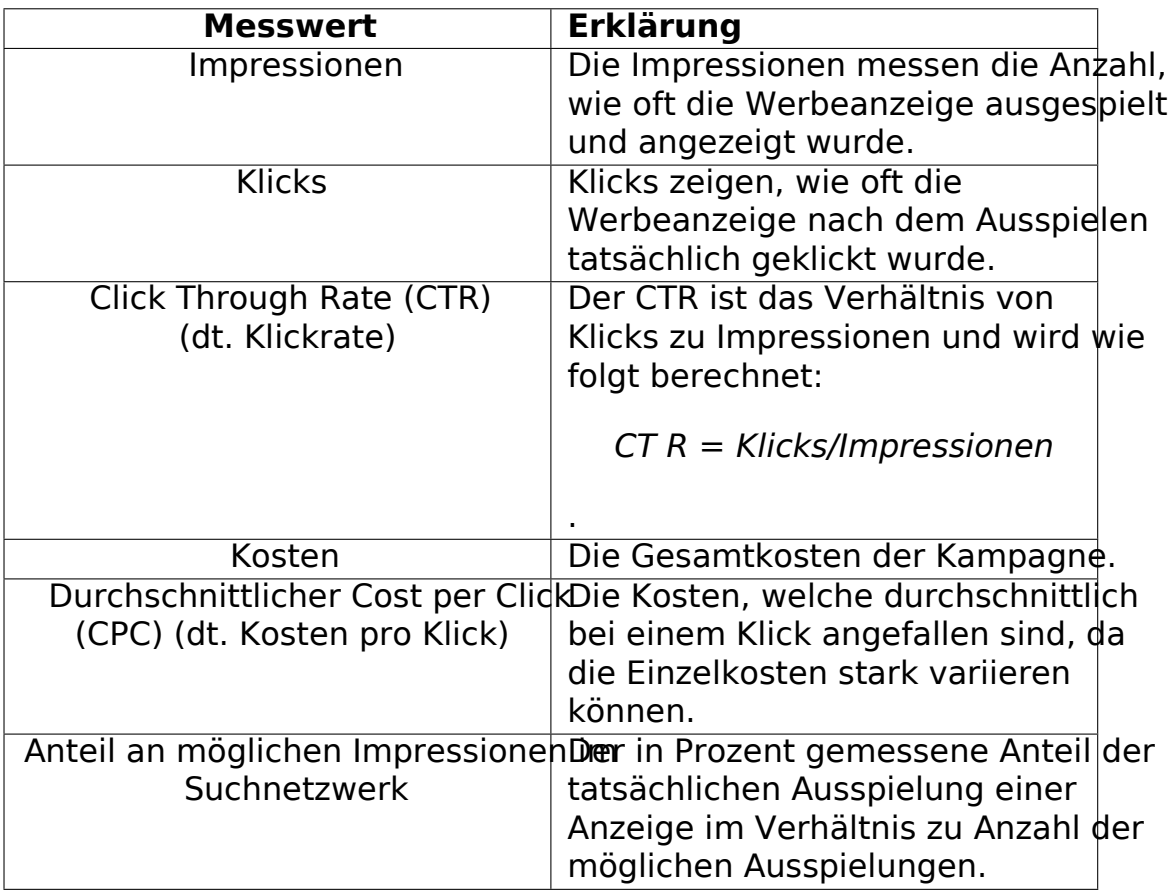

**Tabelle 6.2:** Zur Evaluation zu Hilfe genommene Metriken von Google Ads

### **6.3 Eigens implementierte Metriken zur Datenerfassung**

In diesem Abschnitt werden die Daten, welche anhand der in 5.2.3 beschriebenen Datenbank gesammelt werden, näher erläutert. Diese Umfassen im Speziellen die Daten der Nutzerbewegung auf der Website, als auch die Angabe der Nutzungsintention bei der Registrierung der neuen Nutzer.

Die mithilfe dieser Funktion überwachten Buttons umfassen vorrangig das Navigations-und Footermenüowie alle Buttonslie aufder Startseite verlinkt sind. Außerdem wird das auf der Startseite angelegte Ankermenü, welches auf die

#### 6. Datenerfassung

Textabschnitte der einzelnen Funktioneder Startseite verlinktuf Klicks abgehörtDie Buttonswelche den Nutzer zum Registrieren aufforderden ebenfalls überwachties kann zeigen, welcher Stelle der Nutzer sich dazu entschieden hatpAcity auszuprobierent abschätzen zu könnene viele Nutzer der Benutzung von Cookies zustimmen, stehen außerdem die Buttons des Cookiebanners unter Beobachtung. Um die Anzahl der Registrierungen genauer zu messen, und damit gleichzeitig die Conversions, die erzielt wurden, werden die Buttons der Registrierungspanels überwacht.

Bei der Registrierung wird außerdein, bereits in Kapitel 2.3 erläuterdie Intention der Benutzung des sich registrierenden abgefragt. Hier stehen folgende Möglichkeiten zur Verfügung:

- studentisches Projekt,
- Lehre,
- Marktforschung,
- Wissenschaft,
- Anderes.

Diese Optionen wurden aufgrund der potenziellen Zielgruppen von QDAcity gewählt.Das Speichern dieser Information über Nutzer gibt Aufschluss darüber, welche Zielgruppe am meisten Conversions generiert und wie die jeweiligen Zielgruppen zuvor mit der Internetseite interagieKombination mit der Auswertung der geschalteten Anzeigen und der gemessenen Beserdhalten, wir weitere verwertbare Nutzerdaten, die bspw. dazu genutzt werden können, die beliebten Funktionalitäten der jeweiligen Zielgruppen zu erkennen.

In diesem Kapitel der Arbeit erfolgt die Auswertung der in Kapitel 6 erläuterten Metriken.In Abschnitt 7.1 werden spezifisch alle quantitativen Ergebeisse, über Google gesammelt wurden, zur Auswertung der Werbekampagne aufgezeigt. Im darauf folgenden Abschnitt 7.2 werden die gesammelten Ergebnisse mit Bezug zu den aufgestellten Hypothesen evaluiert. Danach werden mögliche Limitationen der Datenerfassung und der Analyse dieser Daten diskutiert.

## **7.1 Auswertung der Werbekampagne**

Die Messungen anhand der Google Metriken lassen sich auf die Datenerfassung innerhalb von Google Ads und Google Analytics unterteilen. Die mit Google Analytics tatsächlich erfassten Daten beschränken sich auf sehr wenige Datensätze, da im gesamten Verlauf der Werbekampagne nur 4 Besucher der Seite der Datenerfassung anhand von Cookies zugestimm weißen. sucher haben bedingt zugestimmt und über die Option "Gawee" stimmte Cookies oder die VorauswahlzeptiertZweiweitere Besucher der Seite haben mit dem Cookiebanner interagier der Benutzung der Cookies nicht zugestimmt Betrachtet man die Gesamtzdelt Klicks aufdie Anzeigen der durchgeführten Werbekampagne von insgesamt 526 Klicks haben davon also nur 8 Besucher mit dem Cookiebanner interagiert. Die anderen 518 Personen haben ihn entweder ignoriert oder sind schnell wieder von der Webseite abgesprungen, da sie hier (vermeintlich) nicht gefunden haben, suchtenas zeigt eine Interaktionsrate mit dem Cookiebanner von 1,53 % der Kampagnenzugriffe. Hieraus kann geschlussfolgert werden, dieser nicht auffällig genugdeuf Seite platziert ist und die Besucher keinen Mehrwert darin sehen auf den Cookiebanner zu reagieren.

Da dies die Auswertung der mit Google Analytics gesammelten Daten stark hemmtsind die erfassten Daten über Google Analytics nicht relevant zur Gesamtauswertung dieser Arbeit und werden nicht berücksichtigt. Um die Leistung und Ergebnisse der Werbekampagne zu evaluieren, können ver-

<sup>&</sup>lt;sup>1</sup>Gemessen anhand des eigens implementierten Interactions-Tracking.

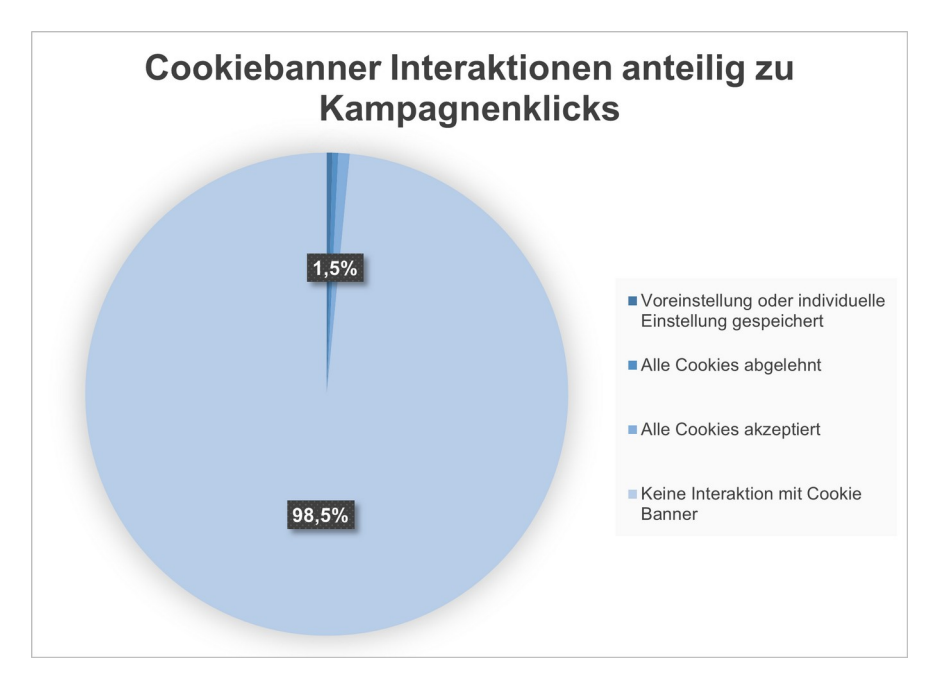

Abbildung 7.1:Anteil der CookiebanneReaktionen im Verhältnisu den Klicks auf die Werbekampagne

schiedene Faktoren in Betracht gezogen werden.

Zunächst werden die quantitativen Messwerte in Bezug auf Klicks, Impressionen und alle Informationen, die Google Ads über die Personen, welche auf die Anzeige geklickt haben, preisgibt im folgenden Abschnitt beleuchtet. Danach wird näher auf die Leistung und Ergebnisse der einzelnen ukt-fokussierten Anzeigen eingegangen. Zuletzt werden die in Kapitel 4 dargelegten Hypothesen beantwortet.

### **Überblick Auswertung der gesamten Kampagne**

Die gesamte Kampagne hat über 7 Tage hinweg, wie in Abbildung 7.2 zu sehen ist, 8877 Impressionen gener Dies entspricht einer durchschnittlichen Ausspielrate von 1268 Impressionen pro Tag. Die tägliche Anzahl von Impressionen und Klicks variiert allerdings sehr stark aufgrund der unterschiedlichen Arten der Ausspielung (zu sehen in den Abbildungen 8 bis 13 in Anhang B). Hierdurch wird getestetyelche Rahmenbedingungen der Anzeigen für die Erreichung der richtigen Zielgruppen am passendsten sind. Eine Zusammenfassung der Änderungen über die sieben Tage der Werbekampagne hinweg ist in Tabelle 7.1 zu sehen. Genauer erläutert werden die Auswirkungen dieser Änderungen im Abschnitt Standorte.

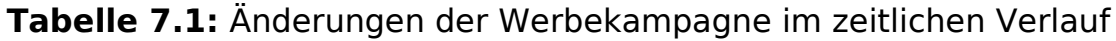

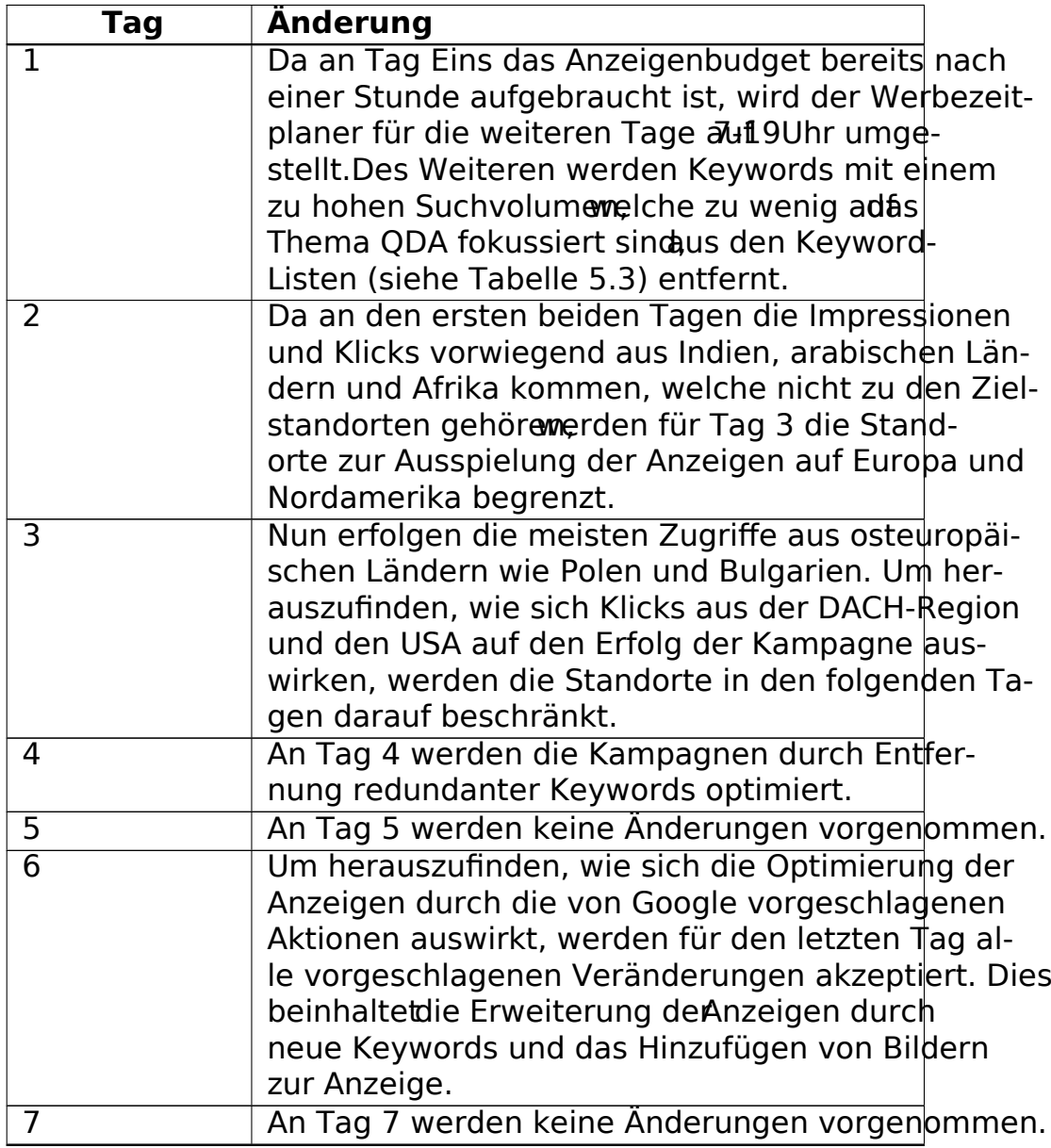

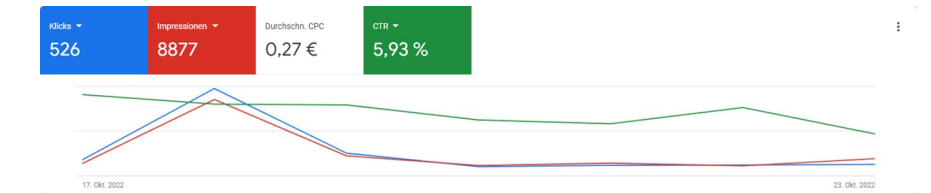

**Abbildung 7.2:** Überblick Kampagnenleistung aller Tage zusammengenommen

#### **Demografie**

Google Ads stellt die von ihnen aufgezeichneten demografischen Merkmale der Werbekampagne bereit, um die Anzeigen entsprechend der potenziellen Zielgruppen zu analysieren. Die Werbeanzeigen für QDAcity wurden zum größten Anteil von Personen im Alter von 18-22 Jahren angezeigt und angeklickt. Die Verteilung von männlichen und weiblichen Personen ist dabei fast gleich. 51 % der gesamten Impressionen und 55 % der gesamten Klicks waren dabei keinem Geschlecht oder Alter zuzuordnen.

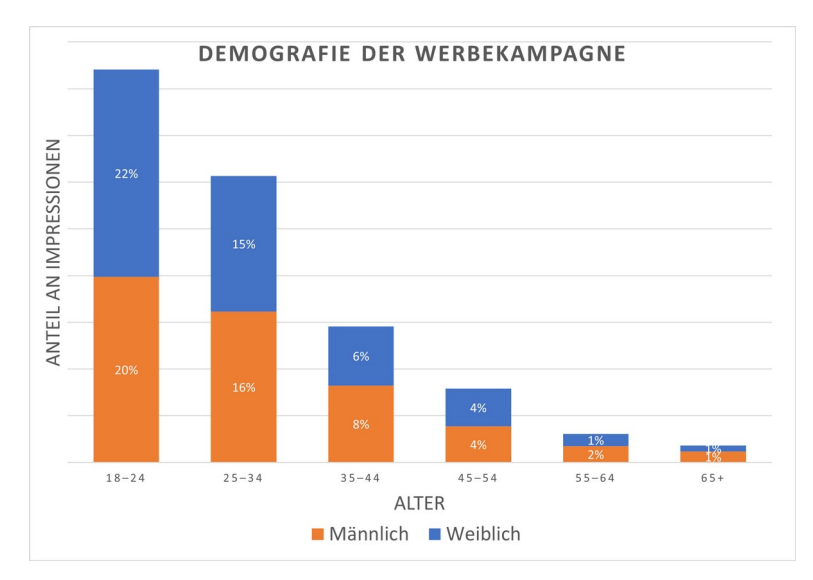

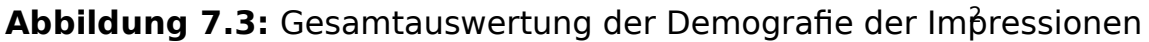

<sup>2</sup>Basierend auf den 49 % der Impressionen mit bekanntem Alter.

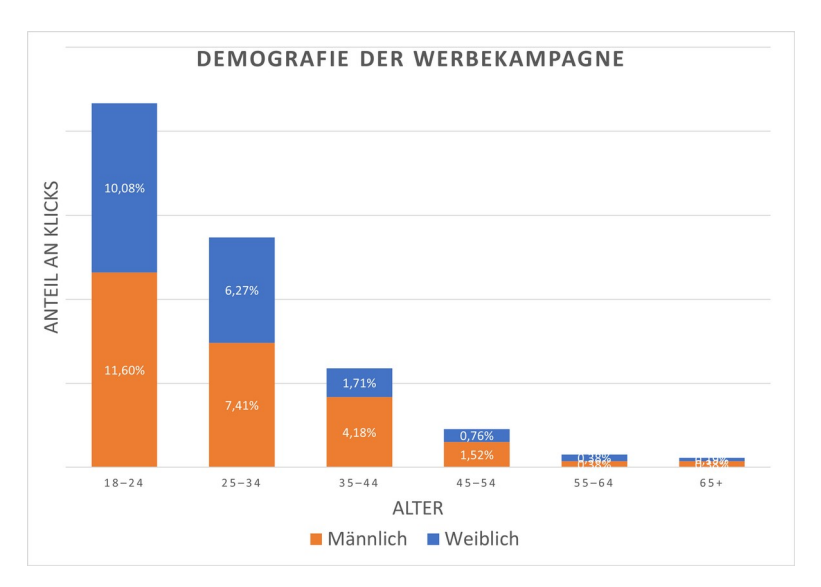

Abbildung 7.4: Gesamtauswertung der Demografie der Klicks

#### **Zugriffsart**

Die Kampagne wurde zu 63,9 % an mobile Geräte (i. S. v. Smartphones und Tablets) ausgespieldlicks wurden dabei gar von 82,2 % von mobilen Geräten aus getätigt (siehe Abbildung 7.5a). Das lässt darauf schließen, dass Google generellmehr Anzeigen an mobile Geräte aussplet, viele Nutzer diese auch wirklich verwendenm Recherche zu betreiberie tiefere Optimierung der QDAcity Website auf Smartphones könnte aufgrund dessen einen derteil Akquisition neuer Nutzer bringen. Wenn die Website auch auf mobilen Geräten ansprechend gestaltet ist, kommen diese Nutzer potenziell eher auf die Desktopversion der Seite zurück, um das QDA-Tool auszuprobieren. Die zuvor erläuterte Demografie könnte hier eine wesentliche Erklärung der hohen Aufrufraten über mobile Geräte liefern. Bröhl et al., 2018 evaluierten bereits, dass jüngere Personen eher die Benutzung von mobilen Geräten bevorzugen.

Wie in Abbildung 7.5b zu sehen ist, wurden 41,3 % der Klicks durch die Anzeige bei Googles Suchnetzwerk-Partmeriert. Um zu evaluieren, ob dieser Anteilan Klicks mehr oder weniger Mehrwert für das Schalten der Werbeanzeigen hat,könnte ein zweiter Test ohne das Inkludieren der Suchnetzwerk-Partner in Zukunft hilfreich sein.

<sup>&</sup>lt;sup>3</sup>Basierend auf den 45 % der Klicks mit bekanntem Alter.

<sup>&</sup>lt;sup>4</sup> "Inhabervon Websitesim Suchnetzwerk,die mit Google zusammenarbeiterm Anzeigen und kostenloseProdukteinträgezu schalten." (https://support.google.com/googleads/answer/2616017, abgerufen am 30.10.2022)

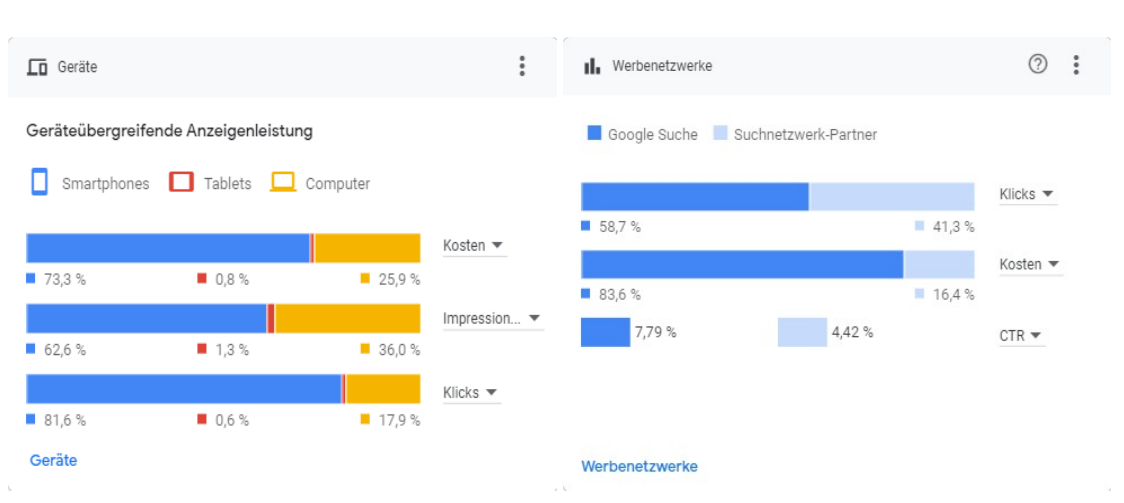

(a) Prozentsätze der mit der Werbeka(b)<sup>2</sup>Ausspielrate in den verschiedenen Werane in Verbindung gekommenen Gerättenetzwerken von Google

**Abbildung 7.5:** Graphen über die Ausspielung an verschiedene Geräte und im Werbenetzwerk

#### **Standorte**

Die Standort-Änderungen aus Tabelle 7.1 zeigen verstärkt eine Verminderung der Impressionen und Klickrate an den Tagen 3 bida sich der Cost per Click (CPC) für Klicks aus Europa bzwder DACH-Region im Vergleich zur weltweiten Auslieferung der Kampagne deutlich erhöht präsentiert. Hier muss allerdings beachtet werdenss die Anzeige eine gesamte Woche lang geschaltet wurde und auch die Ausspielung an verschiedenen Wochentagen eine Auswirkung auf den Preis und damit die Impressionsrate haben kann. Allerdings ist der Unterschied so deutlich erkennbar (siehe Anhang B), dass hier der Faktor Standort definitiv eine Rolle spielter CPC gibt unter anderem Auskunft darüber, groß der Wettbewerb auf dem jeweiligen Markt ist, auf welchem die Anzeige gerade ausgespielt werden Bals spricht auch dafülgss die DACH-Standorte besonders umkämpft von Mitbewerbern sind. Es ist für unser Thema in Deutschland, Österreich und der Schweiz offenbar schwere Ausspielung durch ein Gebot mit kleinerem Budget zu erzielen und der Preis erhöht sich deutlich. Vergleicht man den CPC vom Lag (0,08 €) mit dem CPC vom Tag (0,70 €) fällt der Unterschied besonders stark auf. Der Klickpreis am 3. Tag (an dem ganz Europa und Nordamerika als Zielstandort definiert waren) liegt bei 0,29 €, wobei dabei viele Klicks aus osteuropäischen Ländern wie Bulgarien und Polen generiert werden. Dies könnte bedeuten, dass der osteuropäische Markt am einfachsten zu erobern wäre. Es könnte also sinnvoll sein, den weniger umkämpften osteuropäischen Markt auf die Marktgröße für QDA genauer zu analysieren. Allerdings kann man leider nie mit Gewissheit sagen, dass Klicks - vor allem aus dem außereuropäischen Ausland - nicht auch von sogenannten Bots oder anderen Crawlern auf

der Suche nach Daten (und damit Spam) kommen körung auszuschließen. bzw. technisch weiter zu untersuchen hätte den Rahmen dieser Arbeit gesprengt. Außerdem zeigt sich, dass der Standortraum DACH und USA eher träge ist, was die Erzielung von Conversions angeht. In Zukunft sollte hier erneut getestet werden, ob sich die Anzahl der Registrierungen bei Fokussierung der Kampagnen auf ganz Europa weiterhin aus osteuropäischen Ländern verhältnismäßig hochhält. Es wäre möglich daraus zu schließen, dass dieser Markt weniger gesättigt ist als die reine DACH-Region und Menschen hier mehr dazu bereit sind ein Produkt wie QDAcity zu testen. Außerdem kann man aus solchen Untersuchungen zukünftig ten übersetzt

#### werden sollte.

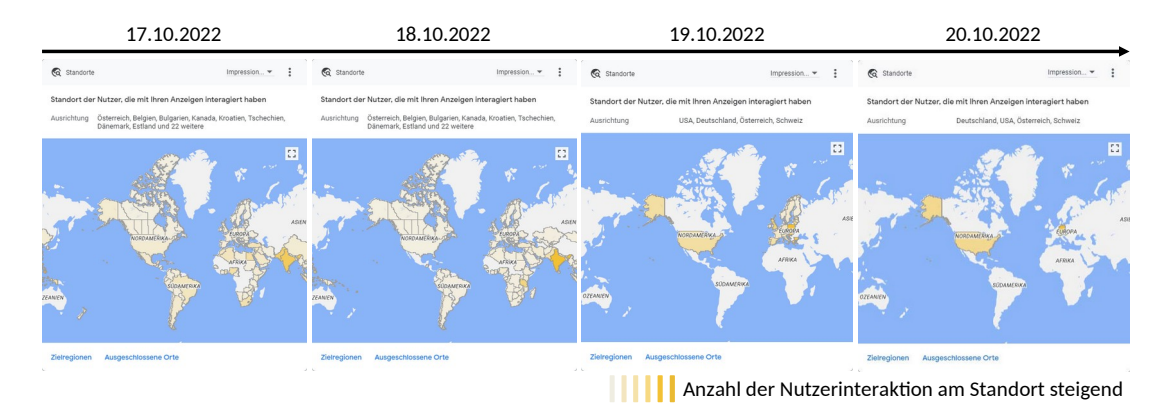

#### 20.10.2022

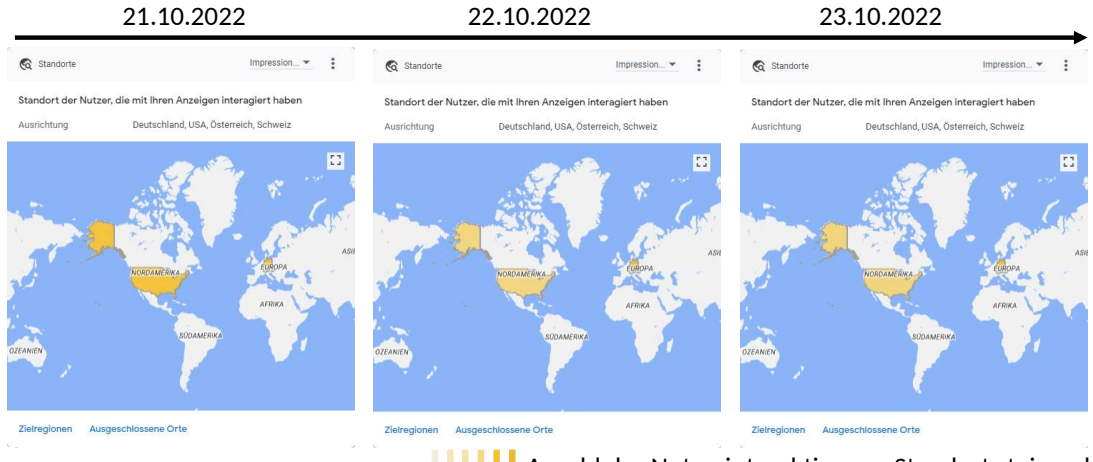

**Anzahl der Nutzerinteraktion am Standort steigend** 

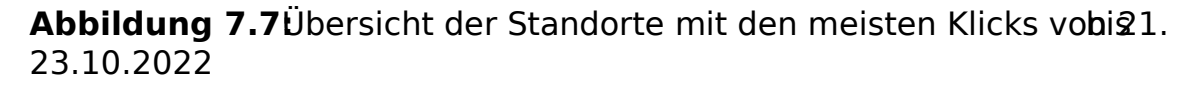

#### **Registrierungen**

Über die Zeit der Werbekampagne sind 5 neue Registrierungen bei QDAcity eingegangen. Drei der Registrierungen gingen dabei am 18. und zwei am 19.Oktober ein. Eine Trägheit bei den Registrierungen war somit nach der Standorteinschränkung (siehe 7. Abschnitt Standorte) zu spüreme Person der Neuregistrierungen hat sich doppelt registriertes weißt daraufin, dass der Registrierungsprozess für manche Menschen nicht klar genug strukturiert sein könnte und dadurch Ungeduld entstechte sich meist durch erneutes Klicken zeigth. könnte man beim Registrierungsvorgang zukünftig eine entsprechende Funktion einbauen, um doppelte Registrierungen zu vermeiden. Um diese Abweichung bereinigt,ergibt das einen Wert von 4 neuen Registrierungen in einer Woche bei der Anwendung QDAcity. Vergleicht man diesen Wert mit den Anmeldungen des gesamten vergangenen Jahres, hat QDAcity durch die Verwendung der Werbeanzeige ein Plus von 180 % an Registrierungen Dizieltrchschnittliche Rate an Registrierungen lag im vergangenen Jahrubed 10 Registrierungen pro Monat. Auf 7 Tage heruntergerechnet liegen diese durchschnittlich noch bei 1,43 Registrierungen pro Woches ergibt mit 4 Registrierungen in der Woche im Vergleich zum Jahresdurchschnitt eine Steigerung von 2,57 Registrierungen also 180 %.

50 % der Neuregistrierungen gaben dangen DAcity für Studentenprojekte nutzen zu wolle Die Auswertung der Zugriffsart hat bereits eine Tendenz zur Zielgruppe der Studenten ergeben, sich hier zu einem bestimmten Muster verfestigtDer überwiegende Teiler durch die Google Anzeigen angesprochenen (Neu-)Nutzer der Website scheinen Studenten zu seikann mitunter darin begründet sein, dass Studenten kostenlose Angebote gerne nutzen und Programme erst einmalsprobieren, bevor sie sich eine Meinung darüber bilden. ob das Programm für sie den richtigen Nutzen trifft. Eine Person gab spezifisch den Grund "Transcribe" an und eine weitere hat alle möglichen Optionen vor der Registrierung angehakt. Dies könnte bedeuten, dass die Person selbst noch nicht sicher war, wofür das Tool QDAcity geeignet ist oder den Registrierungsprozess schnelbeenden wollte und die Optionen nicht durchdacht metsten Fall könnte dem durch eine erneute Erweiterung der Inhalte der Webseite entgegengewirkt werden, indem man verschiedene Methodiken und Use Cases ausarbeitet und zeigt, wie QDAcity genutzt werden könnte.

#### **Verhalten auf der Website** QDAcity

Wie bereits in 6.3 erwähnt, wurde das Verhalten der Webseitenbesucher über den eigens implementierten Interaktions-Tracker gemessen. Die Google Analytics Daten konnten hier nicht verwendet werden, da die meisten Besucher der Benutzung der Cookies nicht zugestimmt haben. Das Verhalten der Benutzer auf der Website war im Verhältnis zur hohen Klickzahl von 526 Kampagnenklicks eher überschau-

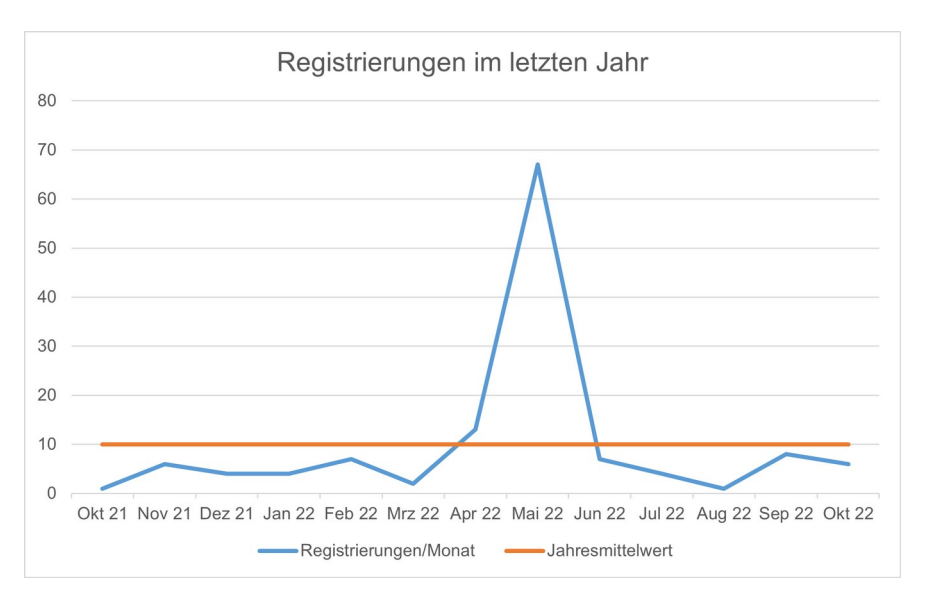

**Abbildung 7.8:** Vergleich der Registrierungen im vergangenen Jahr

bar. Wie in Abbildung 7.9 zu sehen, wurde im Navigationsmenü innerhalb von 7 Tagen insgesamt 75 Maklicktwovon alleine 37 auf den Login-Button klickten. Hier sind alle Webseitenbesucher mit einbegriffen und nicht nur Nutzer, die als neue Besucher über die Anzeige auf qdacity.com gekommen sind. Somit sind die Klicks auf den Login-Button hauptsächlich durch bereits registrierte Nutzer zu erklärenDa diese Nutzer sich allerdings nicht mehr über QDAcity als QDA Tool informieren müssen, sind die Klicks auf die anderen Menüpunkte in diesem Zeitpunkt zu einer hohen Wahrscheinlichkeit durch neue Besucher der Website entstanden Auf Basis dieser Annahme waren die Menü-Punkte "Pricing" "About us" mit der gleichen Anzahl von Klicks am interessantesten für die Webseitenbesucher. Wenn man die Interaktion mit dem Ankermenü betrachtet (siehe Abbildung 7.10), welches unter derselben Annahme ebenso nur für neue Webseitenbesucher relevant ist, deckt sich das Interesse der Nutzer mit der Information über die Preisgestaltung von ODAcütieser Menüpunkt war hier mit sieben Klicks während der Werbekampagne deutlich höher als alle anderen Ankermenüpunkte.

Bei der Registrierung haben Besucher verschiedene Wege genommen. Insgesamt 33 Klicks auf die "Jetzt Registrieren"-Buttons, he auf die Registrieren-Seite verweisen, teilen sich auf in

- 26 Personendie über die Google Anzeige adie Startseite kamen und dann direkt den ersten Registrieren-Button nutzen,
- 4 Personendie entweder organisch auf die Startseite kamen oder sich zunächst auf qdacity.com umgesehen haben, bevor sie den Registrieren-Button auf der Startseite geklickt haben,

- 2 Personen die auf den Button eines Call to Action (CTA)-Trenners geklickt haben, und
- eine Person, die den Registrieren-Button auf der Preise-Seite geklickt hat.

Von diesen 33 Persone ie nun aufdie Registrieren-Seite verwiesen wurden, haben noch 12 auf den "Registrieren mit Google"-Button dek Rektonen haben sich hier für den "Registrierung mit E-Mail/Passwort" Button entschieden. Das bedeutet, dass 5 Personen auf der Registrieren-Seite abgesprungen sind. Da allerdings alles in allem nur 4 vollständige Registrierungen eingegangen sind, haben 24 Personen nach dem Klick auf "Registrieren mit Google" oder "Registrieren mit E-Mail/Passwort'die Registrierung abgebroches entspricht einer gesamten Abbruchrate von knapp 73 % bei der Registrierung. Im Verhältnis zu den Klicks adfe Werbeanzeige war allerdings das Interesse der Nutzer an der Website selbst eher gDiengumme relevanter Klicks auf Buttons (i. S. v. Klicks auf die Navigation oder Links auf den Seiten selbst, Klicks zur Registrierung oder Klicks auf die Buttons des Cookiebanners) beläuft sich auf insgesamt 182 Klicks, welche von einer unbestimmten Zahl an Personen getätigt wurdenSelbst,wenn man davon ausginges jede Persowelche durch eine Anzeige auf die Seite kam, einen Button auf der Seite geklickt hätte, hätten nur knapp 35 % der Personen mit der Website tatsächlich interaglieste Annahme höchst unwahrscheinlich ists man davon ausgehens diese Rate noch deutlich geringer ist.

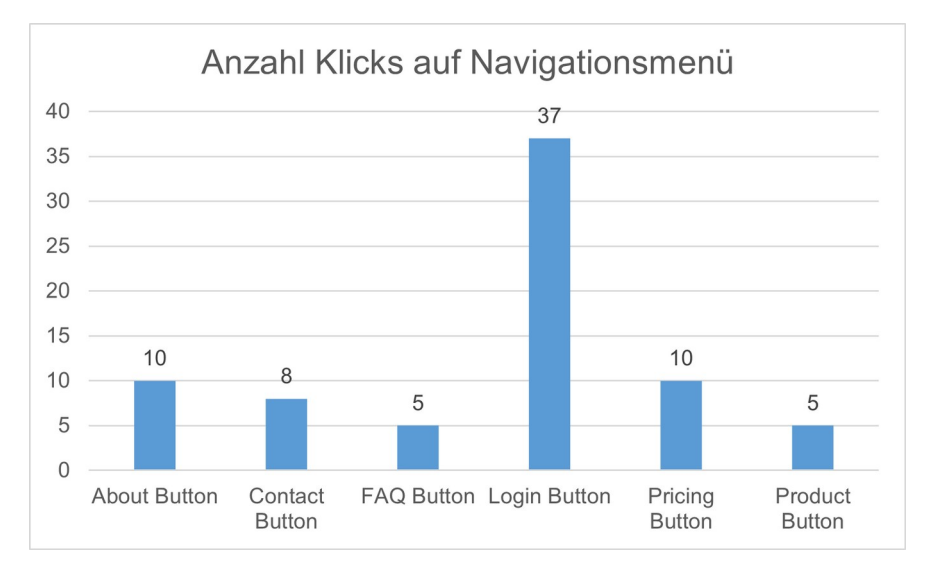

**Abbildung 7.9:** Anzahl der Klicks im Navigationsmenü

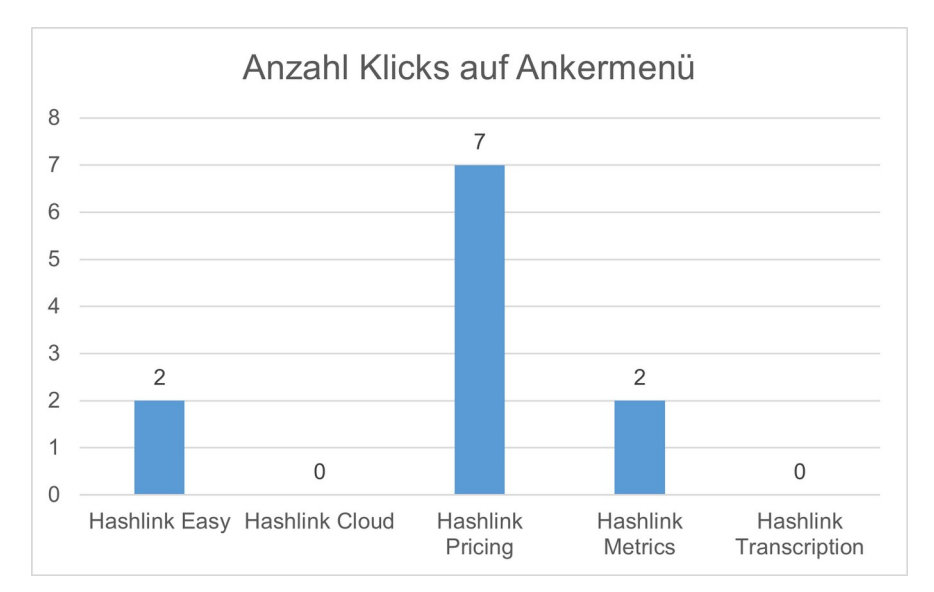

**Abbildung 7.10:** Anzahl der Klicks im Ankermenü auf der Startseite

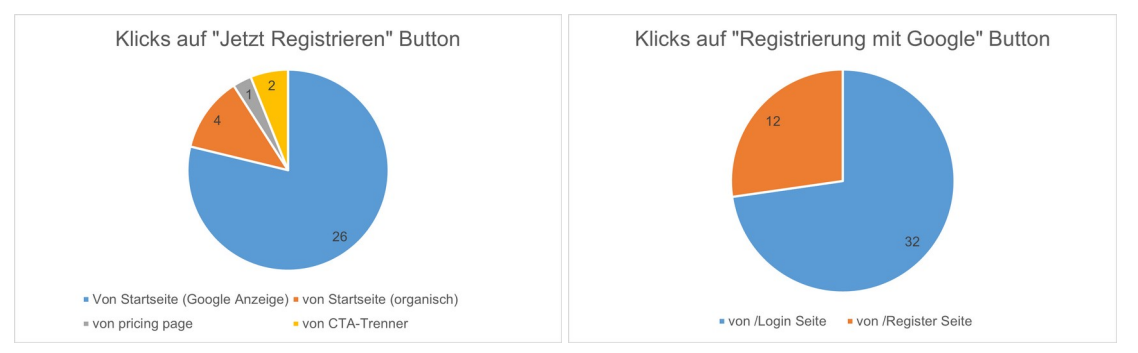

(a) Anzahl der Klicks auf die "Jetzt(b) Anzahl der Klicks auf die "Registrieren Registrieren"-Buttons der Website mit Google"-Buttons der Website

**Abbildung 7.11:** Klickrate der Registrierungsmöglichkeiten auf der Website von **ODAcity** 

### **Auswertung der einzelnen Anzeigen**

Die auf die Produkteigenschaften spezialisierten Anzeigen lassen sich anhand der Impressionen und Klickraten auswerten. Des Weiteren können hier die Click Through Rate (CTR) und meistgeklickten Keywords der Anzeigengruppen ausgewertet werde Die Auswertung der Anzeigen zeigt eine Bevorzugung der jeweiligen Produkteigenschaft von potenziellen Nutzern durch die bessere Leistung der Anzeige. Außerdem ist hierdurch klar zu erkennen, welche Eigenschaften potenziellals eigenständiges Produkt oft über Google gesucht werden und welche Funktionalitäten in Zukunft ausgebaut werden könnten.

#### 1. Anzeigentyp A: Einfachheit

Anzeige A, welche die Einfachheit der Anwendung QDAcity bewirbt, wurde mit 169 Impressionen und 8 Klicks, am wenigsten ausgespielt und geklickt (siehe 7.14). Dies entspricht einer durchschnittlichen Klickrate von 1,14 pro Tag, was in Abbildung 7.15b im Vergleich zu den anderen Anzeigen zu sehen ist.Dies ist auf verschiedene Faktoren zurückzuführmen ist das Suchvolumen für das Keyword "Simple ui" zwar ausreichend hoch, aber nicht spezifisch genug für die Ausspielung in Verbindung mizona. anderen zeig sich, dass Personen i. d. R. nicht spezifisch nach einer einfach benutzbaren Software zur QDA suchein. Keywords auf welche diese Anzeige geschaltet wurdeben alle nur mit QDA oder Wettbewerbern von QDAcity zu tun. Vermutlich wollen Personen also selbst herausfinden, ob eine Software für sie einen hohen Grad von Benutzbarkeätnhitt. empfiehlt es sich, konkretere Eigenschaften zu bewerben. Eine einfache Bedienbarkeit sollte in der Regeljeder Softwareanwendung gegeben sein, weshalb diese auch nicht als Vorteil, sondern eher als Nachteil durch Nutzer eingestuft wirdvenn sie nicht gegeben ist (Lindgaard und Duddek). Die CTR allerdings ist mit 5,7 % deutlich über der Anzeige K. Anzeige K wurde viebusgespieltyodurch eine breitere Zielgruppenstreuung zu erwarten istDadurch sinkt der CTR trotz einer absolut höheren Klickzahl auf einen geringeren Prozentbetrag.

#### 2. Anzeigentyp B: Cloud

Die Cloud-fokussierte Anzeige B erreicht insgesamt Impressionen von 616 Nutzern.Geklickt wurde die Anzeige dabei Mal, womit sich der CTR bei 6,8 % befindetWie in Abbildung 7.14 zu erkennen betfindet sich der Anzeigentyp B damit a Platz 4 aller getesteter Anzeig Bei dem Verhältnis von Impressionen zu Klicks schneidet Anzeige B allerdings mit 6,8 % am besten abies könnte man insofern interpretierenGoogle die Anzeige einerseits als wenig passend zum Inhalt der verlinkten Website eingestuft hat, andererseits auch die Passung zu den Keywords als schlecht interpretiert@eshalb wurde die Anzeige ggfniger häufig ausgespielt. Das Verhältnis zwischen Klicks und Impressionen zeigt hidugegeine, Nutzer sich durchaus von der Anzeige angesprochen gefühlt haben. Wären die Anzeigen noch länger als im Testzeitraum gehäuferGoogle hier wahrscheinlich die Ausspielungshäufigkeit dem Klickverhalten angepasst. Dies konnte aber im Rahmen der vorliegenden Arbeit nicht weiter verfolgt werden.Verglichen mit den anderen Auswertungen und Ergebnissen der Anzeigen kann dieser Anzeigentyp und damit die Eigenschaft Cloudanwendung aber auch als nicht sehr attraktiv gewertet werden. Trotzdem wurde die Anzeige in den meisten Fällen unter Keywords zum Thema QDA ausgespielt und lt. Google Ads kaum nach einer Software zur QDA mit sicherer

Cloudanbindung gesucht.

3. Anzeigentyp C: Assistierte Transkription

Die assistierte Transkription hat mit 3372 Impressionen und 242 Klicks am zweitmeisten Aufmerksamkeit und mit 6 % einen deutlich höheren CTR erzielt als Kontrollanzeige K. Damit reiht sich der Anzeigentyp C auf Platz zweihinter Anzeige B im Vergleich der CTRs eDie bessere Leistung im Vergleich zu Anzeige K spiegelt sich ebenfalls in den durchschnittlichen Impressionen und Klicks, wie in Abbildungen 7.15 zu sehen, wider. Im Vergleich zu den anderen Anzeigen waren hier die Suchanfragtenen die Anzeige ausgespielt wusder spezifisch auf den Faktor Transkription fokussiert. Suchbegriffe wie "transcription online", "speech to text" oder "transcribeme ie von Google als ähnliche Suchbegriffe im Verhältnis zu "transcription" wahrgenommen wurden, führten zu einer hohen Ausspielrate der AnzeigeDas Thema automatisierte Transkription scheint sehr interessant für die Suche auf Gogle zu sein Eine der Registrierungen auf der Plattform QDAcity hatyie bereits zuvor erwähnt tanscription als Grund für die Registrierung angegeben und liefert uns somit hier sogar eine bestätigte Conversion genau dieser Anzeige. Es lässt sich schlussfolgern, dass diese Funktionalität am Markt sehr beliebt ist und sich, falls diese weiter ausgebaut werden sollt, Werbung gut eignetlerdings ist es nicht auszuschließen ass Personem, elche nach der Möglichkeit für assistierte oder automatisierte Transkription suchen, weiter interessiert an der Auswertung ihrer Daten anhand von ODA simplern nur ein Tozur Umwandlung von Audio in Text suchen. Hier wäre es durch erneute Tests mit neuen und enger gefassten Keywords möglich, eine genauere Evaluation durchzuführen.

4. Anzeigentyp D: Metriken

Anzeige D hat mit in Summe 707 Impressionen und 37 Klicks einen CTR von 2,8 % erzielDiese Rate ist damit die geringste aller hier verglichener Anzeigen. Die Anzeige wurde verhältnismäßig häufig ausgespielt, aber schlecht geklick Dies lässt darauschließen,dass das Thema Metriken als Suchbegriff oder zu bewerbende Funktionalität nicht vorteilhaft für die Anwendung QDAcity ist oder diese Funktionalität mit anderen Beschreibungen und Keywords ein attraktiveres Bild beim Nutzer erzeugt.

5. Anzeigentyp E: Preis

Die Anzeige Ewelche den Fokus auf die Preiseffizienz von ODAcity legt, erzielte in Summe 564 Impressionen und 30 KliekSTR lag hier bei 5,8 % und damit an 3Stelle aller Anzeigentyperies lässt zwar dar-

aufschließendass anderen Anzeigen mehr Aufmerksamkeit und dadurch auch mehr Klicks aufdacity.com erzieltelass das Thema Preis allerdings durchaus von Belang für potenzielle Nutzer des QDA-Tools ist. Dies spiegelt sich auch in dem Besucherverhalten auf der Website selbst wider, wo die meisten Klicks auf die Preis-Themen im Vergleich zu den anderen beschriebenen Themen erzielt wurden. Besucher haben also am meisten Interesse daran gezeigts die Softwarelösung ODAcity kostiets. könnte darauf zurückzuführen sein, dass ein großer Zielgruppenbereich aus Studenten besteht, welche grundsätzlich eher als preissensibel einzuschätzen sind. Außerdem deutet dies darauf hin, dass es generell bei Anwendungen, die im Internet zu finden sind, oft auch den Wunsch gibt, nichts dafür zu bezahlenSo würde eine Anzeigengruppe, mit entsprechenden Keywords eine kostenlose Version mit vielen anderen Vorteilen bewirkteine hohe Klickrate aufweisen. Dies könnte ggf. in einer weiteren Untersuchung evaluiert werden.

6. Kontrollanzeige K

Die Kontrollgruppe, welche sich nur auf QDAcity als CAQDAS fokussiert, hat im Zeitraum von 7 Tagen, mit 3449 Impressionen und 158 Klicks, einen CTR von 4,8 % erzielt. Insgesamt zeigten sich hier die meisten Impressionen,was vermutlich an der größten Übereinstimmung der Keywords mit den Anzeigenund Webseiteninhalten liebte CTR ist mit 4,8 % an zweitletzter Stelle der Auswertung, womit die Anzeige trotz der hohen Impressionen eine verhältnismäßig schlechte Leistung erzielt hat. Dies ist möglicherweise der generischen Formulierung der Anzeige selbst zu verschulden. Da hier keinerleveitere Vorteile der Anwendung aufgezeigt wurden, die Unique Selling Proposition (USP) (z. Dt. Alleinstellungsmerkmal) für Suchende nicht zu erkennens hypothetisch dazu geführt dass die Anwendung für Nutzer nicht so interessant erschien wie Mitbewerber in dieser Kategorielies zeigt im Umkehrschlubass die Fokussierung der Anzeigen auf bestimmte Eigenschaften eine gute und wichtige Maßnahme ist, um eine möglichst erfolgreiche Werbemaßnahme zu erhalten.

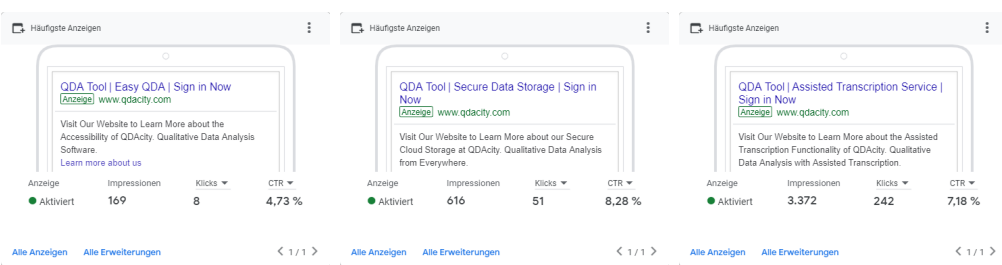

(a) Zusammenfassu(tg) Zusammenfassu(rg) Auswertung Anzeige A Auswertung Anzeige B Auswertung Anzeige C **(c)** Zusammenfassung

Abbildung 7.12Zusammenfassungen der Auswertungen von Anzelgen A, und C

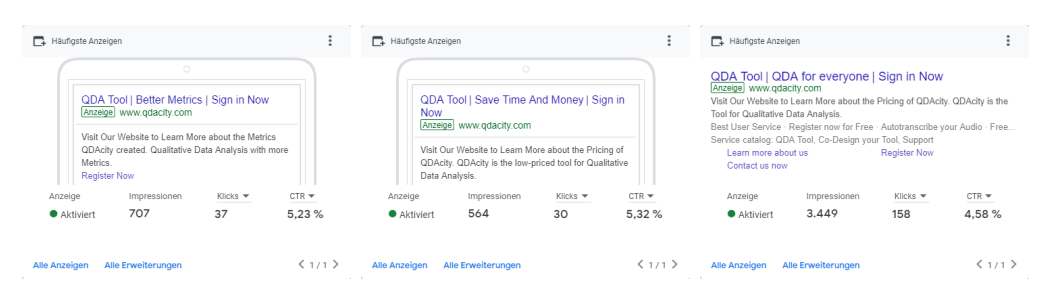

(a) Zusammenfassu*(la)* Auswertung Anzeige D Auswertung Anzeige E Auswertung Anzeige K Zusammenfassu**(c) (c)** Zusammenfassung

Abbildung 7.13Zusammenfassungen der Auswertungen von Anzelgen D, und K

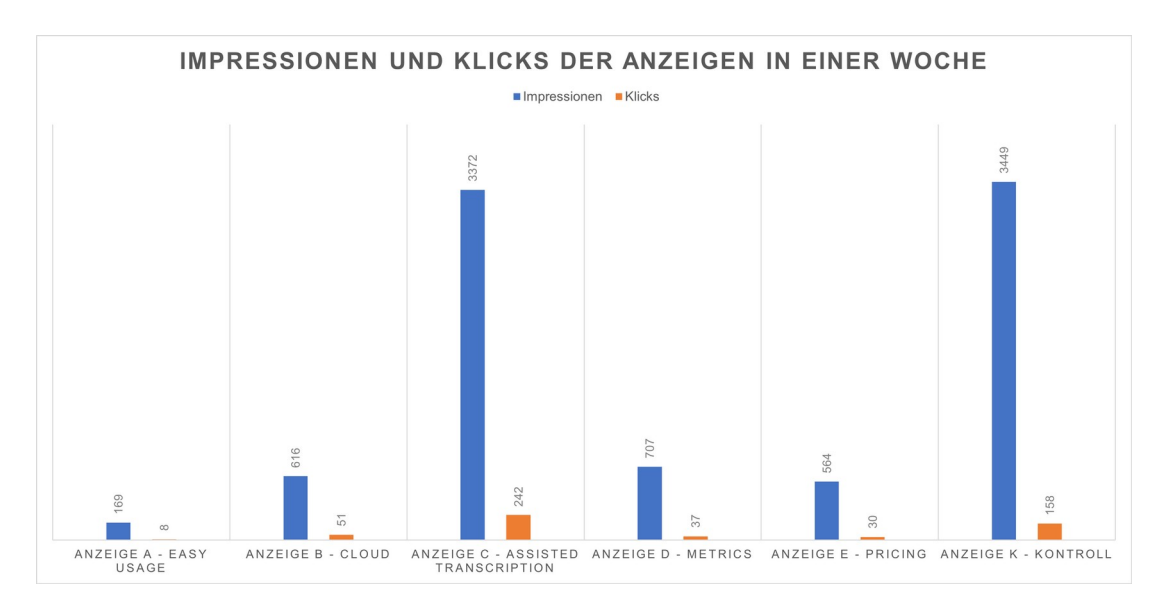

**Abbildung 7.14:** Summe der Impressionen und Klicks pro Anzeige

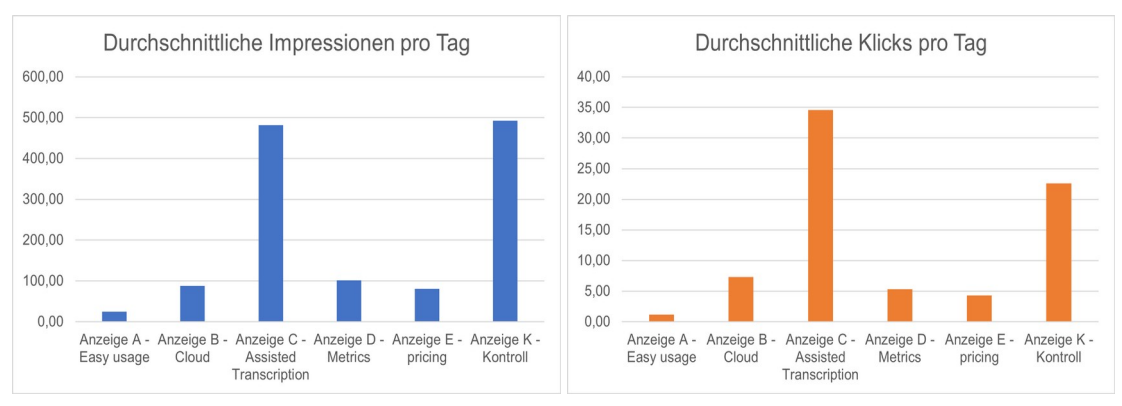

(a) Durchschnittliche Anzahl an Impre(b)Durchschnittliche Anzahl an Klicks pro nen pro Anzeige über alle Tage hinwe Anzeige über alle Tage hinweg

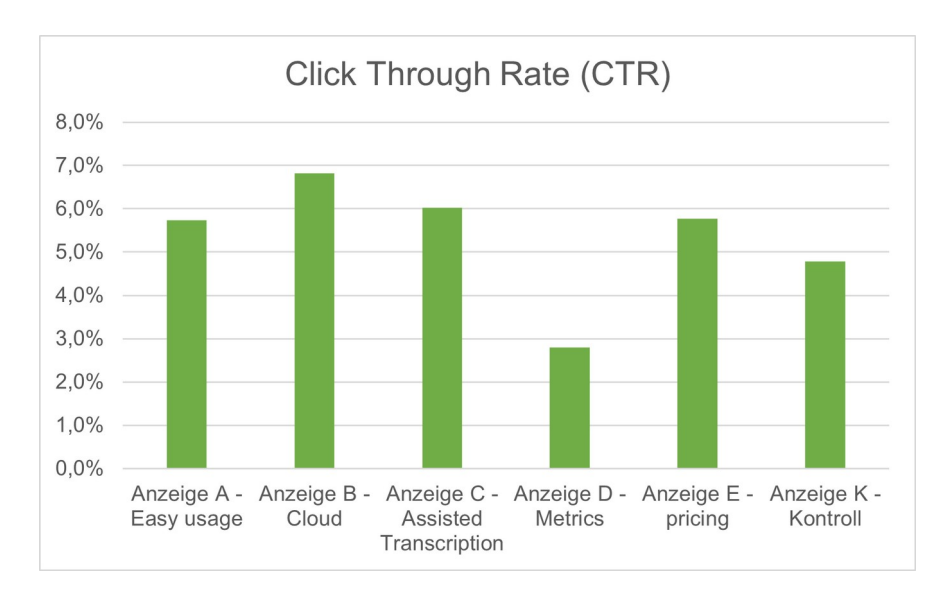

**Abbildung 7.15:** Durchschnittliche Anzahl von Impressionen und Klicks

**Abbildung 7.16:** Verhältnis von Impressionen und Klicks pro Anzeige

## **7.2 Beantwortung der Hypothesen**

Auf Basis der evaluierten Daten lassen sich die zuvor aufgestellten Hypothesen wie folgt beantworten:

#### **Allgemeine Hypothesen zu Werbekampagnen**

1. Das Schalten der Werbekampagne erhöht die Aleza Registrierungen in diesem Zeitraum deutlich.

Ja, im wöchentlichen Vergleich zum gesamten letzten Jahr hat sich die An-

zahl der Registrierungen in der Woche der Werbekampagne deutlich erhöht (siehe Abschnitt 7.1 - Registrierungen). Das Schalten der Anzeigen hat sich mit einer Erhöhung von 180 % erheblich auf die Anzahl der Registrierungen ausgewirkt. Bisher hat sich nur die QDA-Lehre an der Universität, welche zu einer hohen Anzahleuer Registrierungen im Monat des Semesterbeginns führt, als wirksames Werbemittel etabliert. Allerdings lässt die starke prozentuale Erhöhung der Werbeanzeige darauf schliss solche digitalen Werbemaßnahmen über die Google Suche - trotz der verhältnismäßig hohen Kosten - rechnen.

2. Durch die Werbekampagne werden die umworbenen Zielgruppen gezielt angesprochen und dadurch auf die Internetseite von QDAcity geleitet.

Diese Hypothese ist nicht eindeutig zu evaluieren, da Google Analytics keine Zielgruppendaten messen konnte. Mit Google Ads wurden allerdings grobe Zielgruppenfaktoren wie Bildungswesen und Interesse an Business Software definiert, es kann aber nicht nachvollzogen werden, ob diese auch getroffen wurden.Durch die Abfrage des Registrierungsgrunde Betrierung und die Interpretation der Nutzersignale konnten jedoch eigene Überlegungen zur Zielgruppenansprache getroffen werden. Demnach haben 50 % der neuen Registrierungen angegeben, sie seien Studenten. Hier wurde eine der definierten Zielgruppen definitiv angesprochen. Für eine genaue Evaluation dieser Hypothese müssten weitere, inhaltlich an die Zielgruppenbedürfnisse angepassten, Anzeigengruppen untersucht werden.

3. Die Werbeanzeigen bringen Erkenntnisse darüber, welche Funktionalitäten potenzielle Nutzer von QDAcity am interessantesten finden.

Diese Hypothese ist insofern verifizierbar, als die Werbeanzeigen eine klare Präferenz der Suchenden zum Thema "assistierte Transkriptionen". Da der Unterschied der Ausspielrate zur Kontrollanzeige allerdings sehr gering ist, lässt sich allenthalben eine Tendenz feststellen. Dies zu evaluieren, könnte in weiteren Arbeiten erfolgversprechend sein.

#### **Spezifische Hypothesen in Bezug zu Funktionalitäten**

1. Mehr Menschen interessieren sich für die Werbeanzeige, wenn kostenlos oder kostengünstig als Vorteil der CAQDAS erwähnt wird.

Diese Hypothese ist nicht haltbar, da die Anzeige E, welche sich auf die Kosteneffizienz von QDAcity fokussierte, am zweitschlechtesten geklickt wurde.

2. Die einfache Benutzbarkeit und Barrierefreiheit hat einen höheren Stellenwert bei potenziellen Nutzern als alle anderen Vorteile bzw. Funktionalitä-

ten der CAQDAS.

Diese Hypothese ist ebenso nicht haltbadie Anzeige mit Fokus auf Einfachheit am schlechtesten geklickt wurde.

3. Die Werbeanzeige mit Fokus auf automatisierte Transkription als Funktionalität ist für einen Anteih Besuchern ein ausschlaggebendes Entscheidungskriterium.

Diese Hypothese isticht klar zu beantworten, allerdings hatich eine Person mit der Begründung Transkription @DAcity registriertAufgrund der Anzeigenergebnisse kann zusätzlich eine Tendenz zur Bejahung der Hypothese festgestellt werdertere Untersuchungen könnten diese Hypothese abschließend evaluieren.

4. Neue Registrierungen werden im Testzeitraum hauptsächlich von Studenten durchgeführt.

50 % der Registrierungen wurden mit der Angabe zum Nutzen "studentisches Projektäbgeschlossemomit die Hälfte aller Registrierungen im Testzeitraum von Studenten getätigt wurde. Da die anderen 50 % der Registrierungen verschiedene Angaben gemachtahaben, aucht geschlussfolgert werden kann, welcher Zielgruppe diese angehören, können die Studenten trotz allem als größte nachweisbare Gruppe und somit die Hypothese als bestätigt angesehen werden.

5. QDAcity als Cloud-basierte Webanwendung ist vor allem für Studenten und Wissenschaftler interessant.

Diese Hypothese ist nicht abschließend zu evaldierdie, spezifischen Zielgruppen aufgrund der geringen Akzeptanz der Cookies nicht ausgewertet werden konnten. Allerdings wurden wie zuvor erwähnt die meisten Registrierungen von Studenten getätigt, was zumindest darauf schließen lässt, dass Studenten an QDAcity interessiert sind. Die thematisch auf die Cloudanwendung ausgerichtete Anzeige hat außerdem die höchste CTR erzielt, womit das Thema generell einem großen Interesse ausgesetzt zu sein schein

### **7.3 Limitationen**

Aufgrund der neuen Herangehensweise der Untersuchung des CAQDAS Marktes anhand einer digitalen Werbekampagne wurden im Rahmen dieser Arbeit einige Limitationen festgest&dtkonnten bspwinige Faktoren nicht isoliert betrachtet werden, da viele Messwerte eine Abhängigkeit von ungewissen Faktoren zeigen. Beispielsweise ist die Auswertung der Klicks und Impressionen nicht nur abhängig von der Gestaltung der Werbeanzeige seltetern auch dem Wettbewerb am Markdem Zeitpunkt der Kampagder Zielgruppe und ob diese mit der Anzeige getroffen wird und der Gebotsstrategie auf Google Ads. Da hier noch viele weitere Faktoren eine Rolle skörlen bevielen Ergebnissen keine klaren Aussagen getroffen werdeur, ch aber weitere Hypothesen entstanden sind, die in Zukunft durch erneute Kampagnen und A/B-Testing untersucht werden können.

Des Weiteren kann nicht ausgeschlossen werden Verhalten der Nutzer nicht nur auf das Interesse für die Inhalte oder das Produkt zurückzuführen ist, sondern dass die Platzierung der Themen, bspw. die Reihenfolge der Buttons auf der Navigationsleiste erbeiauch eine Rolle spieltuch die Formulierung der Texte,die Platzierung der Bilder und das Design selbst können einen Einfluss auf das Nutzerverhalten haben. Des Weiteren konnten Funktionalitäten wie das "Conversion-tracking" Rahmen dieser Arbeit nicht genutzt werd ediese in Bezug auf die DSGVO problematische Maßnahmen erzwungen hätten. Dieses Tracking ist nur gestattetenn Besucher der Benutzung von Cookies zustimmen, was die Erfassung von repräsentativen Daten deutlich ersahwert. hätte der Cookiebanner deutlich offensiver und potenziezlerunfreundlich platziert werden müssem, die Einwilligung der Nutzer zu erzwingendadurch die Gefahr besteht, beneigle Neuregistrierungen abzuschfedken, Entscheidung daraufe Maximierung von Klicks als Zielvorhaben in der Werbekampagne zu wählen, wodurch die Kampagne potenziell weniger zielgruppenspezifisch ausgespielt worden sein könnte. Das Ergebnis einer solchen Kampagne mithilfe von Conversion-Tracking ist so nicht abzused mente aber in einer weiteren Untersuchung mit einer DSGVO-konformen Lösung bearbeitet werden.

# **8 Schlussbetrachtung**

Im Nachfolgenden erfolgt eine abschließende Diskussion auf Basis der Ergebnisse der erfolgten Werbekampagnen dieser Arbeitschnitt 8.2 wird diskutiert. was in Zukunft im Rahmen der behandelten Thematik weiter ausgeführt werden kann.

# **8.1 Diskussion**

Die in dieser Arbeit erarbeiteten Ergebnisse haben Aufschluss über die Funktionsweise und Herangehensweise von Werbekampagnen mit Google Ads gegeben. Außerdem wurde gezeigt, wie Marktrecherche anhand eines solchen Tools durchgeführt werden kann und welche Limitationen von dieser Methodik ausgehen. Durch die Messungen anhand von Google Ads und der eigens implementierten Analysemöglichkeiten auf der Website von QDAcity wurden einige Erkenntnisse über das Interesse von potenziellen Nutzern an Produkteigenschaften und Kernfunktionalitäten geschaffelterdings konnten einige Fragen über den genauen Einfluss der einzelnen zuvor genannten Faktoren auf Ausspielung durch Google, als auch Rezeption und Interaktion der Nutzer mit der Werbekampagne nicht abschließend geklärt werden. Marktanalyse der Produkteigenschaften von QDAcity ergab ein hohes Interesse an assistierter Transkription im Rahmen der Google Such Dies kann nicht nur als Erkenntnis im Rahmen der Weiterentwicklung von *QDAcity* gewertet werdendern auch beiberlegungen zu weiteren Softwareprodukten als Anhaltspunkt dienenerelhaben sich die Kosten der Klicks bei Einschränkung der Zielstandorte deutlich erhöht. Dies lässt darauf schließenhass der Markt der DACH-Region und den USA von Wettbewerbern härter umkämpft ists der Markt in osteuropäischen Ländern oder gar Indien und Afrika. Die Zahl der Registrierungen stieg stark im Vergleich zu den durchschnittlichen wöchentlichen Registrierungen im vergangenen Jahr. Damit scheint eine Werbekampagne anhand der Google Suche ein effektives Mittel zur Akquisition neuer Benutzer zu sein. Der Faktor Performance der Website im Sinne der Attraktivität und Relevanz der Websiteinhalte konnte in dieser Arbeit nicht tiefgehender evaluiert werden. Dies zu untersuchen und bspw. aufgrund der Absprungrate von Nutzern, die über Google auf die Website kommen, zu evaluieren, wäre ein vielversprechender Ansatz für weitere Untersuchungen. Eine erneut Werbekampagne könnte hier weiterhin Aufschluss über einige Punkte geben, welche in dieser Arbeit noch nicht beantwortet werden kommet die Inkeiten werden in Abschnitt 8.2 näher beleuchtet.

# **8.2 Ausblick**

Aufgrund zeitlicher Beschränkungen konnten nicht alle Ideen im Rahmen dieser Arbeit umgesetzt werden. In der Zukunft könnte durch erneute Werbekampagnen herausgefunden werdenConversions und/oder Klicks mit Fokus auf Universitätsstädte sich im Vergleich erhöhen und welche Keywords für die Anzeigen von CAQDAS am besten funktionieren. Des Weiteren könnte eine Werbekampagne mit kombinierten Funktionsweisen eine noch höhere Klickratederzielen, sie alle Vorteile der Software aufzeigen, anstatt nur einen herauszugreifen. Stellt man das Rendering der Webseite Seufver-Side um gäbe es in Zukunft die Möglichkeit, die Leistung der Website anhand des Google-Rankings und der Aufrufrate über die organische Suche zu evaluieren. Hier könnte die Effektivität von Inhalten der Website aufasis von SEO-Techniken hinterfragt und optimiert werden. Auch könnten weitere relevante Usability Faktoren der Website genauer untersucht werden. Unter anderem wäre die Abbruchrate von Registrierungen ein Untersuchungsgegenstand einer solchen Betrachtunggistrierungsprozess könnte beispielsweise anhand von A/B-Testing mit weiteren Werbekampagnen in einer eigenen Betrachtung optimiert werdender Anteilder Klicks,welche über die Suchnetzwerk-Partner generiert werd ältnismäßig hoch ist, könnte auch hier eine erneute, genauere Untersuchung Erkenntnisse bringen. Um zu evaluieren,b dieser Anteiln Klicks mehr oder weniger Mehrwert für das Schalten der Werbeanzeigen käntnte ein zweiter Test ohne das Inkludieren der Suchnetzwerk-Partner hilfreich sein. Außerdem könnte durch weitere Untersuchungen die geringe Interaktionsrate mit dem Cookiebanner näher beleuchtet werden. Potenziell wäre es möglich, dass gerade Akademiker, an die sich die Software QDAcity richtetyeniger oft das Tracking anhand der Cookies erlauben als Nicht-Akademiker, was wiederum eine spannende Hypothese für eine weitere Untersuchung generellen Nutzerverhaltens auf Websites darstellt.
# **Appendices**

## **A Internetseite von** QDAcity**vom 08.10.2022**

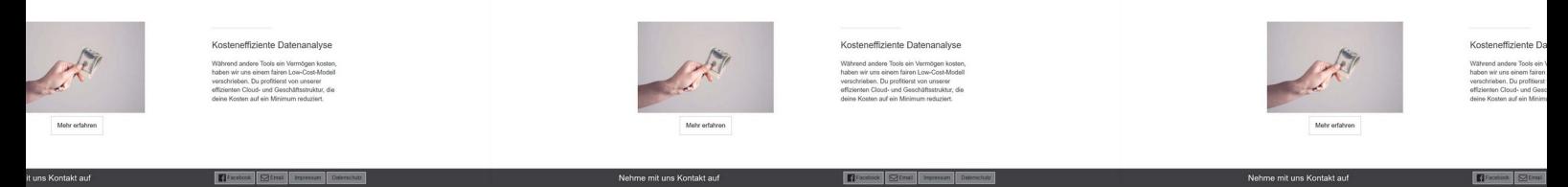

**Abbildung 1:** Startseite der neuen Internetseite für QDAcity

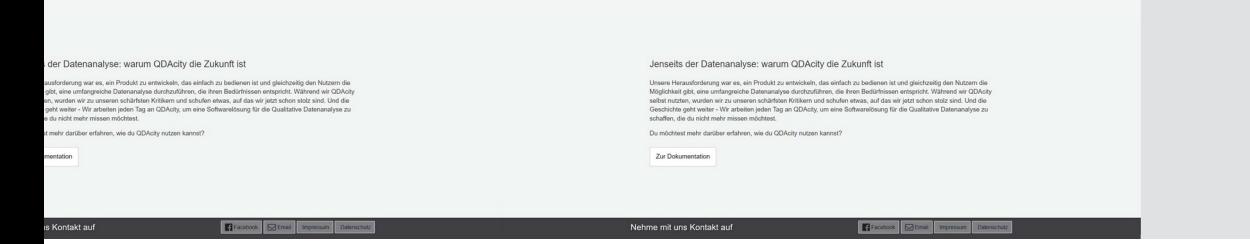

**Abbildung 2:** Produktübersicht der neuen Internetseite für QDAcity

as kannst du mit QDAcity<br>reichen?

Acity hilft dir, deine Daten zu analysieren und<br>pramisieren. Unsere Cloud-basierte<br>wesenweerdung ist so konzipiert, dass du<br>überall auf der Welt darauf zugreifen kannst,<br>in immer du willist. Ob du alleine oder<br>minimer du w

:<br>rfahre mehr über unser Produkt

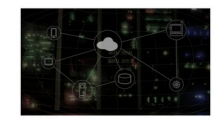

Nehme mit uns Kontakt auf

Was kannst du mit QDAcity<br>erreichen?

QDAcity hilft dir, deine Daten zu analysieren und<br>zu organisieren. Unsere Cloud-basierte<br>Browseranwendung ist so konzipiert, dass du<br>von überall auf der Welt darauf zugreifen kannst, wann immer du willst. Ob du alleine ode

Erfahre mehr über unser Produkt

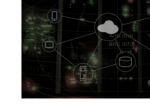

Nehme mit uns Kontakt auf

nail Imp

**Abbildung 3:** FAQ der neuen Internetseite für QDAcity

E ok  $\boxed{\infty}$ 

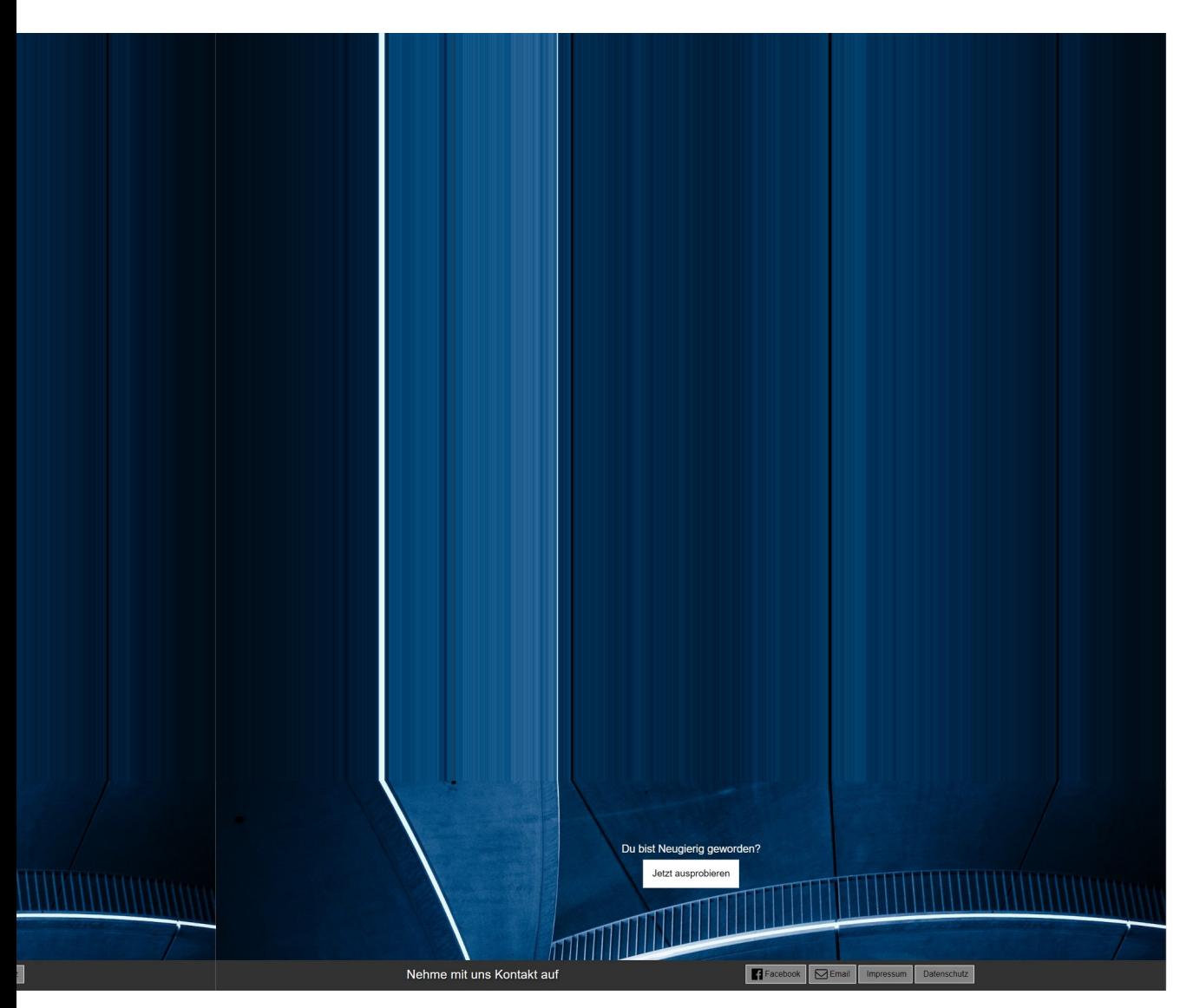

**Abbildung 4:** Preisgestaltung auf der neuen Internetseite für QDAcity

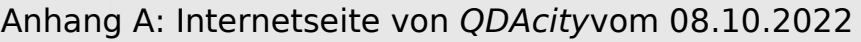

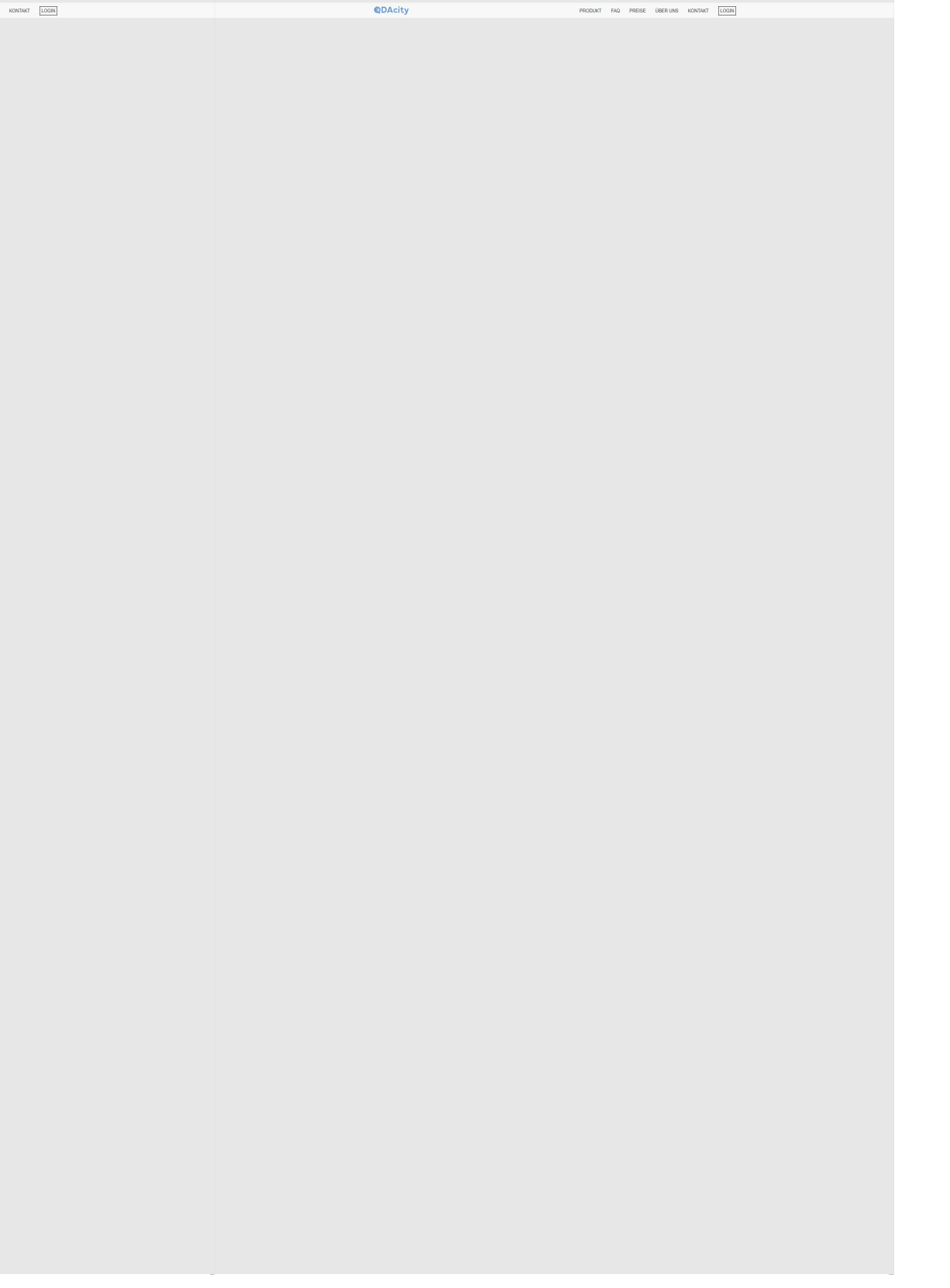

**Abbildung 5:** Über Uns Seite der neuen Internetseite für QDAcity

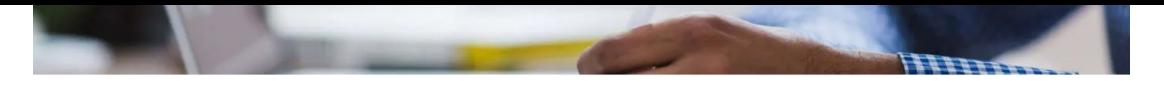

Professur für Open Source Software<br>Prof. Dr. Dirk Riehle Friedrich-Alexand<br>Martensstr. 3<br>91058 Erlangen E-Mail: info@qd

#### Anhang A: Internetseite von QDAcityvom 08.10.2022

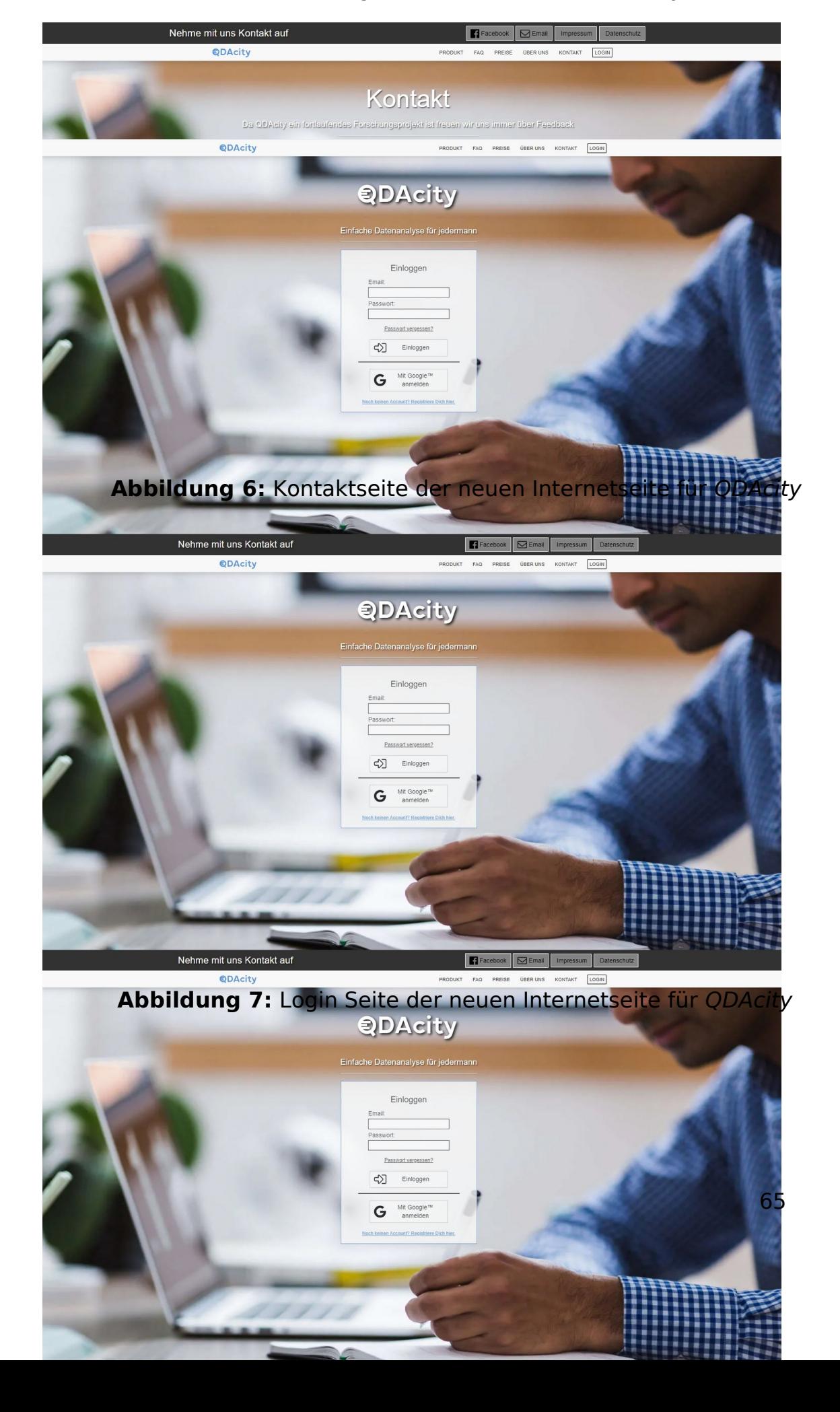

### **B Aufzeichnung der Leistung der Werbekampagne als Zeitreihe**

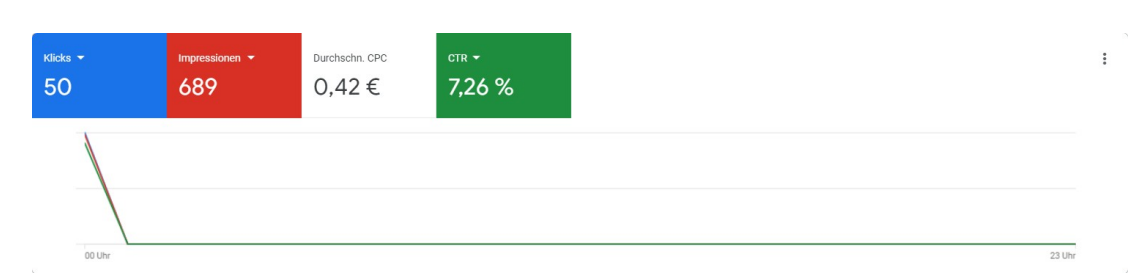

**Abbildung 8:** Überblick als Zeitreihe der Kampagnenleistung des ersten Tages

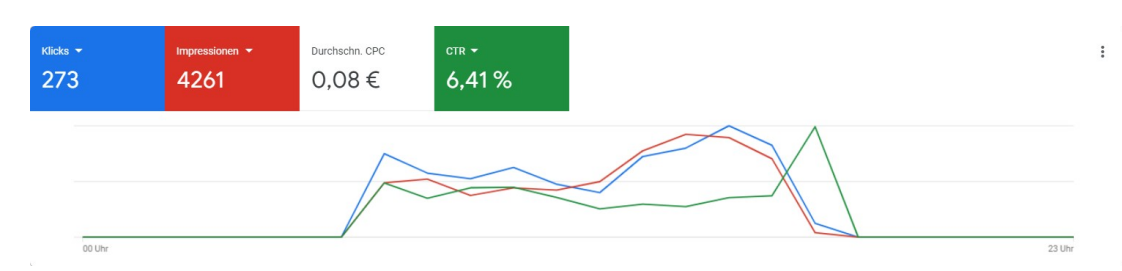

**Abbildung 9:** Überblick als Zeitreihe der Kampagnenleistung des zweiten Tages

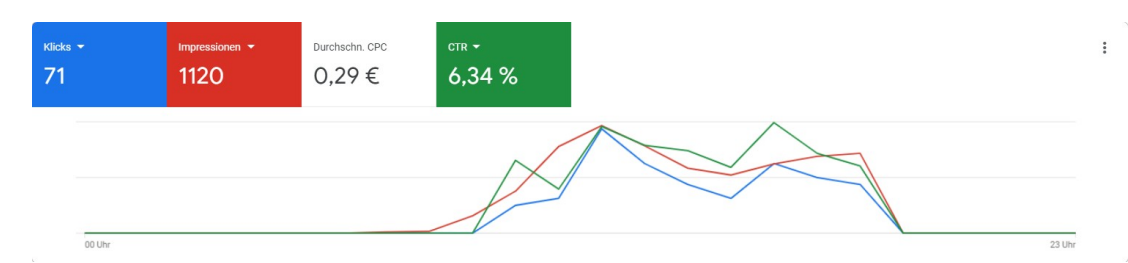

**Abbildung 10:** Überblick als Zeitreihe der Kampagnenleistung des dritten Tages

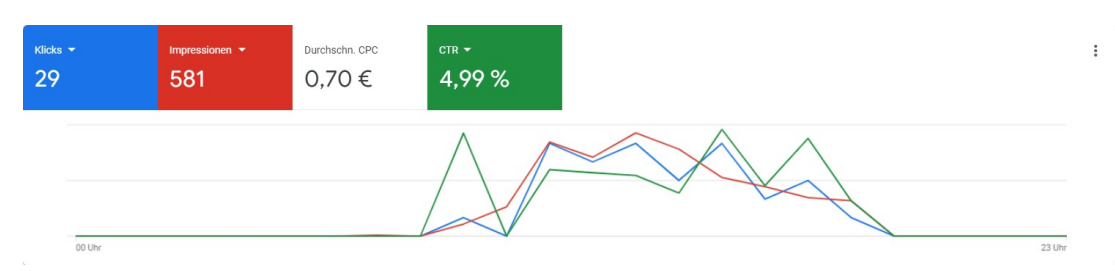

**Abbildung 11:** Überblick als Zeitreihe der Kampagnenleistung des vierten Tages

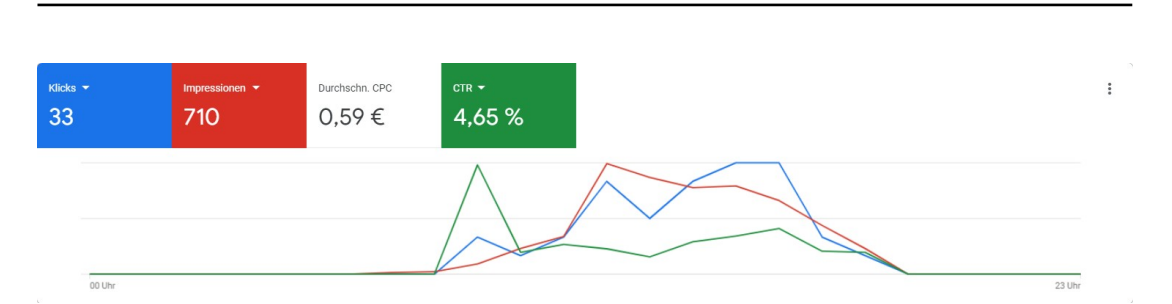

**Abbildung 12:** Überblick als Zeitreihe der Kampagnenleistung des fünften Tages

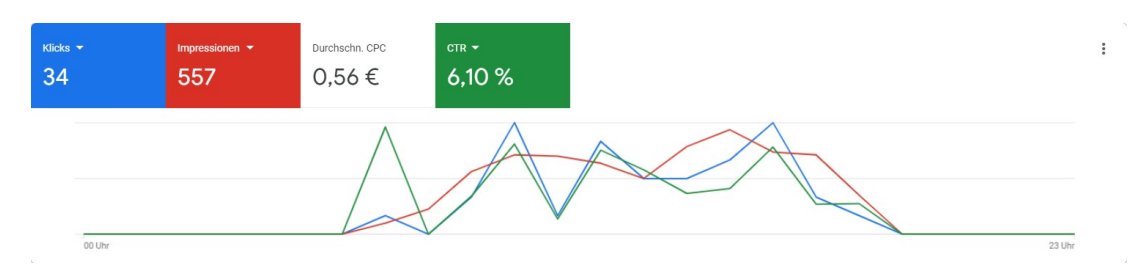

**Abbildung 13:**Überblick als Zeitreihe der Kampagnenleistung des sechsten Tages

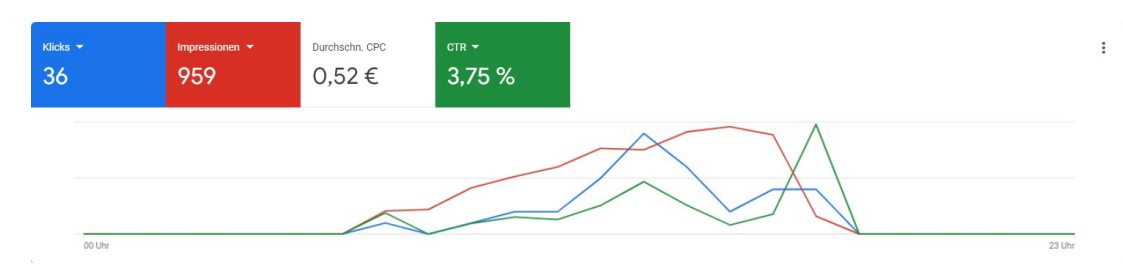

**Abbildung 14:** Überblick als Zeitreihe der Kampagnenleistung des siebten Tages

## **Literaturverzeichnis**

- Ammari, N. (2018) A teaching platform for QD Nerfügbar 70 ktober 2022 unter https://osr.cs.fau.de/wp-content/uploads/2018/05/ammari-2018 thesis.pdf/
- Bailey, J. (2008). First steps in qualitative data analy stranscribing. Family practice, 25 (2), 127–131. https://doi.org/10.1093/fampra/cmn003
- Bröhl, C., RascheP., Jablonski,J., Theis, S., Wille, M. & Mertens A. (2018). Desktop PC, Tablet PC, or Smartphone? An Analysis of Use Preferences in Daily Activities for Different Technology Generations of a Worldwide Sample. In J. Zhou & G. Salvendy (Hrsg.), Human Aspects of IT for the Aged Population.AcceptanceCommunication and Participation  $\mathbb{S}$ . 20).Springer Internation Publishing https://doi.org/10.1007/978-3-319-92034-4{\textunderscore}1
- Cambridge University Press. d.).Definition of metrics from the Cambridge Business English Dictionary ©. Verfügbar 16. Oktober 2022 unter https: //dictionary.cambridge.org/dictionary/english/metrics
- Campbell, D. E., Wells, J. D. & Valacich, J. S. (2013). Breaking the Ice in B2C Relationships: Understanding Pre-Adoption E-Commerce Attraction. Information Systems Resealen (2) 219-238 https://doi.org/10.1287/ isre.1120.0429

Clifton, B. (2012). Advanced Web Metrics with Google Analytics. Sybex.

- Dalkin, S., Forster,N., HodgsonP., LhussierM. & Carr, S. M. (2021) Using computer assisted qualitative data analysis software (CAQDAG); to assist in the complex processeafist theory generation, finement and testing. International rnal of SocialResearch Methodology, 24 (1), 123–134. https://doi.org/10.1080/13645579.2020.1803528
- Dooley,R. (2022).Market Research on the B2B CAQDAS Market rigidar 7. Oktober 2022 unter https://oss.cs.fau.de/2022/02/17/final- thesismarket-research-on-the-b2b-caqdas-market/
- Döring, N. & Bortz, J. (2016). Datenanalyse. In N. Döring & J. Bortz (Hrsg.), Forschungsmethoden und Evaluation in den Sozial- und Humanwissenschaften (S. 597–784). Springer Berlin Heidelberg. https://doi.org/10.1007/978-3- 642-41089-5\\_12
- Evers, J. (2018). Current Issues in Qualitative Data Analysis Software (QDAS): A User and Developer PerspectThe Qualitative Report tos://doi. org/10.46743/2160-3715/2018.3205
- Glaser, B. G. & Strauss, A. L. (1980). The discovery of grounded theory: Strategies for qualitative research (11th printing). Aldine.
- GonzálezM. Á. C., SedanoF. J. R., Llamas,C. F. & García-Peñalvo<del>,</del> J. (Hrsg.).(2019)Proceedings offie Seventh International prence on Technologic Ebosystems for Enhancing Multiculturality. ACM. https:// doi.org/10.1145/3362789
- KaufmannA., Krause,J., Harutyunyan)., BarcombA. & Riehle,D. (2022). A validation of QDAcity-RE for domain modeling using qualitative data analysis.Requirements Engineer $\vec{z}$ ,  $\vec{a}$  (1),  $31$ -51.https : // doi . org / 10 . 1007/s00766-021-00360-6
- Kuckartz, U. & Rädiker, S. (2010) Computergestützte Analyse (CAQDAS). G. Mey & K. Mruck (Hrsg.), Handbuch Qualitative Forschung in der Psychologie (S734–750). Verlag für Sozialwissenschaftet ps: / / doi . org/10.1007/978-3-531-92052-8\\_51
- Le, D. M. C. (2021)Market Research for Persoblae of QDAcityVerfügbar 7. Oktober 2022 unter https://oss.cs.fau.de/2022/02/16/final- thesismarket-research-for-personal-use-of-qdacity/
- Lewins, A. & Silver, C. (2014). Using software in qualitative research: A step-bystep guide (2. ed.). SAGE.
- Liamputtong, P. (2009). Qualitative data analysis: conceptual and practical considerations. Health promotion journal ustralia : official urnal of Australian Association offealth Promotion Professional, (2),133-139. https://doi.org/10.1071/HE09133
- LindgaardG. & Dudek,C. (2002)User Satisfaction, Aesthetics and Usability. In J. Hammond, T. Gross & J. Wesson (Hrsg.), Usability: Gaining a Competitive Edge (S. 231–246). Springer US. https://doi.org/10.1007/978-0- 387-35610-5{\textunderscore}16
- Putri Salsabillay. & RaafaldiniMirzanti, I. (2022). Value Proposition Design Testing for Developing Fashion Business pean Journal Business and Managementesearch, (4), 270-273 https : // doi. org / 10. 24018 / ejbmr.2022.7.4.1572
- Schief, M. & Buxmann, P. (2012) Business Models in the Software Industry. 2012 45th HawalnternationaConference on System Science 28-3337. https://doi.org/10.1109/HICSS.2012.140
- Verdugo-Castro, Sánchez-Gómez, C., García-Holgado, & Costa,A. P. (2019). Mixed methods and visual representation of data with CAQDAS. In M. Á. C. GonzálezF. J. R. SedanoC. F. Llamas & F. J. García-Peñalvo (Hrsg.),Proceedings dife Seventh International ference on Technological Ecosystems for Enhancing Multiculturality (S. 511–517). ACM. https://doi.org/10.1145/3362789.3362847
- Verordnung (EU) 2016/6702016). Verordnung (EU) 2016/679 des Europäischen Parlaments und des Rates vom 27. April 2016 zum Schutz natürlicher Personen bei der Verarbeitung personenbezogener Daten, zum freien Datenverkehr und zur Aufhebung der Richtlinie 95/46/EG (Datenschutz-Grundverordnung) (Text von Bedeutung für den EWR).
- Woolf, N. H. (2017). Qualitative Analysis Using MAXQDA: The Five-Level QDA<sup>™</sup> Method (1st ed.). Taylor and Francis. https://ebookcentral.proquest.com/ lib/kxp/detail.action?docID=5044829